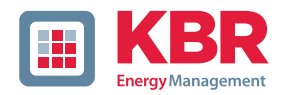

## **Datenpunktbeschreibung für die Profibus DP Schnittstelle und das Modbus-Protokoll**

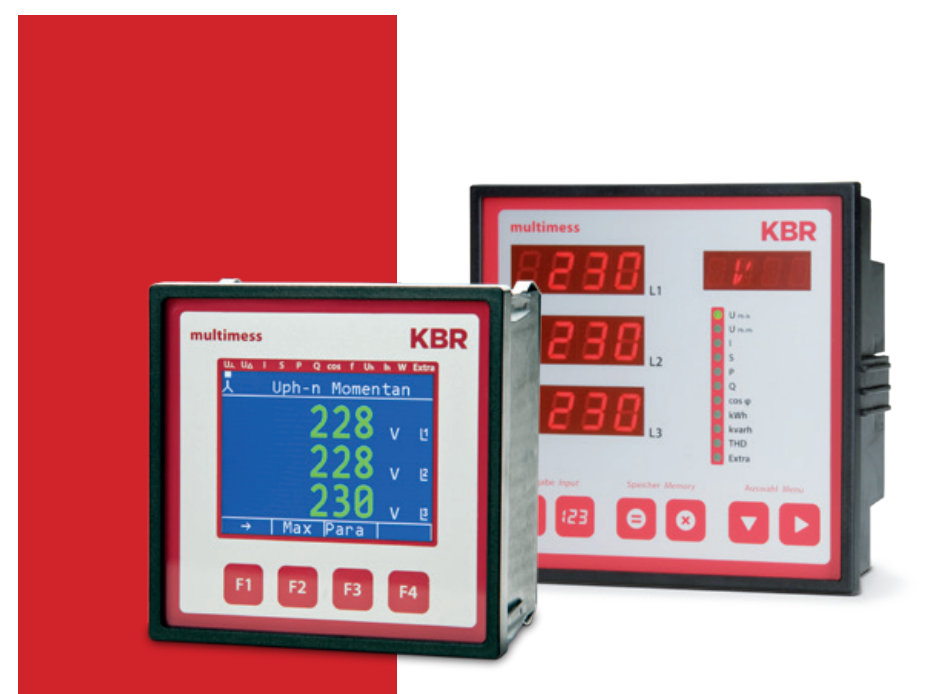

# **multimess F96 und multimess F144**

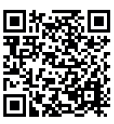

In unserem Downloadcenter finden Sie zu KBR Geräten die passende Anleitung.

https://www.kbr.de/de/dienstleistungen/ download-center

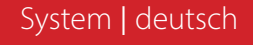

Die Firma **KBR Kompensationsanlagenbau GmbH** übernimmt keine Haftung für Schäden oder Verluste jeglicher Art, die aus Druckfehlern oder Änderungen in dieser Bedienungsanleitung entstehen.

Ebenso wird von der Firma **KBR Kompensationsanlagenbau GmbH** keine Haftung für Schäden und Verluste jeglicher Art übernommen, die sich aus fehlerhaften Geräten oder durch Geräte, die vom Anwender geändert wurden, ergeben.

Copyright 2021 by **KBR Kompensationsanlagenbau GmbH** Änderungen vorbehalten.

# Inhaltsverzeichnis

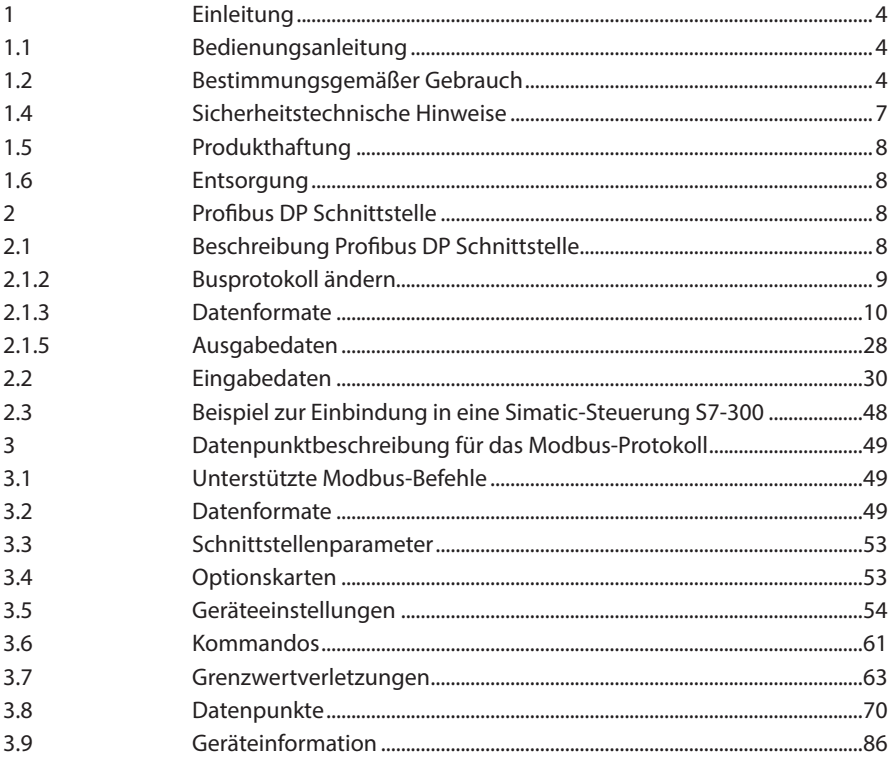

## **1 Einleitung**

Vielen Dank, dass Sie sich für ein KBR-Qualitätsprodukt entschieden haben.

Damit Sie mit der Bedienung und Programmierung des Geräts vertraut werden und Sie immer den vollen Funktionsumfang dieses qualitativ hochwertigen Produktes nutzen können, sollten Sie die vorliegende Bedienungsanleitung aufmerksam durchlesen.

In den einzelnen Kapiteln werden die technischen Details des Geräts erläutert und es wird aufgezeigt, wie durch eine sachgemäße Installation und Inbetriebnahme Schäden vermieden werden können.

## **1.1 Bedienungsanleitung**

Diese Bedienungsanleitung beschreibt die Gerätevarianten multimess F96 TFT und multimess F144. Die Bedienungsanleitung ist für den Nutzer des Geräts in Zugriffsnähe (z. B. im Schaltschrank) bereitzuhalten. Auch bei Weiterveräußerung der Geräte an Dritte bleibt die Anleitung Bestandteil der Geräte.

Sollten uns trotz größter Sorgfalt in der Bedienungsanleitung Fehler unterlaufen sein, oder sollte etwas nicht eindeutig genug beschrieben sein, so möchten wir uns bereits im Voraus für Ihre Anregungen bedanken.

## **1.2 Bestimmungsgemäßer Gebrauch**

Die Geräte dienen zur Überwachung aller wichtigen Größen im Dreiphasen-Drehstromnetz.

Außer den Basisvarianten gibt es weitere Gerätevarianten, die über erweiterte Schnittstellen- und Speicherkapazitäten verfügen. Eine genaue Aufstellung finden Sie nachstehend.

Die Geräte ersetzen nicht die sorgfältige Überwachung der entsprechenden Größen durch den Benutzer.

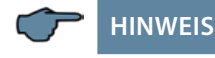

Die Geräte multimess F96-TFT und multimess F144 werden mit verschiedenen Optionenplatinen geliefert. Die Bedienungsanleitung beschreibt deshalb alle möglichen Optionen. Bitte entnehmen Sie die tatsächliche Version dem Typenschild am Gerät.

#### **Option 0:** keine Optionenplatine

**Option 1:**

Optionenplatine mit Modbus RS485, 2x Relaisausgang

#### **Option 2:** nicht verwendet

**Option 3:** Optionenplatine mit KBR eBus RS485, Modbus RS485

## **Option 4:**

Optionenplatine mit Modbus Ethernet, 2x Relaisausgang

#### **Option 5:** Optionenplatine mit Profibus DP

### **Option 6:** Optionenplatine mit KBR eBus Ethernet, 2x Relaisausgang

## **Option 7:** Optionenplatine mit KBR eBus RS485, Modbus RS485, 2x Relaisausgang

### **Option 8:** Optionenplatine mit KBR eBus RS485, KBR eBus TCP/IP, 2x Relaisausgang

## **1.3 Sicherheitsrelevante Zeichenerklärungen**

Dieses Handbuch enthält Hinweise, die Sie zu Ihrer persönlichen Sicherheit sowie zur Vermeidung von Sachschäden beachten müssen. Die Hinweise sind durch ein Warndreieck bzw. durch ein Info - Symbol hervorgehoben, und je nach Gefährdungsgrad dargestellt.

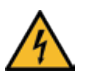

## **GEFÄHRLICHE SPANNUNG**

Warnung bedeutet, dass Tod, schwere Körperverletzung oder erheblicher Sachschaden eintreten können, wenn die entsprechenden Vorsichtmassnahmen nicht getroffen werden.

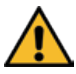

## **ACHTUNG**

Vorsicht bedeutet, dass eine leichte Körperverletzung oder ein Sachschaden eintreten kann, wenn die entsprechenden Vorsichtsmaßnahmen nicht getroffen werden.

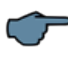

## **HINWEIS**

Hinweis ist eine wichtige Information über das Produkt, die Handhabung des Produktes oder den jeweiligen Teil der Bedienungsanleitung, auf den besonders aufmerksam gemacht werden soll.

## **Haftungsausschluss**

Der Inhalt der Bedienungsanleitung mit der beschriebenen Hard- und Software wurde sorgfältig geprüft. Dennoch können Abweichungen nicht ausgeschlossen werden, so dass für die vollständige Übereinstimmung keine Gewähr übernommen werden kann. Die Überprüfung der Angaben in dieser Bedienungsanleitung erfolgt regelmäßig, notwendige Korrekturen sind in den nachfolgenden Auflagen enthalten.

## **1.4 Sicherheitstechnische Hinweise**

Um Bedienungsfehlern vorzubeugen wurde die Handhabung des vorliegenden Gerätes bewusst so einfach wie möglich gehalten. Auf diese Weise können Sie das Gerät rasch in Betrieb nehmen.

Aus eigenem Interesse sollten Sie die folgenden Sicherheitshinweise sorgfältig durchlesen. Bei der Montage sind die geltenden DIN / VDE Vorschriften zu beachten!

Netzanschluss, Inbetriebsetzung und Betrieb eines Gerätes darf nur von qualifiziertem Personal vorgenommen werden. Qualifiziertes Personal im Sinne der sicherheitstechnischen Hinweise dieser Bedienungsanleitung sind Personen, die die Berechtigung haben, Geräte, Systeme und Stromkreise gemäß den geltenden Normen in Betrieb zu nehmen, zu erden und zu kennzeichnen.

Zur Verhütung von Brand und elektrischem Schlag darf dieses Gerät weder Regen noch Nässe ausgesetzt werden!

Vor dem Anschluss des Gerätes an die Stromversorgung ist zu überprüfen, ob die örtlichen Netzverhältnisse den Angaben auf dem Typenschild entsprechen.

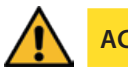

# **ACHTUNG**

Ein Falschanschluss kann zur Zerstörung des Gerätes führen!

Beim Anschluss des Geräts ist der Anschlussplan (siehe Kapitel "Anschlussplan") einzuhalten und es ist auf Spannungsfreiheit der Anschlussleitungen zu achten. Verwenden Sie nur einwandfreies Leitungsmaterial und beachten Sie unbedingt die jeweils richtige Polarität bei der Verdrahtung!

Der einwandfreie und sichere Betrieb des Produktes setzt sachgemäßen Transport, sachgemäße Lagerung, Aufstellung und Montage sowie sorgfältige Bedienung und Instandhaltung voraus.

Ein Gerät, das sichtbare Schäden aufweist, gilt grundsätzlich als nicht mehr betriebsbereit und ist vom Netz zu trennen!

Fehlersuche, Reparatur, Instandsetzung und Wartungsarbeiten sind nur in unserem Werk, bzw. nach Rücksprache mit unserem Kundendienst zulässig. Bei eigenmächtigem Öffnen des Geräts verfällt jeglicher Garantie- oder Gewährleistungsanspruch. Eine fehlerfreie Funktion kann nicht mehr zugesichert werden!

Beim Öffnen des Geräts können spannungsführende Teile freigelegt werden. Kondensatoren im Gerät können auch dann noch geladen sein, wenn das Gerät von allen Spannungsquellen getrennt wurde. Ein Betrieb des geöffneten Geräts ist grundsätzlich unzulässig!

Bei blitzgefährdeten Anlagen sind Blitzschutzmaßnahmen für alle Ein- und Ausgangsleitungen vorzusehen.

## **1.5 Produkthaftung**

Das von uns gelieferte Produkt ist ein Qualitätserzeugnis. Es werden ausschließlich Bauteile hoher Zuverlässigkeit und bester Qualität eingesetzt.

Jedes Gerät wird vor seiner Auslieferung einem Langzeittest unterzogen.

Bezüglich der Produkthaftung verweisen wir an dieser Stelle auf unsere allgemeinen Geschäftsbedingungen für Elektronikgeräte, die Sie unte www.kbr.de nachlesen können.

Die zugesicherten Eigenschaften des Geräts gelten grundsätzlich nur bei bestimmungsgemäßem Gebrauch!

### **1.6 Entsorgung**

Bitte entsorgen Sie defekte, veraltete oder nicht mehr verwendete Geräte ordnungsgemäß. Wenn Sie es wünschen, nehmen wir die Geräte auch gerne zur Entsorgung zurück.

# **2 Profibus DP Schnittstelle**

**HINWEIS**

Die Verfügbarkeit der Datenpunkte ist abhängig von der Gerätevariante.

### **2.1 Beschreibung Profibus DP Schnittstelle**

Das multimess F96 TFT-xxx-5 ist optional mit einer Schnittstelle für Profibus DP erhältlich. Um diese zu nutzen, muß die Profibusadresse entsprechend eingestellt werden.

Dazu ist folgendermaßen vorzugehen:

### **2.1.1 Hauptmenü Extra**

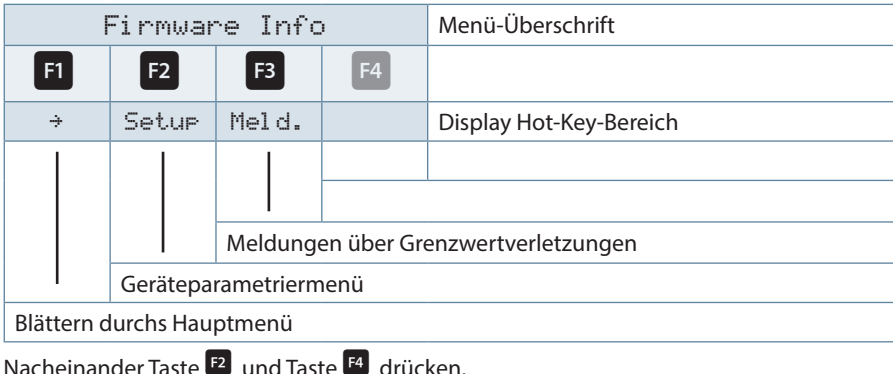

## **2.1.2 Busprotokoll ändern**

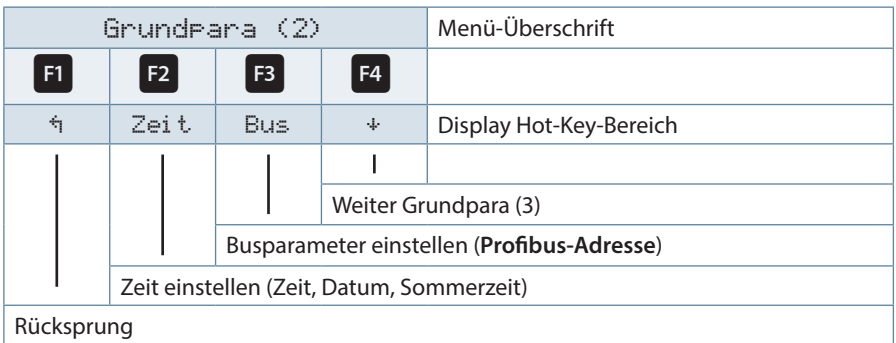

Nach Betätigen der Taste<sup>[33</sup> erscheint die Anzeige:

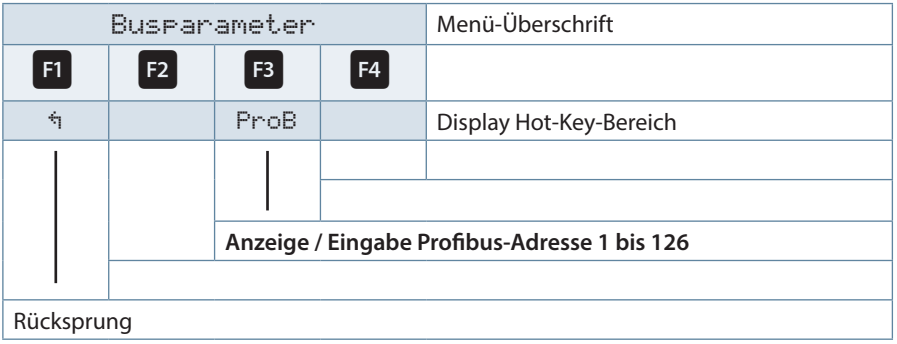

Nach Betätigen der Taste **B**und **Mach Betätigen der Taste Bund 14 kann** die Profibusadresse eingestellt werden.

## **2.1.3 Datenformate**

#### **(unsigned) short:** 0x1234

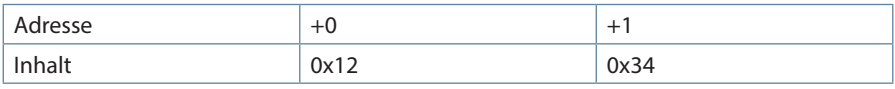

**(unsigned) long:** 0x12345678

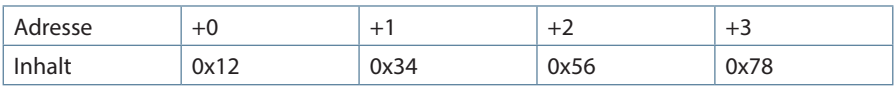

Regel für die Bytereihenfolge: MSB vor LSB

### **float:**

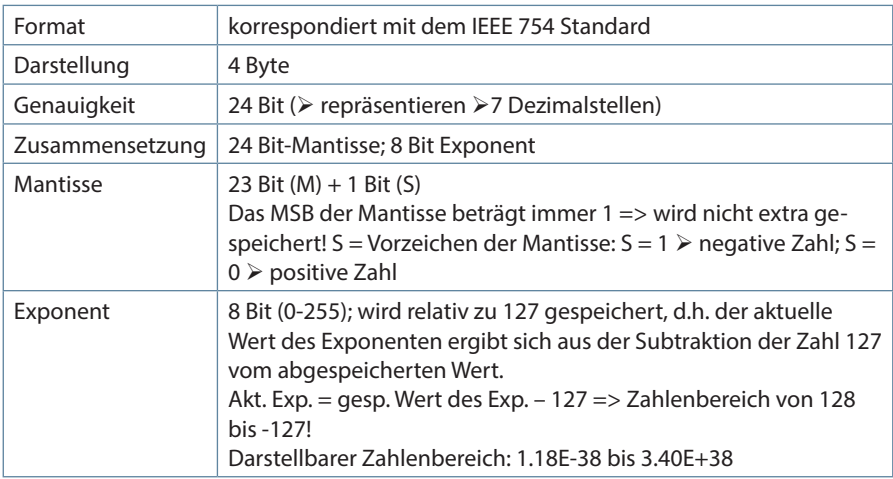

Beispiel 1: -12.5 dezimal =  $0xC1480000$  hex

M: 24 Bit-Mantisse

E: Exponent mit Offset von 127

S: Vorzeichen-Mantisse (S=1 neg.; S=0 pos.)

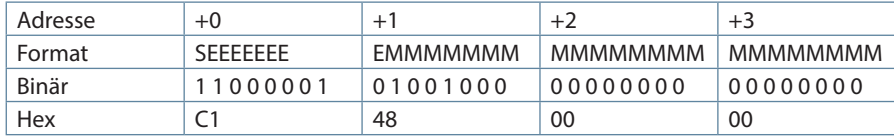

Die Bytereihenfolge ist folgendermaßen definiert:

Das Byte mit "Vorzeichenbit S" wird als erstes Byte über den Bus übertragen.

Die Reihenfolge der float-Bytes am Bus kann bei Bedarf mit Hilfe des Moduls "commands" (siehe Tabelle 1) gedreht werden.

Aus dieser Darstellung können folgende Informationen entnommen werden:

Das Vorzeichenbit ist 1 => negative Mantisse

Der Wert des Exponenten beträgt 10000010 bin oder 130 dez. Für den Exponenten ergibt sich damit: 130 - 127 = 3

Die Mantisse enthält folgenden Wert: 10010000000000000000000

Am linken Ende der Mantisse befindet sich der Dezimalpunkt, dem eine 1 vorausgeht. Diese Stelle taucht in der hexadezimalen Zahlendarstellung nicht auf. Addiert man 1 und setzt den Dezimalpunkt an den Beginn der Mantisse, so erhält man folgenden Wert: 1.10010000000000000000000

Nun muß die Mantisse an den Exponenten angepaßt werden. Ein negativer Exponent verschiebt den Dezimalpunkt nach links, ein positiver Exponent nach rechts. Da der Exponent 3 beträgt folgt für unsere Darstellung: 1100.10000000000000000000

Die erhaltene Zahl entspricht der binären Floating-Point-Ziffer.

Binäre Stellen auf der linken Seite des Dezimalpunktes ergeben Werte > 1. In diesem Beispiel ergibt 1100 bin die Zahl 12 dez. {(1x23)+ (1x22)+ (0x21)+ (0x20)}

Binäre Stellen auf der rechten Seite des Dezimalpunktes ergeben Werte < 1. In diesem Beispiel ergibt .100....... bin die Zahl 0.5 dez. {(1x2-1)+ (0x2-2)+ (0x2-3)+ (0x2-4)}

Durch Addition der einzelnen Werte erhält man 12.5. Da das Vorzeichenbit gesetzt war, handelt es sich um eine negative Zahl, also -12.5. Die hexadezimale Ziffer 0xC1480000 entspricht somit der -12.5.

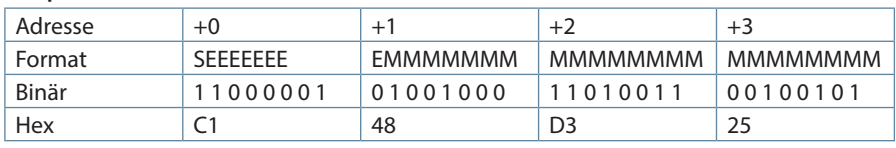

**Beispiel 2:** -12.55155 dezimal = 0xC148D325 hex

#### **Beispiel 3:** 45.354 dezimal = 0x42356A7F hex

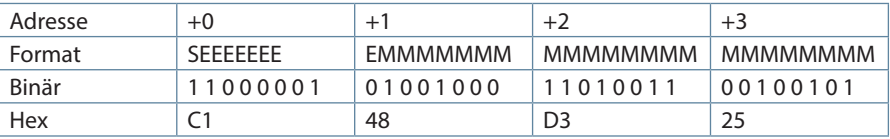

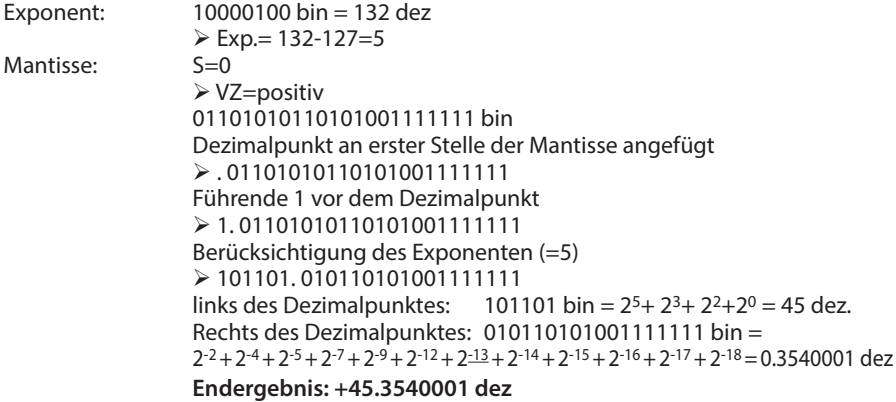

### **double:**

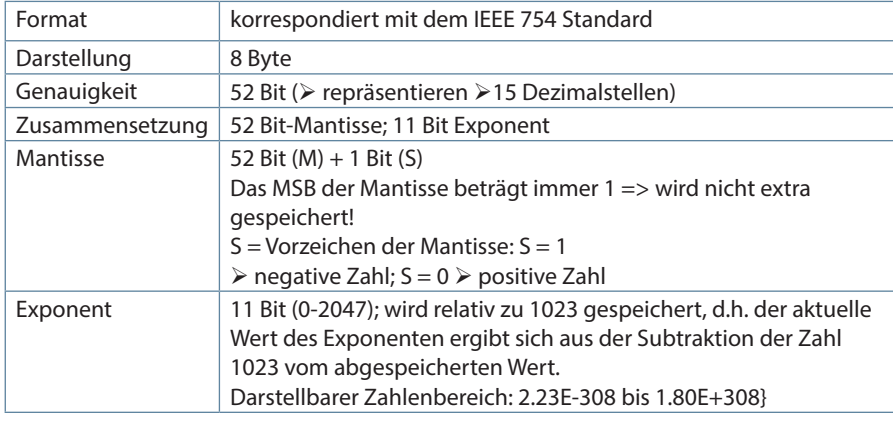

## **Beispiel :**

45.354 dezimal = 0x4046AD4FDF3B645A hex

M: 52 Bit-Mantisse

E: Exponent mit Offset von 1023

S: Vorzeichen-Mantisse (S=1 neg.; S=0 pos.)

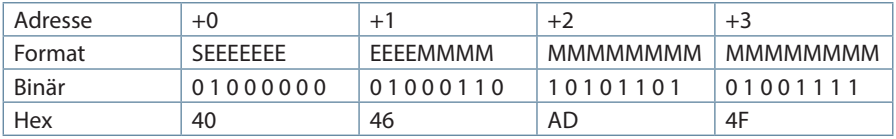

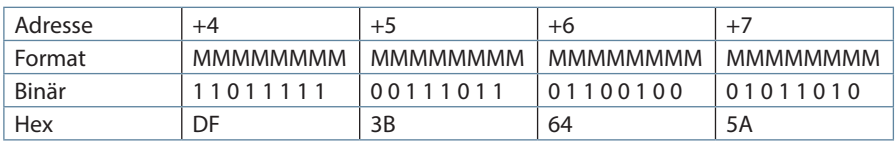

Exponent: 10000000100 bin = 1028 dez  $\triangleright$  Exp. = 1028-1023=5

Mantisse: S=0 Vorzeichen ist positiv 01101010110101001111110111110011101 10110010001011010 bin Dezimalpunkt an erster Stelle der Mantisse angefügt . 0110101011010100111111011111001110110110010001011010 Führende 1 vor dem Dezimalpunkt 1. 0110101011010100111111011111001110110110010001011010 Berücksichtigung des Exponenten (=5) 1 01101.0101101010011111101111100111011011001000101101 0 links des Dezimalpunktes: 101101 bin = 25+ 23+ 22+20 = 45 dez. Rechts des Dezimalpunktes: 01011010100111111011111001110110110010001011010 bin =  $2-2 + 2-4 + 2-5 + 2-7 + 2-9 + 2-12 + 2-13 + 2-14 + 2-15 + 2-16 + 2-17 + 2-19 +$  $2-20 + 2-21 + 2-22 + 2-23 + 2-26 + 2-27 + 2-28 + 2-30 + 2-31 + 2-33 + 2-34 + 2-37$  $+2^{-41} + 2^{-43} + 2^{-44} + 2^{-46} = 0.354000000000000$  dez

### **Endergebnis: +45. 35400000000000 dez**

Die Bytereihenfolge ist folgendermaßen definiert:

Das Byte mit "Vorzeichenbit S" wird als erstes Byte über den Bus übertragen.

Die Reihenfolge der double-Bytes am Bus kann bei Bedarf mit Hilfe des Moduls "commands" (siehe Tabelle 1) gedreht werden.

### **Zeitstempel time\_t** ( wird als unsigned long übertragen)

Der Zeitstempel beschreibt einen Zeitpunkt. Der Wert ist dabei folgendermaßen definiert: Sekunden seit 1.1.1970 0°°Uhr (bezogen auf die jeweilige Zeitzone)

Die Werte werden als unsigned long über den Bus übertragen (Bytereihenfolge siehe oben). Dabei sind alle Werte als Normalzeit (Winterzeit) zu interpretieren, d.h. will man die Geräteuhr in Deutschland im Mai auf 11 Uhr einstellen, so muß der Einstellbefehl über den Bus definitiongemäß mit der Winterzeit 10 Uhr erfolgen.

### Es gilt:

Alle Zeitstempel, die über den Bus übertragen werden, sind als Normalzeit (Winterzeit) zu interpretieren.

Das Gerät selbst muß dabei gemäß den Ländergegebenheiten parametriert werden. Einstellungen sind hier:

z.B. Deutschland ->Sommerzeit von Ende März bis Ende Oktober

z:B. China -> Sommerzeit nicht aktiviert

## **2.1.4 GSD-Datei**

Die Funktionalität des Geräts ist durch die GSD-Datei beschrieben. Das multimess F96 TFT-xxx-5 Option Profibus DP ist ein modulares Gerät. Durch Aneinanderreihen der gewünschten Module mit Hilfe der Konfigurationsdaten, können die Ein- und Ausgabedaten beliebig zusammengestellt werden. Der Offset der jeweiligen Werte in den Eingabedaten ergibt sich durch die Länge der jeweils angegebenen Datenformate.

```
;---------------------------------------------------------------------; 
; GSD Profimess 3 Netzmessgeraet für PROFIBUS DP ;
; Fa. KBR GmbH, Am Kiefernschlag 7 , 91126 Schwabach ;
\therefore Tel.: 09122/6373-0 \therefore; Stand: 10.03.2004 ;
;-------------------------------------------------------------------;
#Profibus_DP
; <Prm-Text-Def-List>
PrmText=1
Text(0) = \mudo not rotate float/REAL"
Text(1) = \murotate float/REAL"
EndPrmText
; <Ext-User-Prm-Data-Def-List>
ExtUserPrmData=1 "float/REAL byte rotation"
Bit(0) 0 0-1
Prm Text Ref=1
EndExtUserPrmData
;
GSD Revision = 2
Vendor Name = _KKBR GmbH, Schwabach" ; company name
Model_Name = _{n}PROFIMESS 3" ; device name<br>Revision = _{n}1.0" ; device rele.
Revision = 1.0" ; device release
Ident\_Number = 0x08C4 ; Ident number<br>Protocol Ident = 0 ; PROFIBUS DP I
                                      ; PROFIBUS DP Protokoll
Station Type = 0 = 0 ; client station
Hardware Release = _0V1.0" ;
Software Release = _0V1.00" ;
9.6 supp = 1 ; Baudrate 9.6kB supported
```
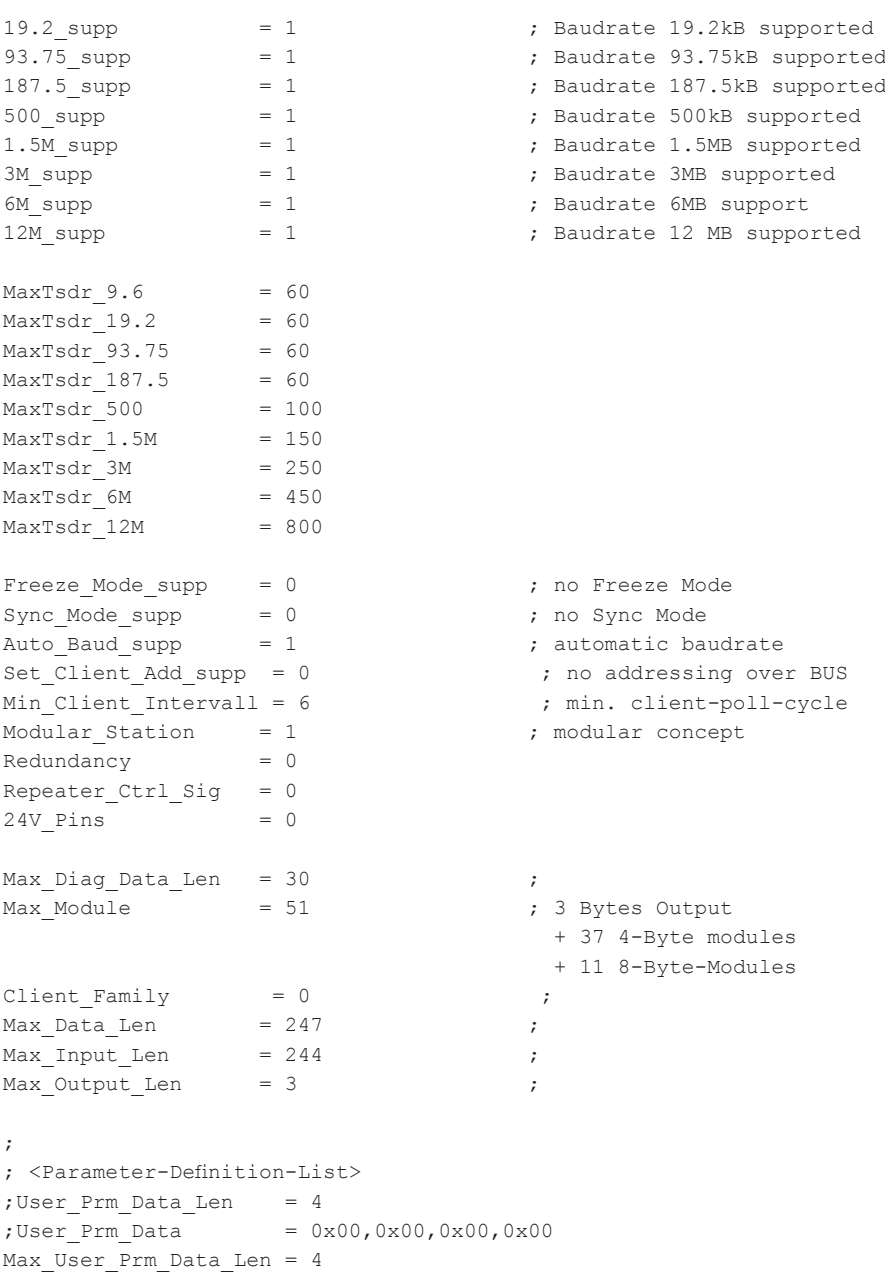

```
Ext User Prm Data Ref(3)=1
Module="device status (read and reset)" 0x91,
  0xA0 ; reset status with <> 0 in Outputdata
EndModule
Module="clear-commands"
   0xA0 ; Bit0: reset extreme values (maxima)
       ; Bit1: reset extreme values (minima)
       ; Bit2: reset endless active work counter HT/LT consumption
       ; Bit3: reset endless reactive work counter HT/LT consumption
       ; Bit4: reset endless active work counter HT/LT supply 
        (only comfort devices)
       ; Bit5: reset endless reactive work counter HT/LT supply 
        (only comfort devices)
       ; Bit6: reset daily work counters
       ; Bit7: reserved
EndModule
Module="switch-commands"
  0x20 ; Bit0: switch to HT (bit must go from 0 to 1)
       ; Bit1: switch to LT (bit must go from 0 to 1)
       ; Bit2: switch to reverse float byte order 
        (bit must go from 0 to 1)
       ; Bit3: switch to standard float byte order 
        (bit must go from 0 to 1)
       ; Bit4: 
       ; Bit5: 
       ; Bit6: 
       ; Bit7: 
EndModule
; 0123456789abcdef0123456789ABCDEF" Unit Format Size
Module="voltage PH-N L1-L3" 0x41,0x8B, 1 ; V float 12
EndModule
Module="voltage PH-PH L1-L3" 0x41,0x8B, 2 ; V float 12
EndModule
Module="current L1-L3" 0x41,0x8B, 3 ; A float 12
EndModule
Module="current average. L1-L3" 0x41,0x8B, 4 ; A float 12
EndModule
Module="appearent power L1-L3" 0x41,0x8B, 5; VA float 12
EndModule
Module="active power L1-L3" 0x41,0x8B, 6 ; W float 12
EndModule
Module="reactive power L1-L3" 0x41,0x8B, 7; var float 12
EndModule
```
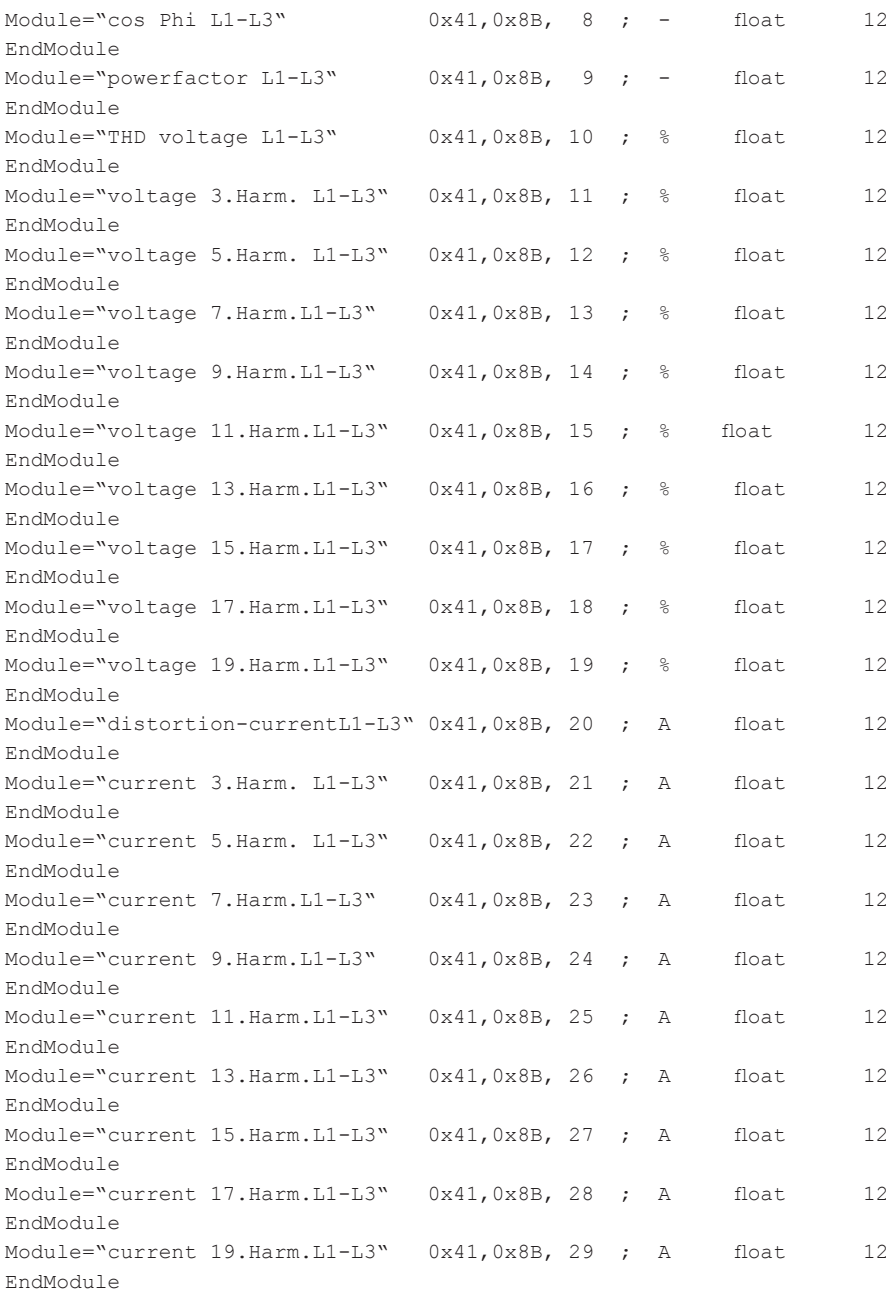

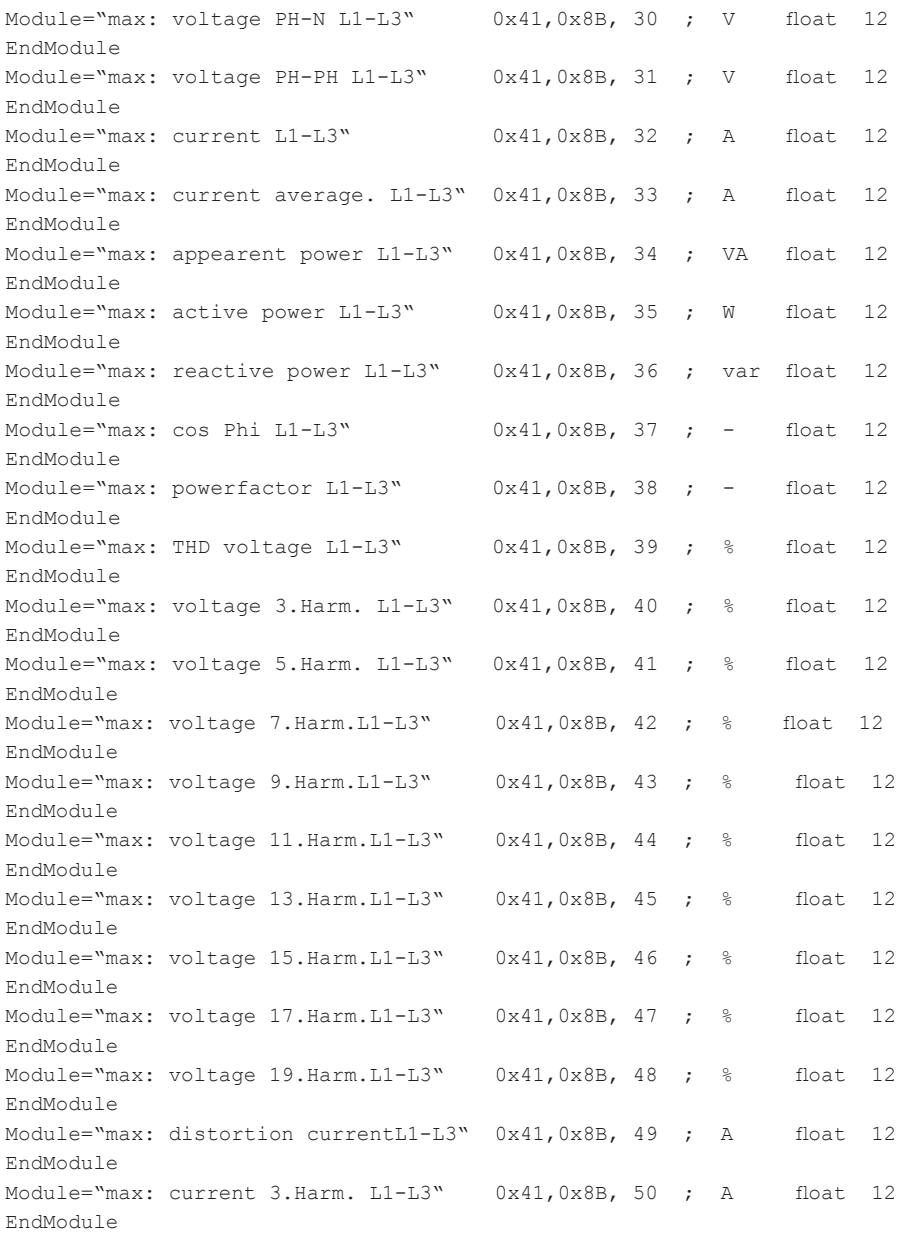

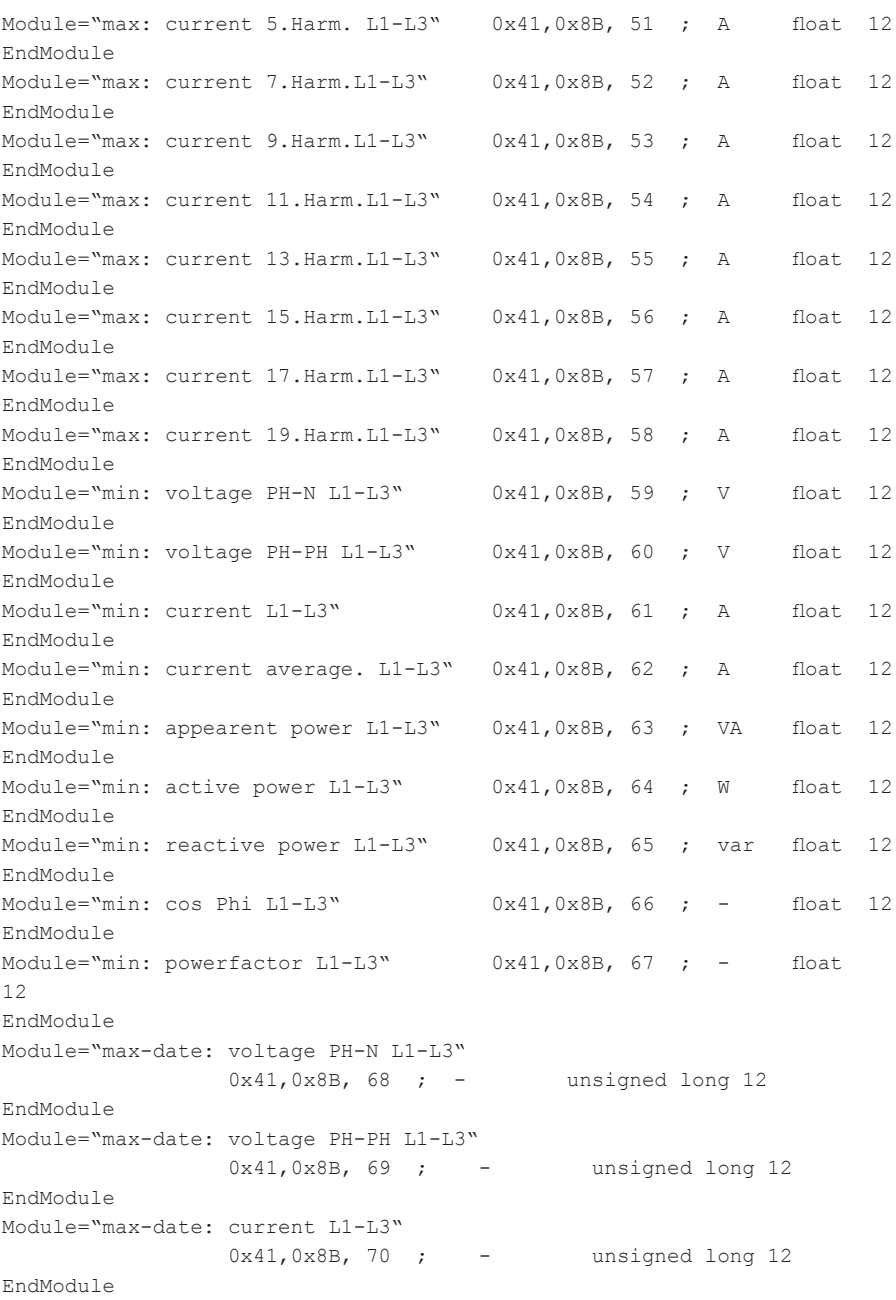

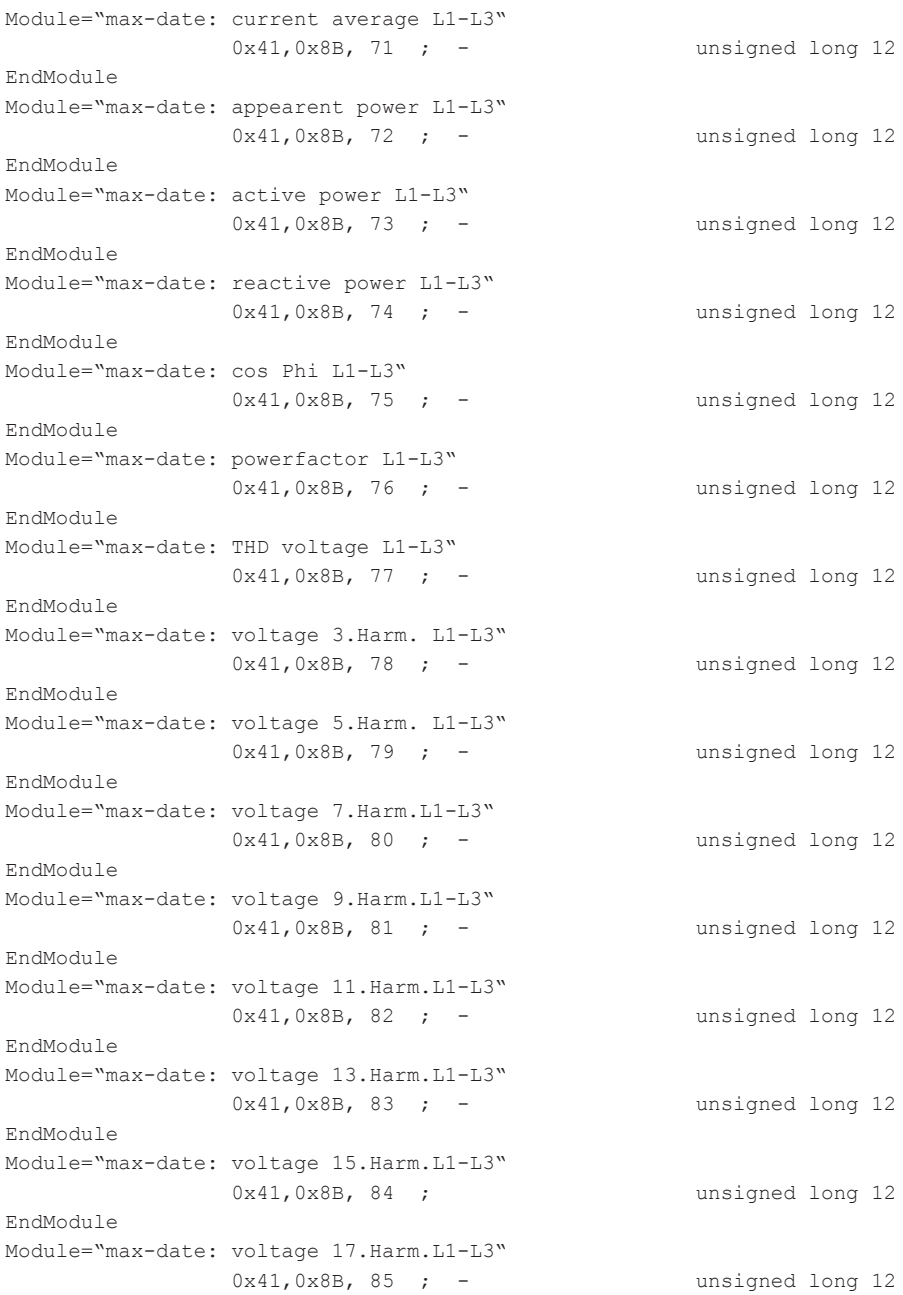

```
EndModule
Module="max-date: voltage 19.Harm.L1-L3"
               0x41,0x8B, 86 ; - unsigned long 12
EndModule
Module="max-date: dist. currentL1-L3"
               0x41,0x8B, 87 ; - unsigned long 12
EndModule
Module="max-date: current 3.Harm. L1-L3"
               0x41,0x8B, 88 ; - unsigned long 12
EndModule
Module="max-date: current 5.Harm. L1-L3"
               0x41,0x8B, 89 ; - unsigned long 12
EndModule
Module="max-date: current 7.Harm.L1-L3"
               0x41,0x8B, 90 ; - unsigned long 12
EndModule
Module="max-date: current 9.Harm.L1-L3"
              0x41, 0x8B, 91 ; - unsigned long 12
EndModule
Module="max-date: current 11.Harm.L1-L3"
              0x41,0x8B, 92 ; - unsigned long 12
EndModule
Module="max-date: current 13.Harm.L1-L3"
              0x41, 0x8B, 93 ; - unsigned long 12
EndModule
Module="max-date: current 15. Harm. L1-L3"
              0x41, 0x8B, 94 ; - unsigned long 12
EndModule
Module="max-date: current 17.Harm.L1-L3"
               0x41,0x8B, 95 ; - unsigned long 12
EndModule
Module="max-date: current 19.Harm.L1-L3"
               0x41,0x8B, 96 ; - unsigned long 12
EndModule
Module="min-date: voltage PH-N L1-L3"
               0x41,0x8B, 97 ; - unsigned long 12
EndModule
Module="min-date: voltage PH-PH L1-L3"
               0x41,0x8B, 98 ; - unsigned long 12
EndModule
Module="min-date: current L1-L3"
               0x41,0x8B, 99 ; - unsigned long 12
EndModule
```
Module="min-date: current avg L1-L3"  $0x41.0x8B.100 : -$  unsigned  $10nq$  12 EndModule Module="min-date: appearent power L1-L3"  $0x41, 0x8B, 101$  ; - unsigned long 12 EndModule Module="min-date: active power L1-L3"  $0x41,0x8B,102$ ; - unsigned long 12 EndModule Module="min-date: reactive power L1-L3"  $0x41, 0x8B, 103$ ; - unsigned long 12 EndModule Module="min-date:  $\cos$  Phi L1-L3" 0x41,0x8B,104 ; - unsigned long 12 EndModule Module="min-date: powerfactor L1-L3"  $0x41.0x8B.105$  ; - unsigned long 12 EndModule Module="frequency" 0x41,0x83,106 ; Hz float 4 EndModule Module="zero conductor current" 0x41,0x83,107 ; A float 4 EndModule Module="average zero conductor current" 0x41,0x83,108 ; A float 4 EndModule Module="total active power" 0x41,0x83,109 ; W float 4 EndModule Module="total reactive power" 0x41,0x83,110 ; var float 4 EndModule Module="total appearent power" 0x41,0x83,111 ; VA float 4 EndModule Module="powerfactor" 0x41,0x83,112 ; - float 4 EndModule Module="error status" 0x41,0x83,113 ; - unsigned long 4 EndModule Module="time" 0x41,0x83,114 ; - unsigned long 4 EndModule Module="max: frequency" 0x41,0x83,115 ; Hz float 4 EndModule Module="max: zero conductor current" 0x41,0x83,116 ; A float 4 EndModule Module="max: avg zero conductor current" 0x41,0x83,117 ; A float 4 EndModule Module="max: total active power" 0x41,0x83,118 ; W float 4 EndModule Module="max: total reactive power" 0x41,0x83,119 ; var float 4

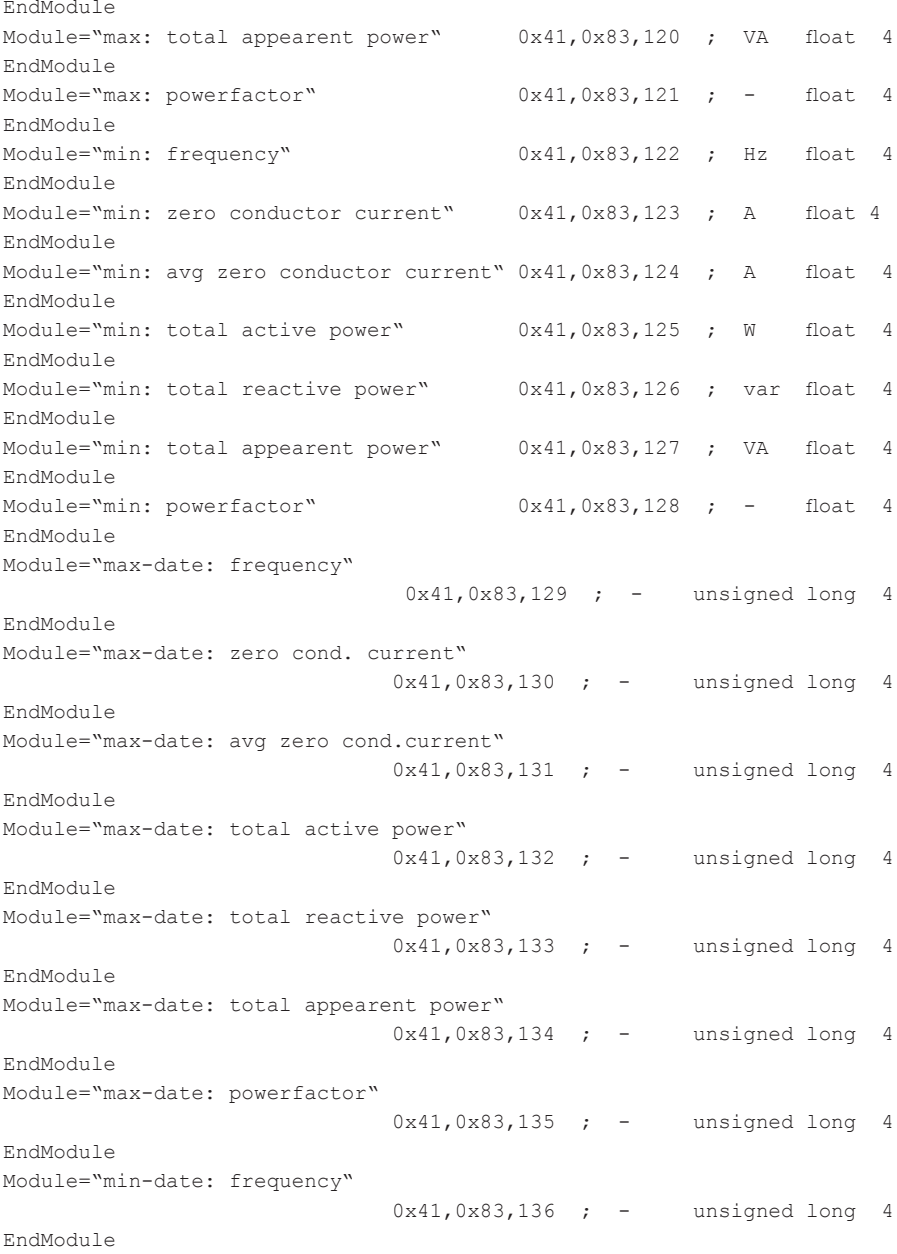

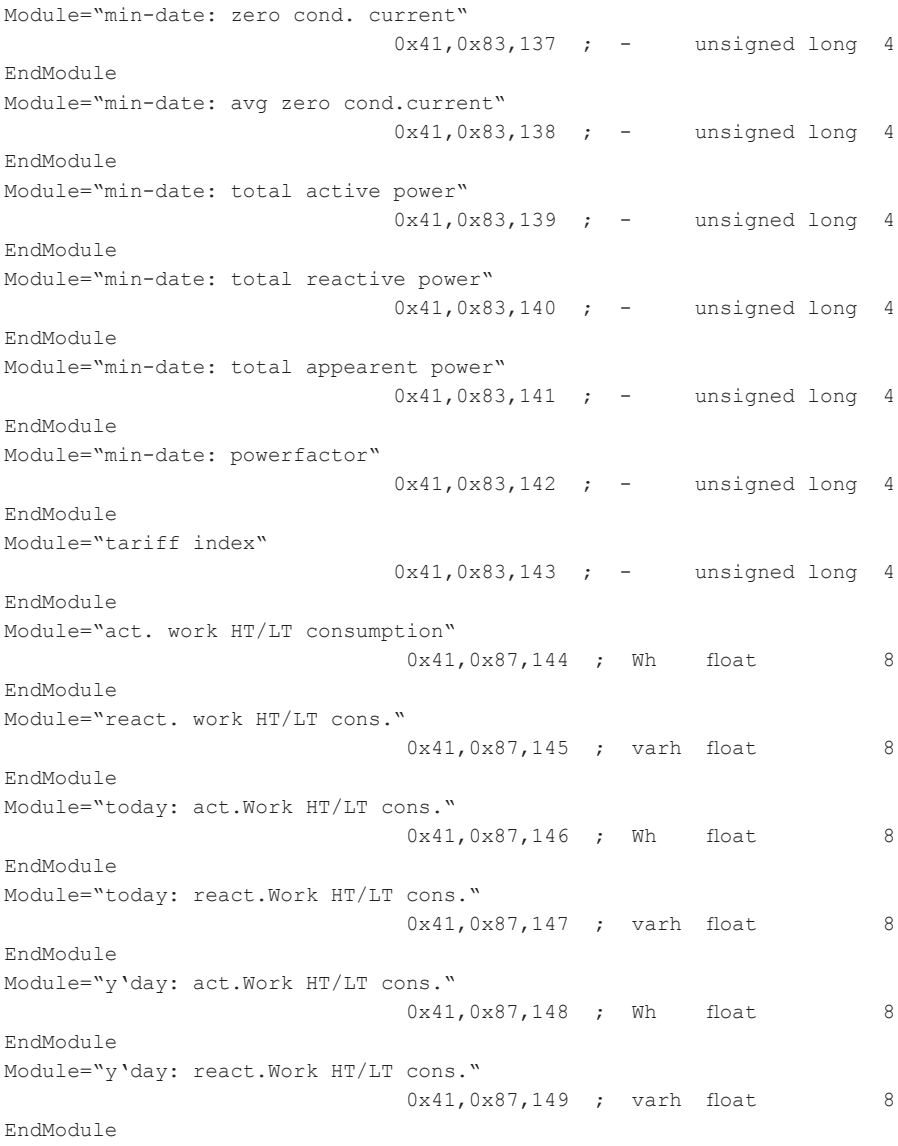

```
Module="t'month:act.work HT/LT cons."
                            0x41,0x87,150 ; Wh float 8
EndModule
Module="t'month:react.work HT/LT cons."
                            0x41,0x87,151 ; varh float 8
EndModule
Module="last month:act.work HT/LT cons."
                            0x41,0x87,152 ; Wh float 8
EndModule
Module="last month:react.work HT/LT con."
                            0x41,0x87,153 ; varh float 8
EndModule
Module="act. work HT/LT recovery"
                            0x41,0x87,154 ; Wh float 8
EndModule
Module="react. work HT/LT recovery"
                            0x41,0x87,155 ; varh float 8
EndModule
Module="today: act.Work HT/LT recovery"
                            0x41,0x87,156 ; Wh float 8
EndModule
Module="today: react.Work HT/LT recovery"
                            0x41,0x87,157 ; varh float 8
EndModule
Module="y'day: act.Work HT/LT recovery"
                            0x41,0x87,158 ; Wh float 8
EndModule
Module="y'day: react.Work HT/LT recovery"
                            0x41,0x87,159 ; varh float 8
EndModule
Module="t'month:act.work HT/LT recovery"
                            0x41,0x87,160 ; Wh float 8
EndModule
Module="t'month:react.work HT/LT recov."
                            0x41,0x87,161 ; varh float 8
EndModule
Module="last month:act.work HT/LT recov."
                            0x41,0x87,162 ; Wh float 8
EndModule
Module="last month:react.work HT/LT rec."
                            0x41,0x87,163 ; varh float 8
EndModule
Module="status of relay 1 & 2"
                           0x41,0x87,164 ; - unsigned long 8
```
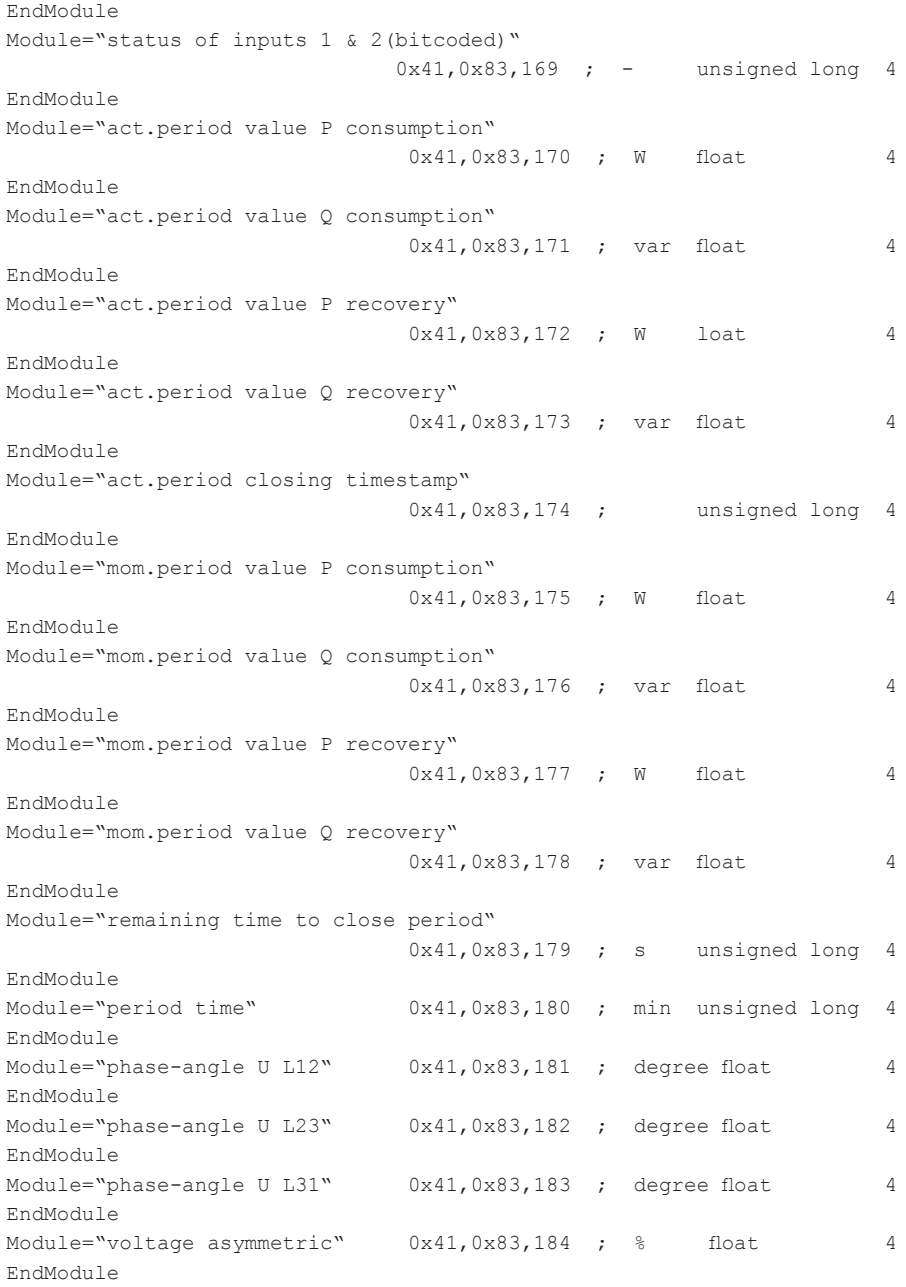

```
; modules for double-precision work-counter readouts
Module="act. work HT/LT cons. precision"
                           0x41,0x8F,165 ; Wh double 16
EndModule
Module="react. work HT/LT cons. precis." 
                           0x41,0x8F,166 ; varh double 16
EndModule
Module="act. work HT/LT rec. precision"
                           0x41,0x8F,167 ; Wh double 16
EndModule 
Module="react. work HT/LT rec. precis."
                           0x41,0x8F,168 ; varh double 16
EndModule
; modules for checking violated limit-values
Module= "limit Violations Bytes 0..3" 0x41, 0x83, 200
EndModule
Module= "limit Violations Bytes 4..7" 0x41, 0x83, 201
EndModule
Module= "limit Violations Bytes 8..11" 0x41, 0x83, 202
EndModule
Module= "limit Violations Bytes 12..15" 0x41, 0x83, 203
EndModule
Module= "limit Violations Bytes 16..19" 0x41, 0x83, 204
EndModule
```
## **2.1.5 Ausgabedaten**

Es existieren 3 Module mit Ausgabedaten, die bei Bedarf verwendet werden können.

Es können die Statusflags des Geräts gelesen und gelöscht werden, verschiedene Messwerte wie Extrema oder Zählerstände zurückgesetzt und bestimmte Schaltvorgänge durchgeführt werden.

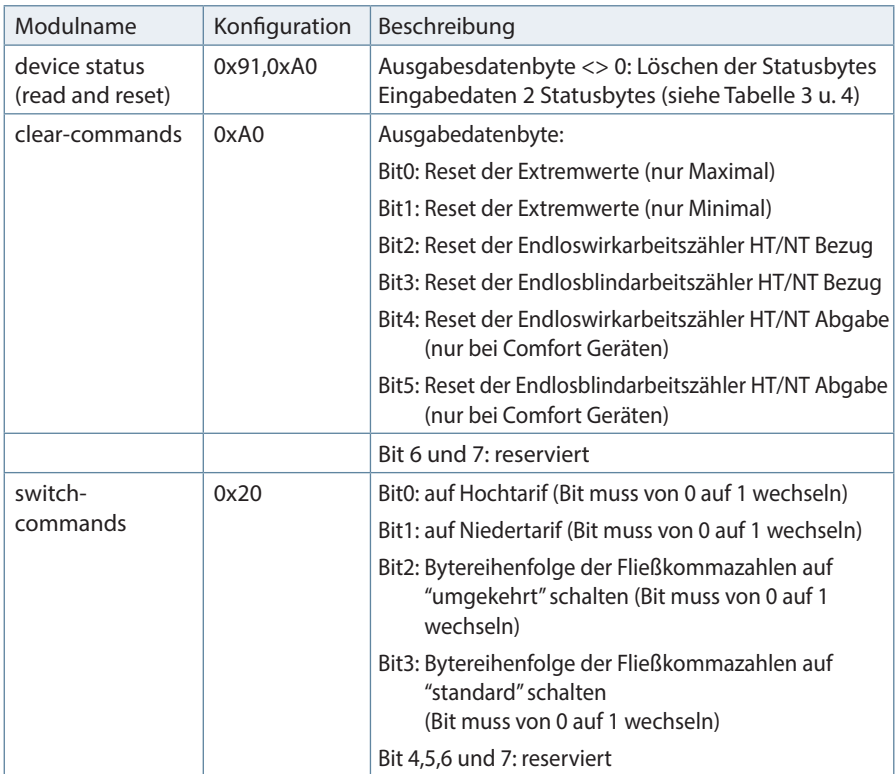

### Tabelle 2

Die nachfolgenden Tabellen beschreiben die Bedeutung der Fehlerflags.

## **Fehlerstatus Highbyte**

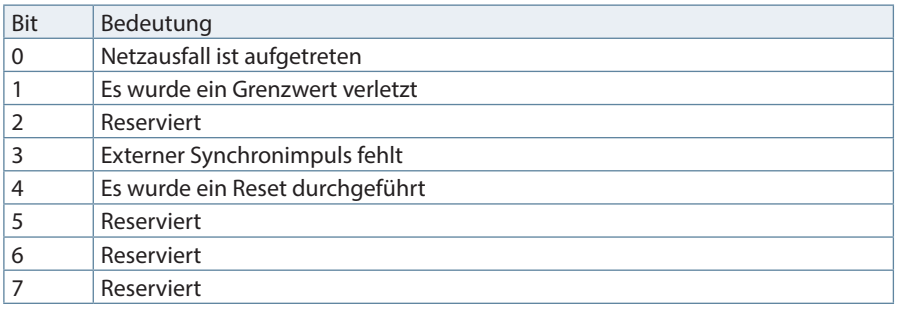

#### Tabelle 3

Wird das Gerät mit externem Synchronimpuls betrieben, so wird BIT3 gesetzt, wenn beim Speichern eines Periodenwertes der externe Synchronimpuls noch nicht vorhanden war. Generell werden alle gesetzten globalen Fehler-BITs durch den Server zurückgesetzt

### **Fehlerstatus Lowbyte**

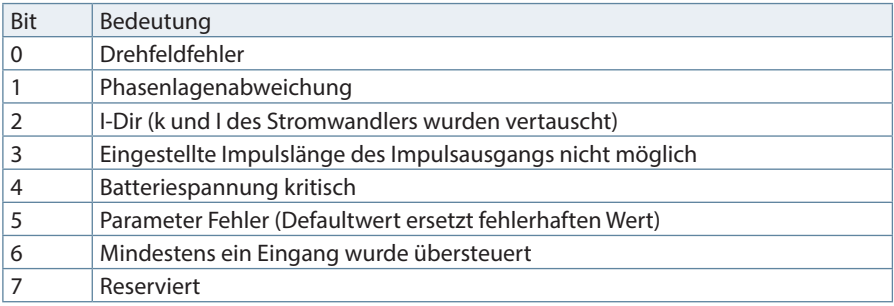

Tabelle 4

## **2.2 Eingabedaten**

Durch beliebige Kombination der nachfolgend aufgelisteten Module können die gewünschten Eingabedaten des Profibusclient definiert werden.

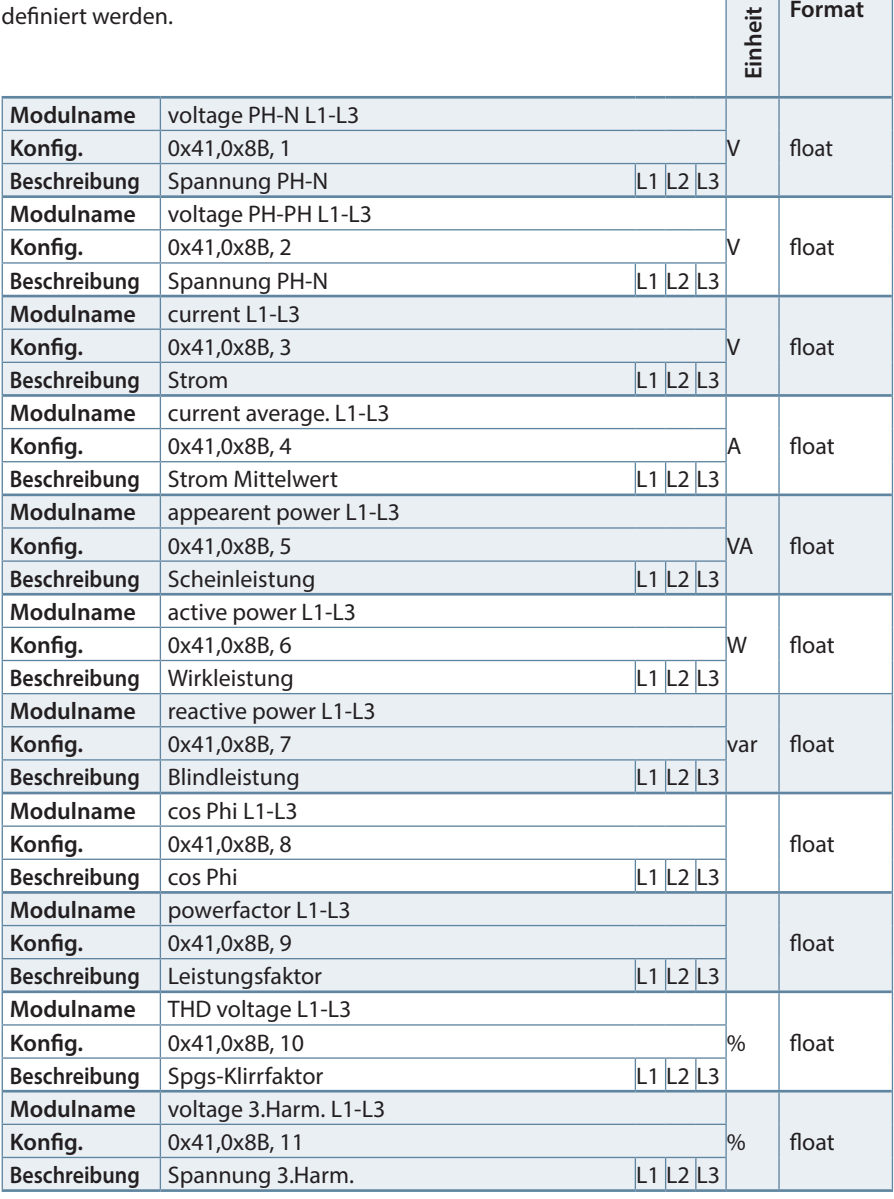

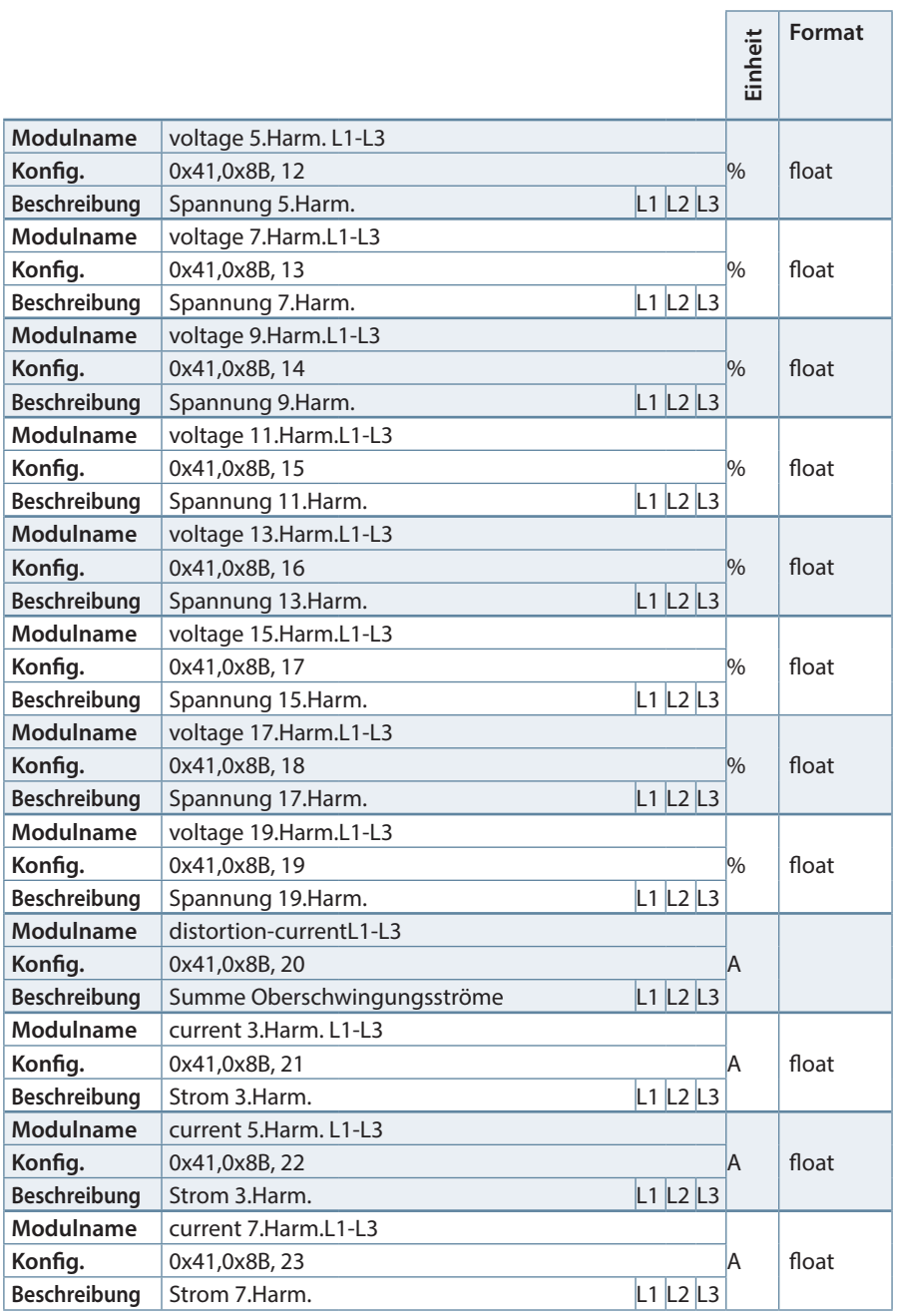

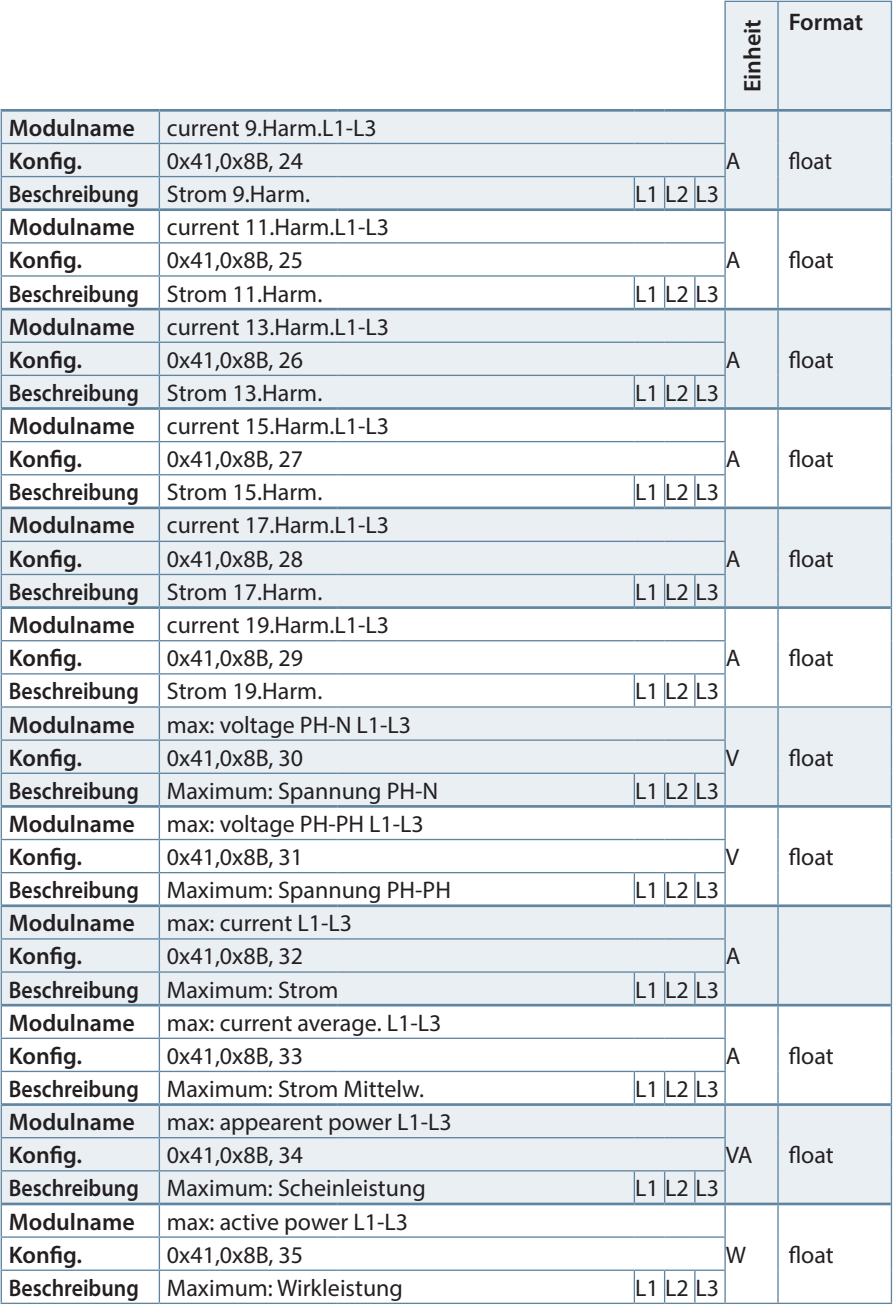

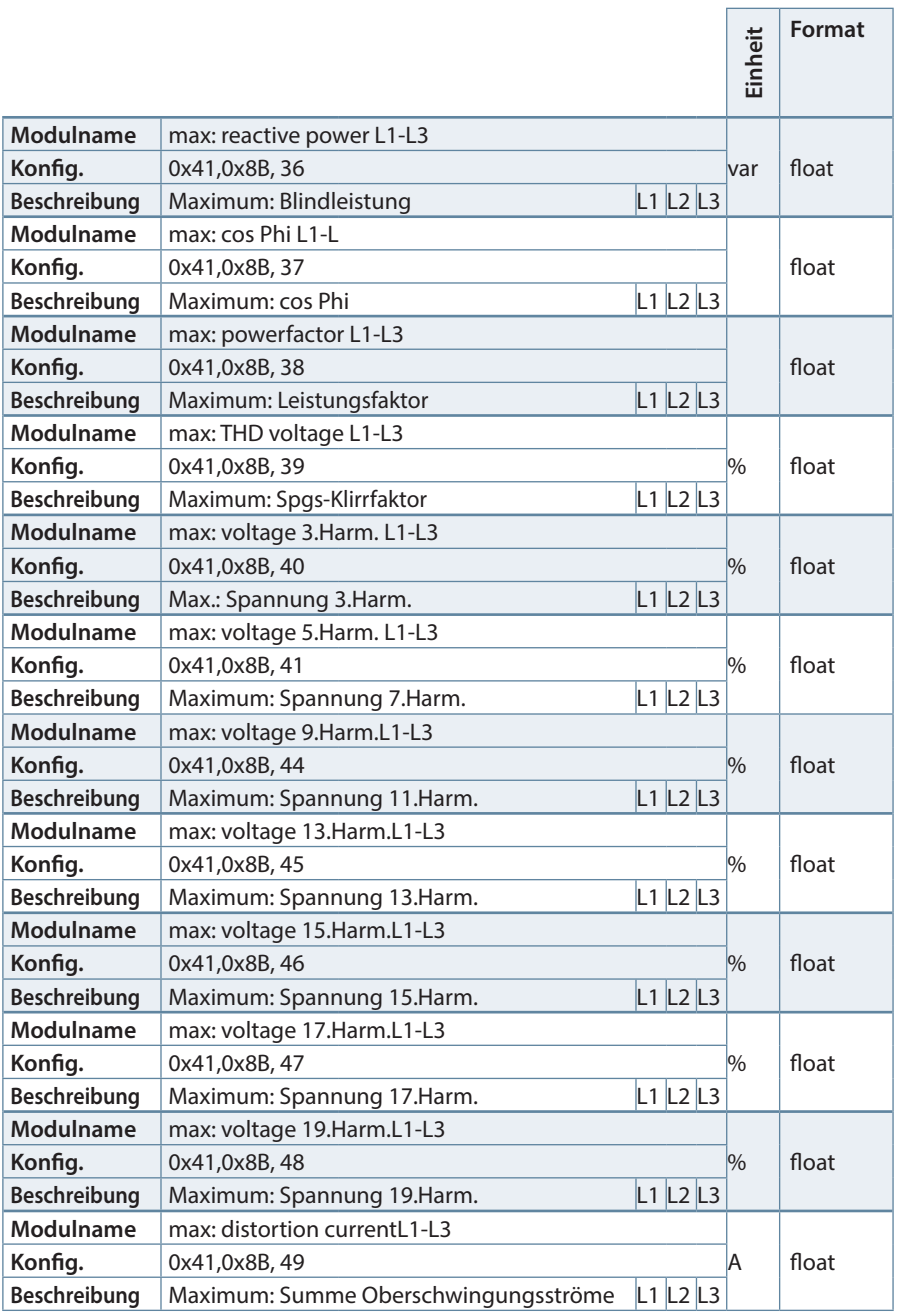

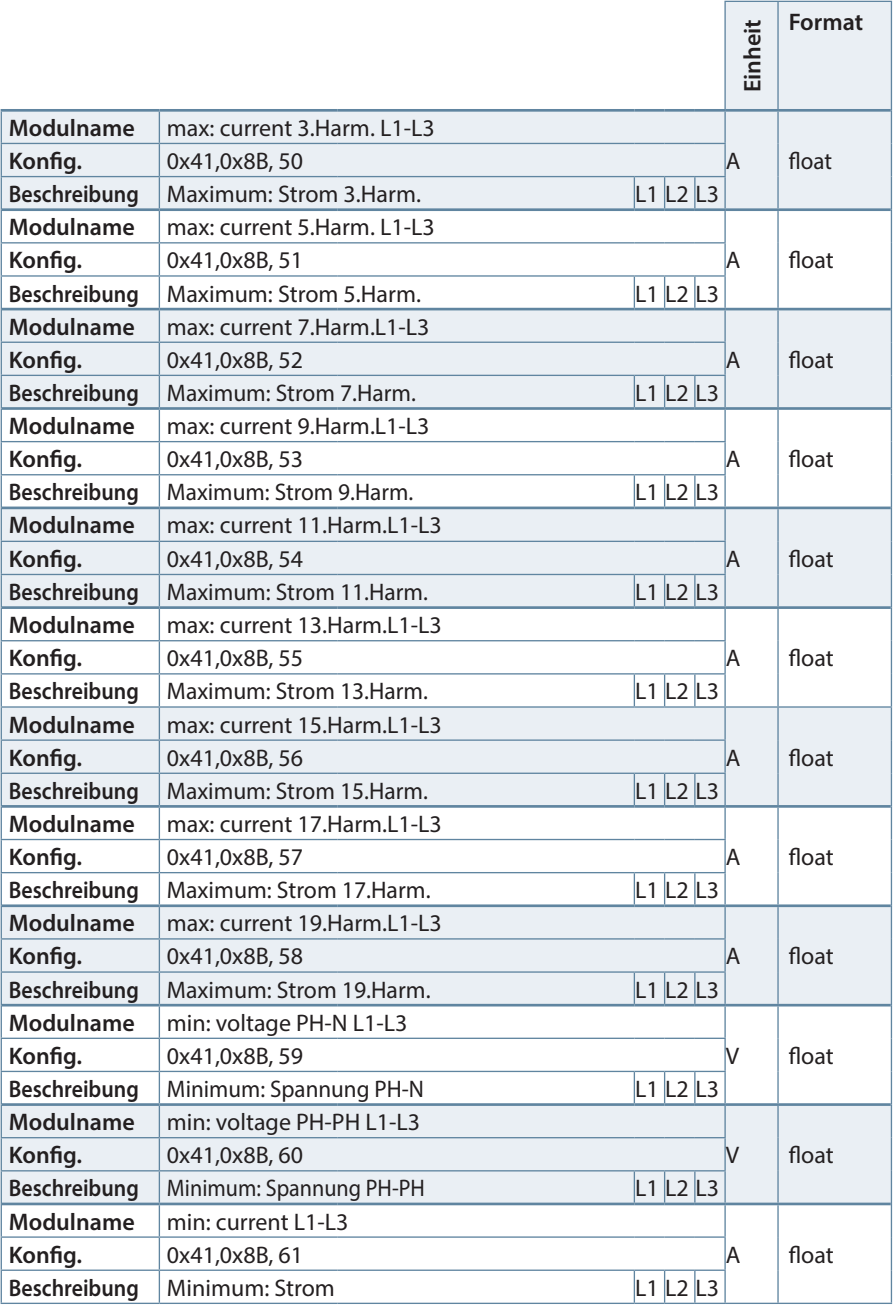

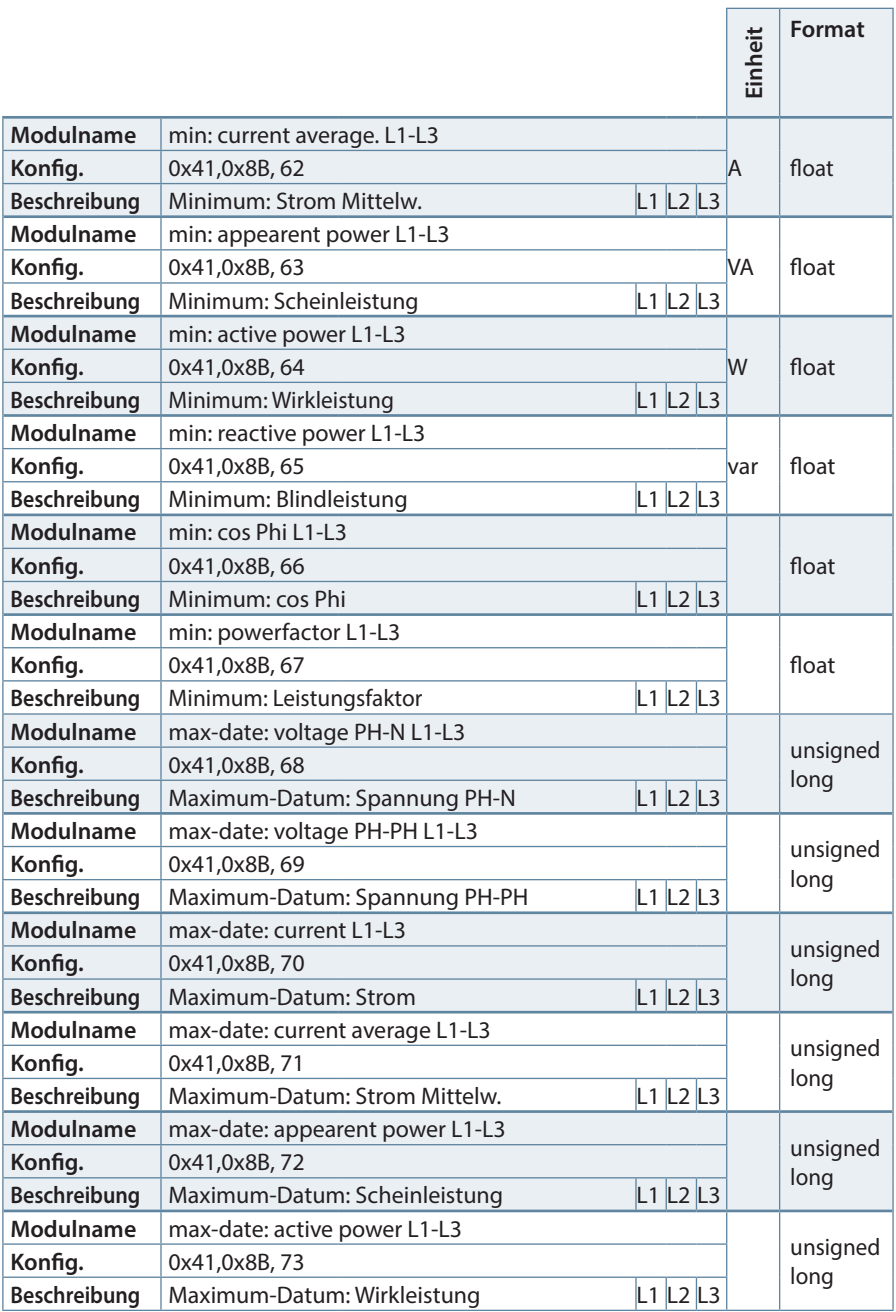

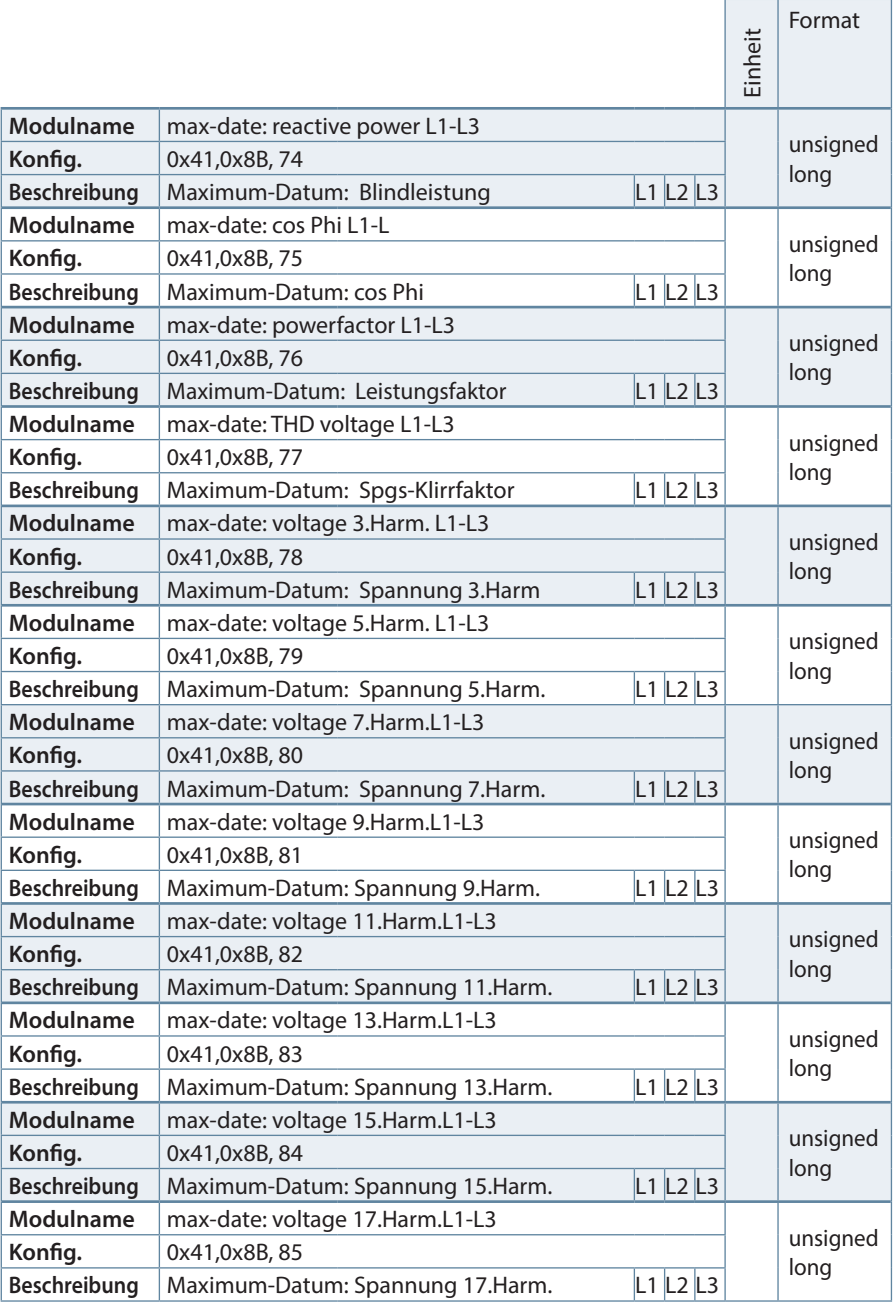
$\overline{\phantom{0}}$ 

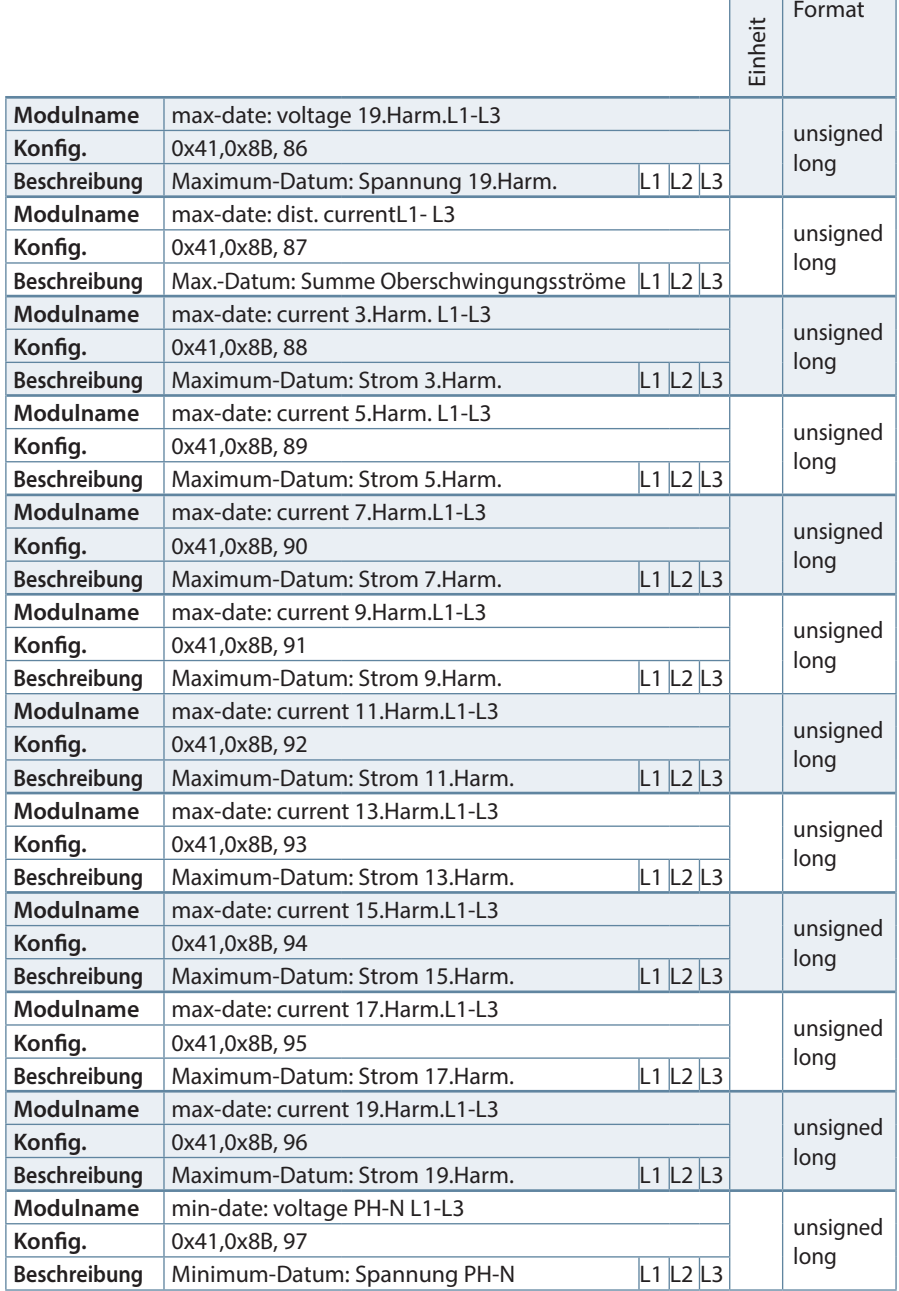

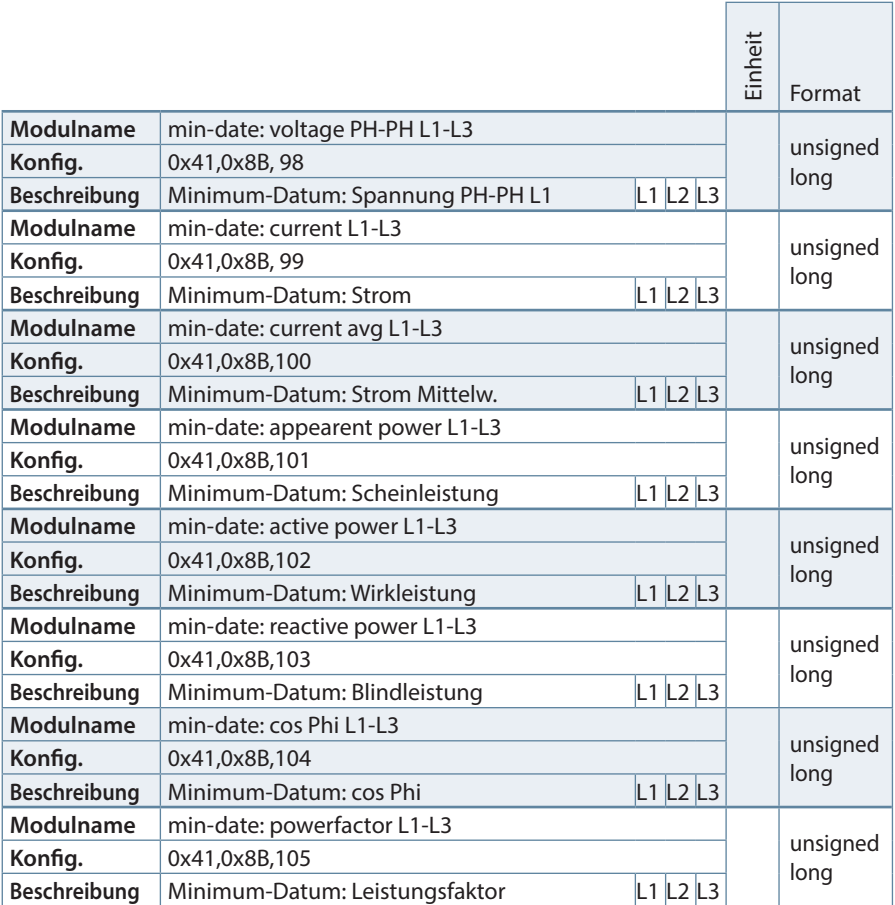

٦

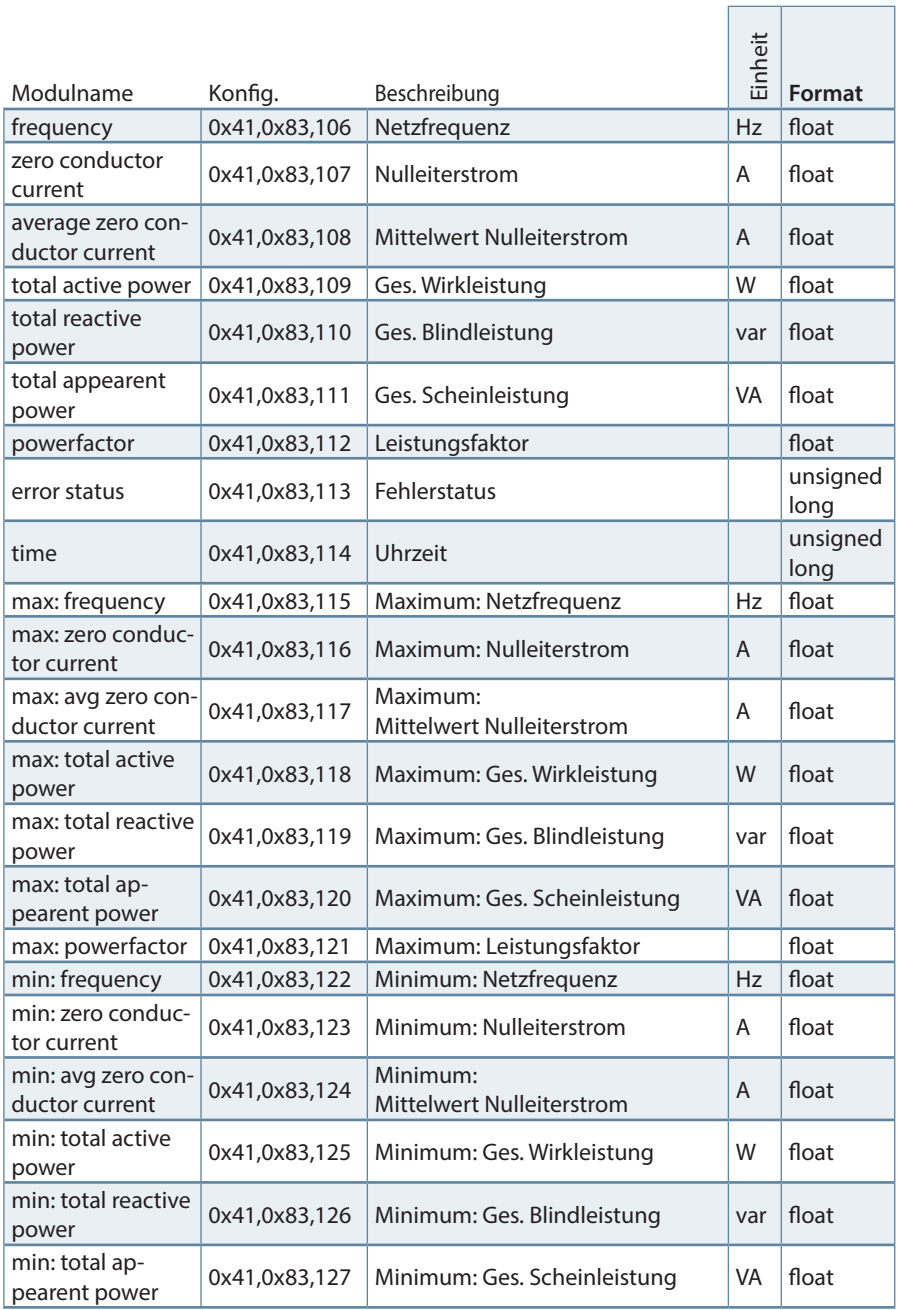

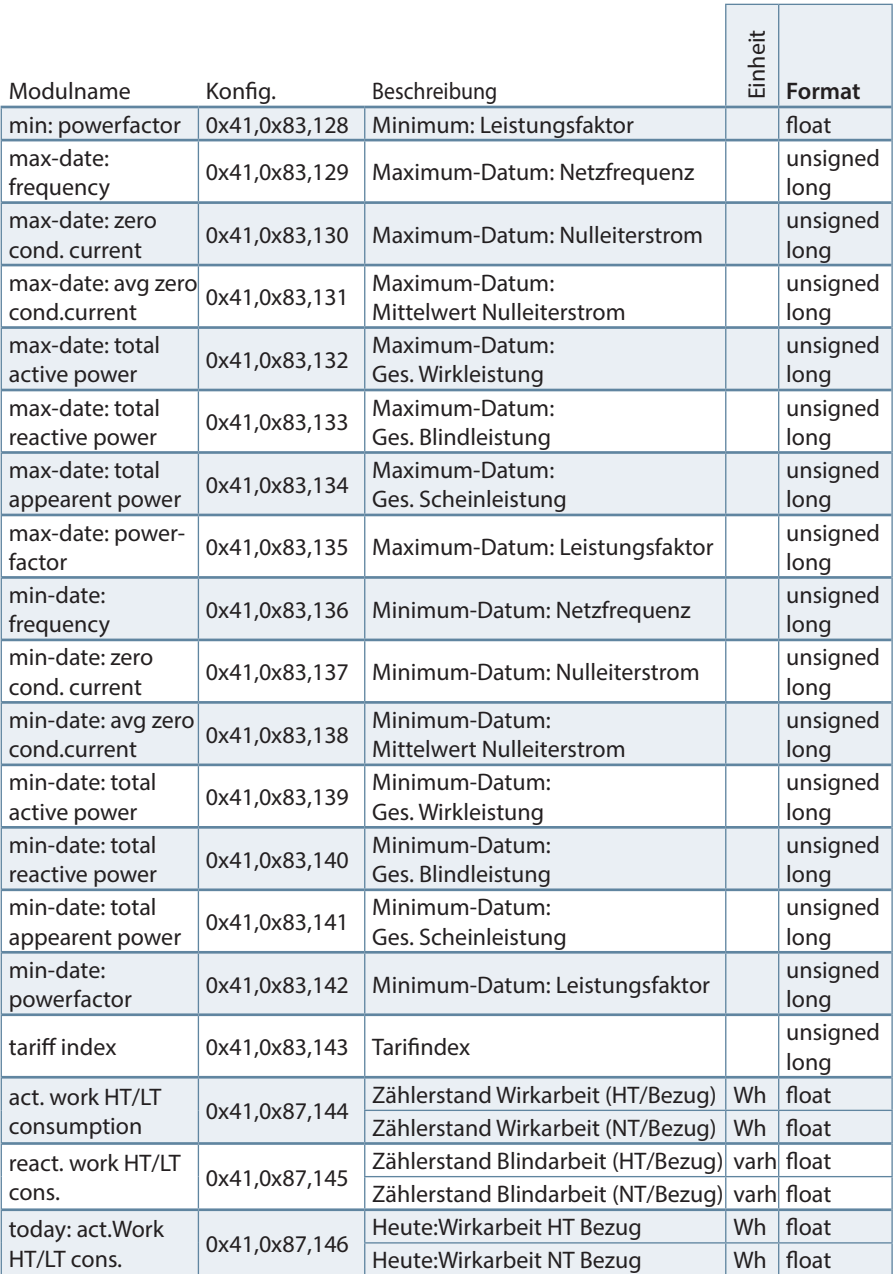

r

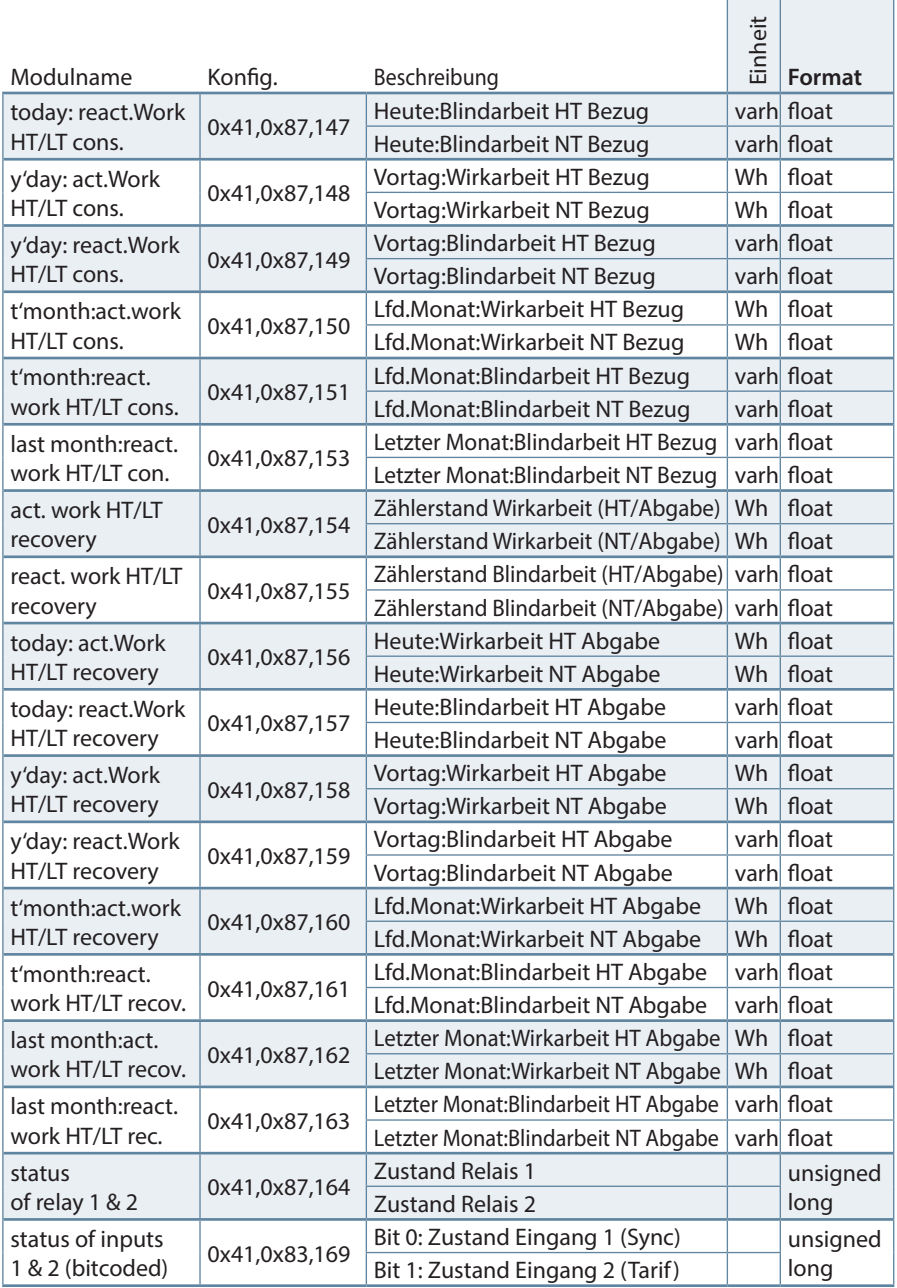

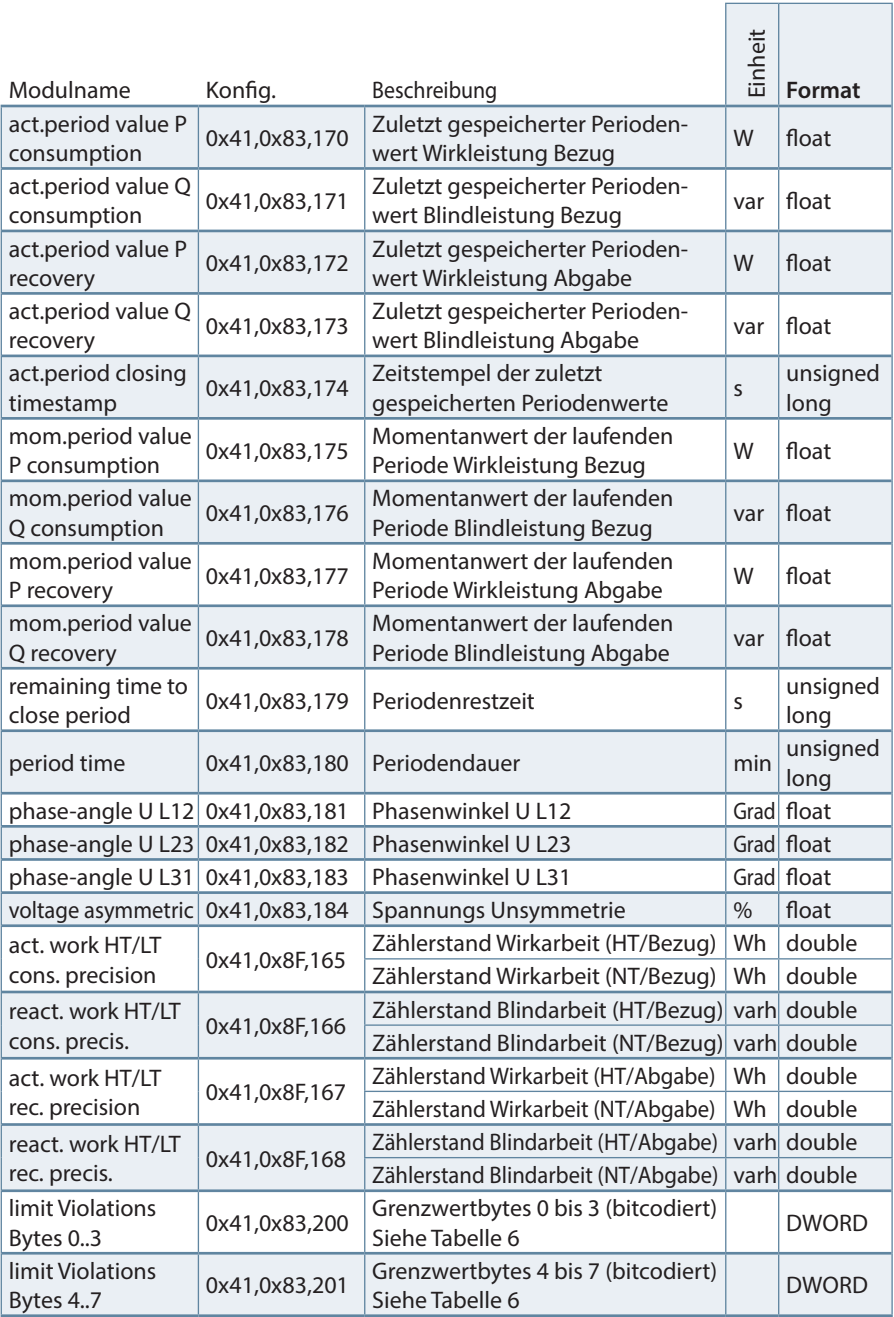

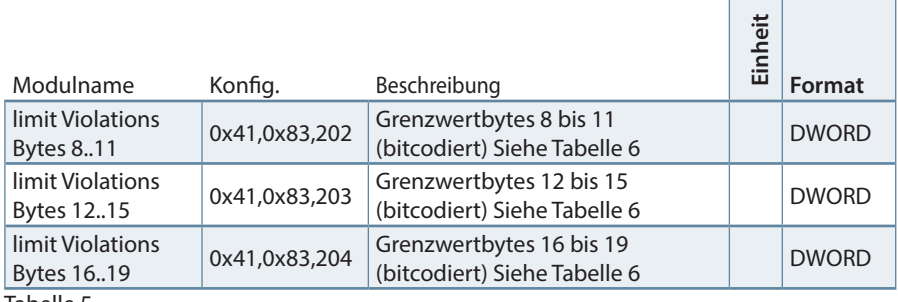

Tabelle 5

Die Kodierung der Grenzwertverletzungen ist in Tabelle 6 beschrieben.

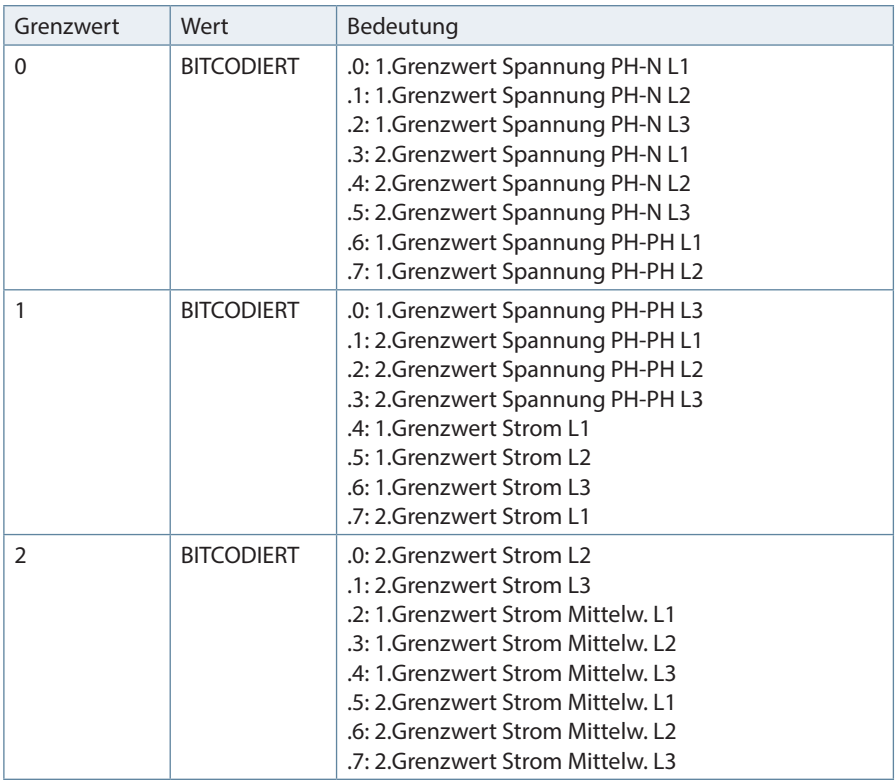

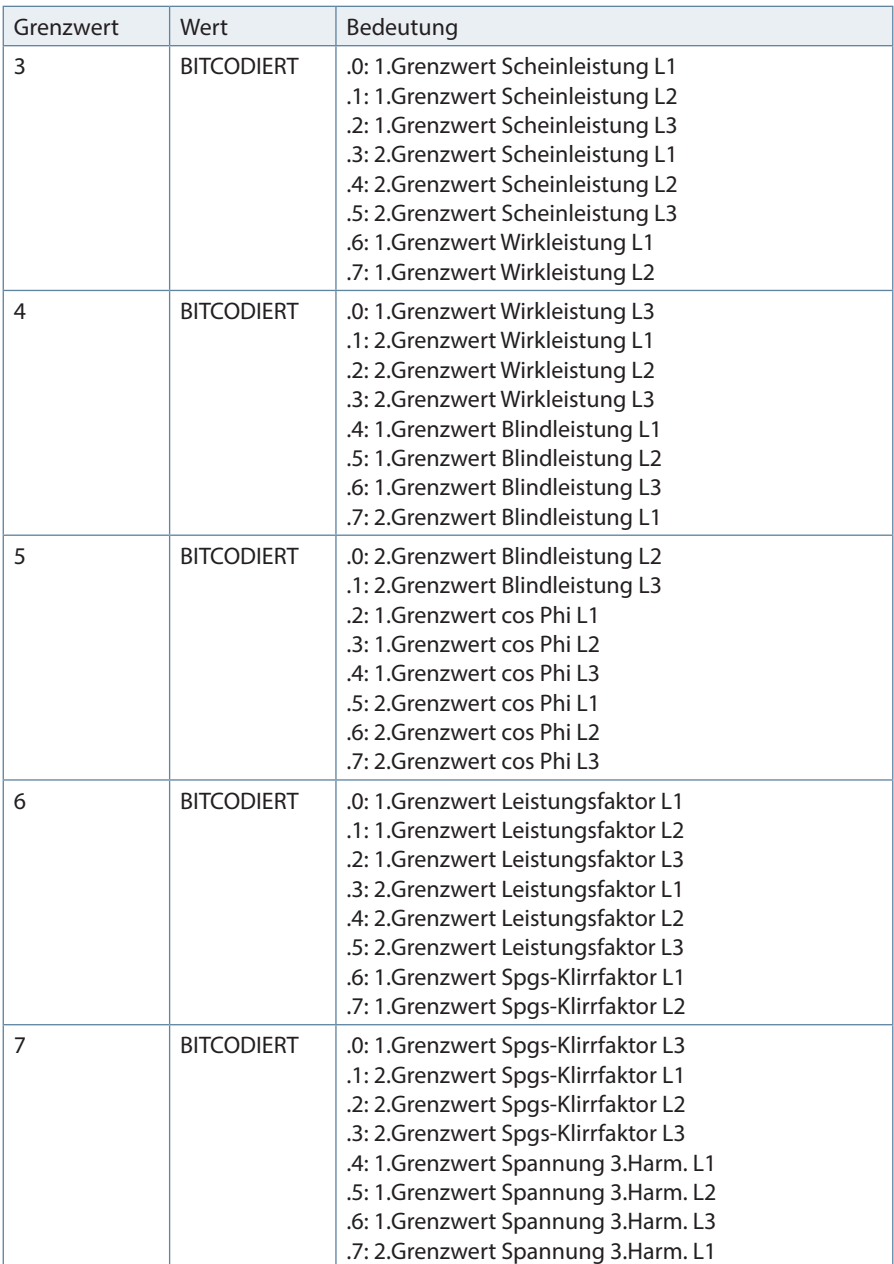

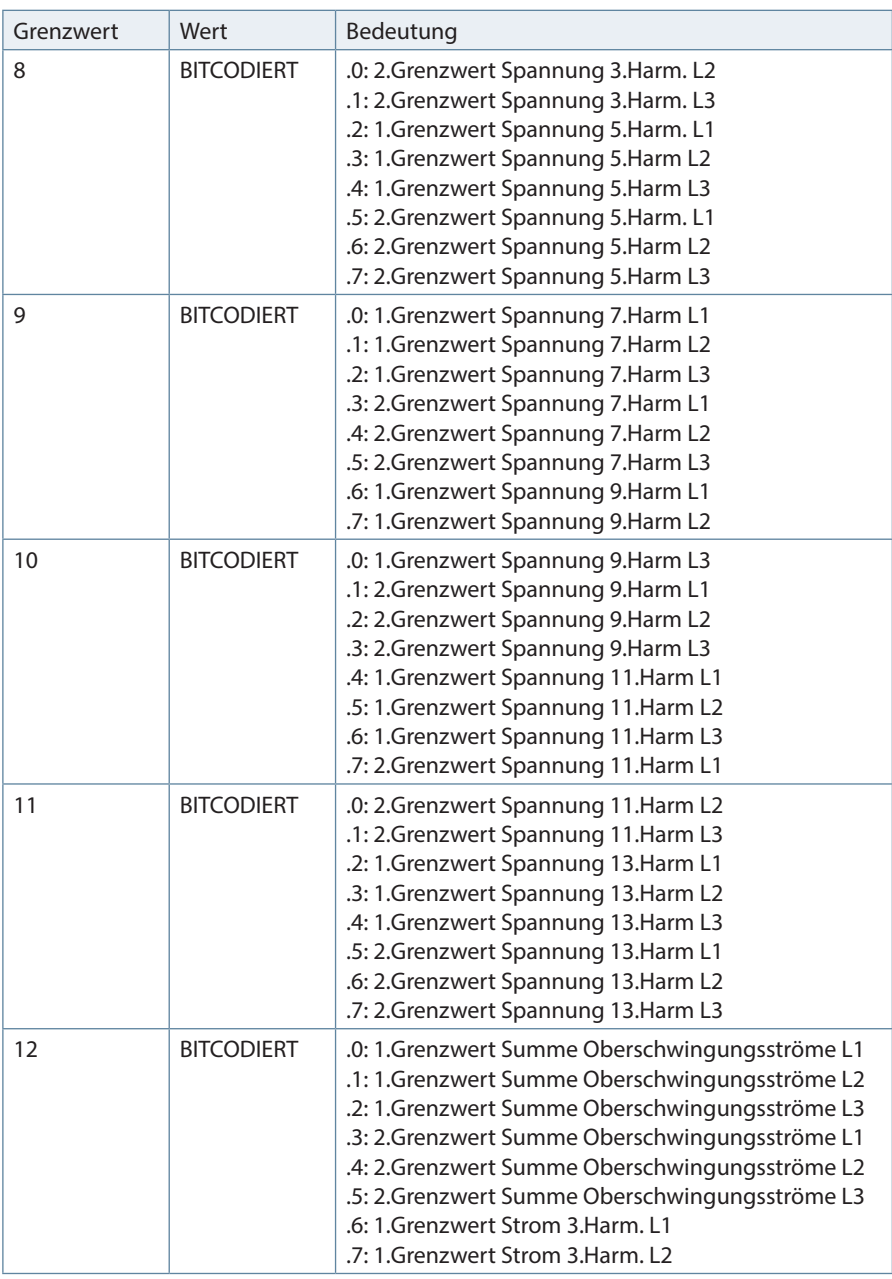

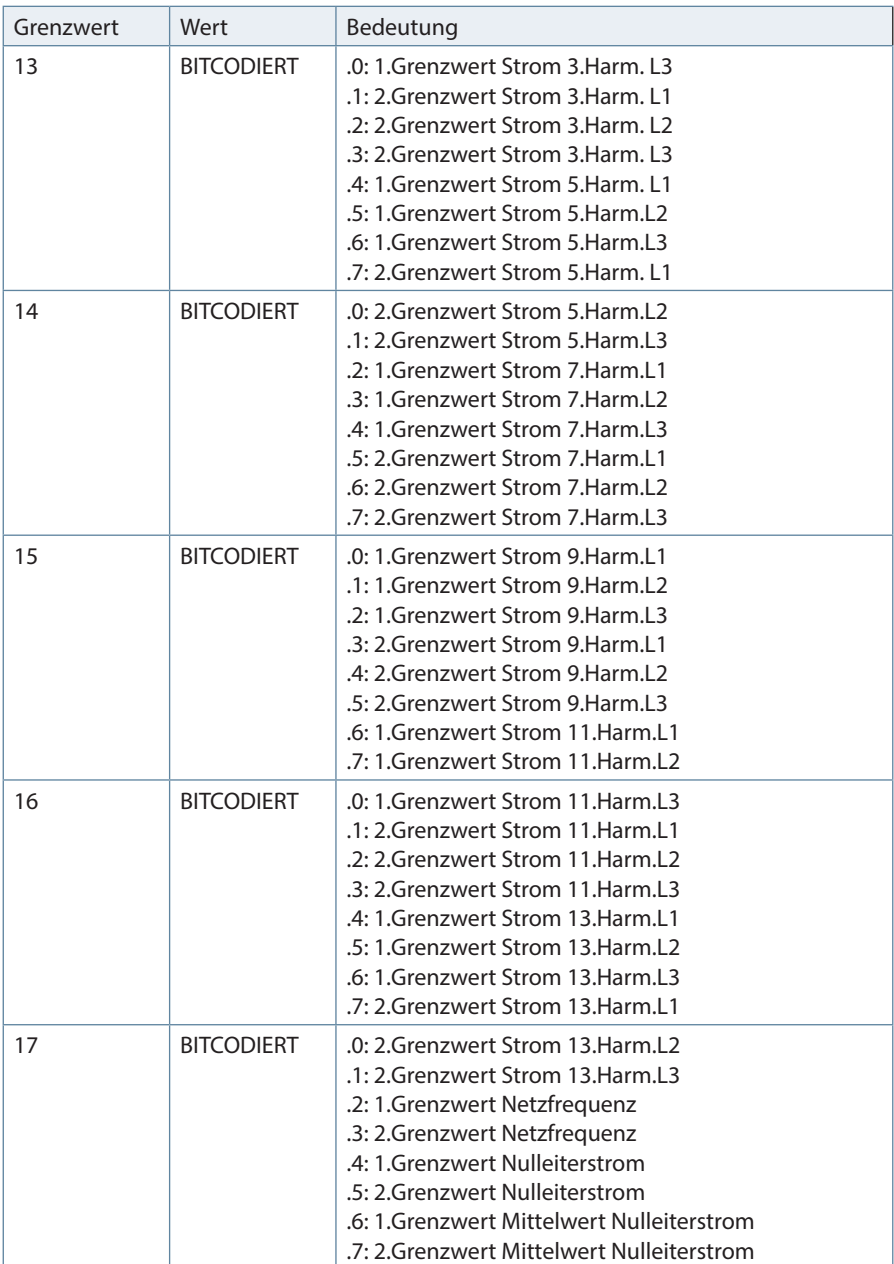

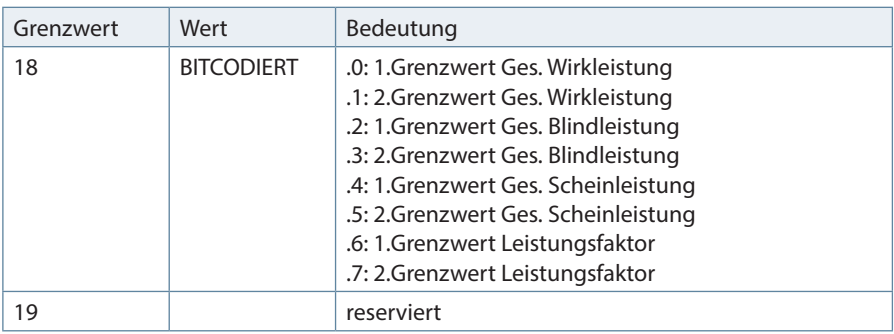

Tabelle 6

### **2.3 Beispiel zur Einbindung in eine Simatic-Steuerung S7-300**

Da die 300er Steuerung aus dem Hause Siemens keine konsistenten Daten von 3 bzw. >4 Bytes verarbeiten können, ist es notwendig die Daten mittels SFC14 zu lesen. Das folgende Beispiel soll dies verdeutlichen.

```
// Im Hardwarekonfigurator wurde auf Eingangsadresse 24 das Modul
   "Frequency" projektiert.
// Dieses Modul hat 4-Byte Länge (konsistent) und kann deshalb sofort
// ausgewertet werden
       L ED 24 // Frequenz
 T MD 24
// Auf Eingangsadresse 0 wurde das Modul "Voltage PH-N L1-L3"
   projektiert und
// auf Eingangsadresse 12 wurde das Modul "Current L1-L3"
   projektiert.
// Diese Module haben je 12-Byte konsistenter Länge (3 * 4 Byte Real)
   und können
// mit Hilfe von SFC14 ausgelesen werden.
     CALL "DPRD DAT" // SFC 14
       LADDR :=W#16#0 // projektierte E-Adresse des Modul
      RET VAL:=MW120 // beliebiges MW für evtl. Fehlercodes
       RECORD :=P#DB4.DBX0.0 BYTE 12 // Pointer Zielbereich der Daten
        L DB4.DBD 0 // U L1
        T MD 0
        L DB4.DBD 4 // U L2
        T MD 4
        L DB4.DBD 8 // U L3
 T MD 8
     CALL "DPRD_DAT" // SFC 14<br>LADDR :=W#16#C // projek
                        // projektierte E-Adresse des Modul
      RET VAL:=MW120 // beliebiges MW für evtl. Fehlercodes
       RECORD :=P#DB4.DBX12.0 BYTE 12 
                          // Pointer Zielbereich der Daten
        L DB4.DBD 12 // I L1
 T MD 12
        L DB4.DBD 16 // I L2
        T MD 16
        L DB4.DBD 20 // I L3
        T MD 20
```
# **3 Datenpunktbeschreibung für das Modbus-Protokoll**

## **3.1 Unterstützte Modbus-Befehle**

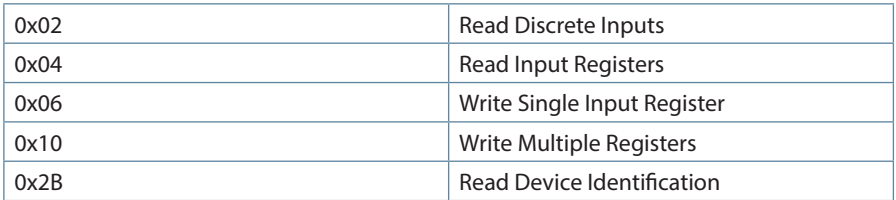

Das Multimess Comfort unterstützt keine Broadcast-Befehle. Alle beschriebenen Modbus Befehle sind gerätespezifische Befehle.

### **3.2 Datenformate**

### **(unsigned) short :** 0x1234

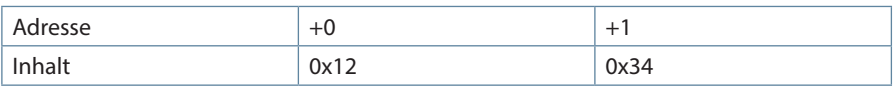

Regel für die Bytereihenfolge: MSB vor LSB

#### **unsigned) long:** 0x12345678

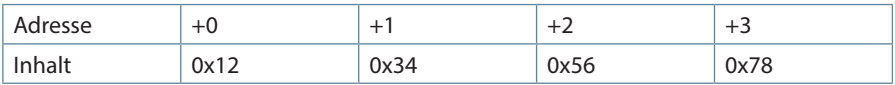

Regel für die Bytereihenfolge: MSB vor LSB

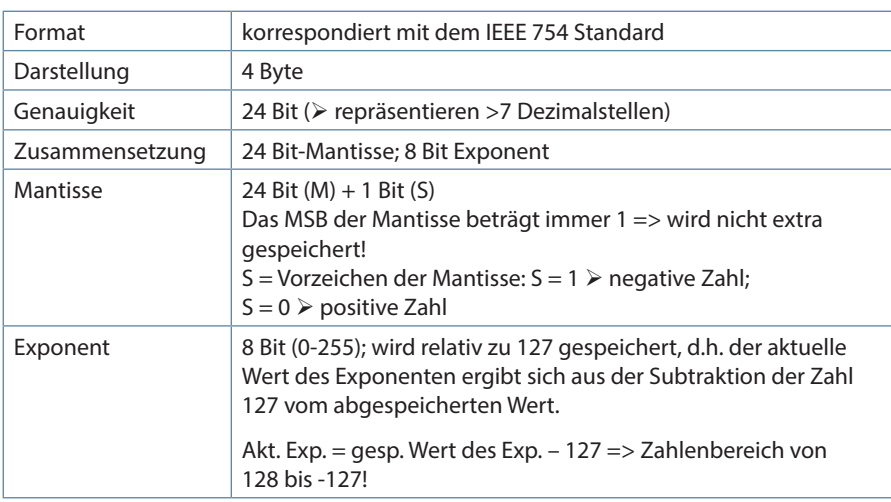

#### **float:**

**Beispiel 1:** -12.5 dezimal = 0xC1480000 hex

#### M: 24 Bit-Mantisse

E: Exponent mit Offset von 127

S: Vorzeichen-Mantisse (S=1 neg.; S=0 pos.)

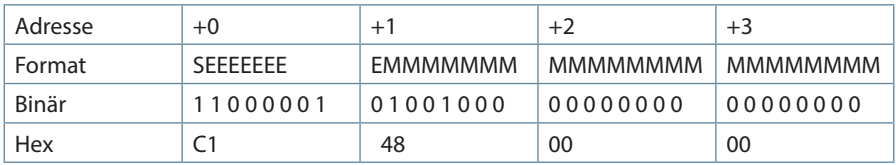

#### **Die Bytereihenfolge ist folgendermaßen definiert:**

Das Byte mit "Vorzeichenbit S" wird als erstes Byte über den Bus übertragen.

Die Reihenfolge der float-Bytes am Bus kann bei Bedarf mit Hilfe des Geräteparameters 0xD02C (siehe Tabelle 1) gedreht werden.

#### **Dabei bedeutet Registerwert 0xD02C:**

- belegt mit 1 -> Vorzeichenbit S im 1.Byte (Reihenfolge definitionsgemäß)
- belegt mit 0 -> Vorzeichenbit S im 4.Byte (Reihenfolge umgekehrt)

Aus dieser Darstellung können folgende Informationen entnommen werden:

Das Vorzeichenbit ist 1 => negative Mantisse

Der Wert des Exponenten beträgt 10000010 bin oder 130 dez.

Für den Exponenten ergibt sich damit: 130 - 127 = 3

Die Mantisse enthält folgenden Wert: 10010000000000000000000

Am linken Ende der Mantisse befindet sich der Dezimalpunkt, dem eine 1 vorausgeht. Diese Stelle taucht in der hexadezimalen Zahlendarstellung nicht auf. Addiert man 1 und setzt den Dezimalpunkt an den Beginn der Mantisse, so erhält man folgenden Wert:

#### 1.10010000000000000000000

Nun muß die Mantisse an den Exponenten angepaßt werden. Ein negativer Exponent verschiebt den Dezimalpunkt nach links, ein positiver Exponent nach rechts. Da der Exponent 3 beträgt folgt für unsere Darstellung: 1100.10000000000000000000

Die erhaltene Zahl entspricht der binären Floating-Point-Ziffer.

Binäre Stellen auf der linken Seite des Dezimalpunktes ergeben Werte > 1. In diesem Beispiel ergibt 1100 bin die Zahl 12 dez. {(1x23)+ (1x22)+ (0x21)+ (0x20)}

Binäre Stellen auf der rechten Seite des Dezimalpunktes ergeben Werte < 1. In diesem Beispiel ergibt .100....... bin die Zahl 0.5 dez. {(1x2-1)+ (0x2-2)+ (0x2-3)+ (0x2-4)}

Durch Addition der einzelnen Werte erhält man 12.5. Da das Vorzeichenbit gesetzt war, handelt es sich um eine negative Zahl, also -12.5. Die hexadezimale Ziffer 0xC1480000 entspricht somit der -12.5.

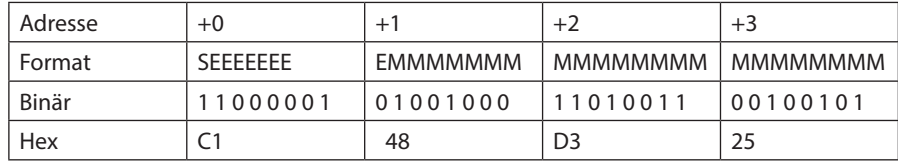

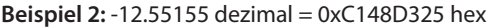

**Beispiel 3:** 45.354 dezimal = 0x42356A7F hex

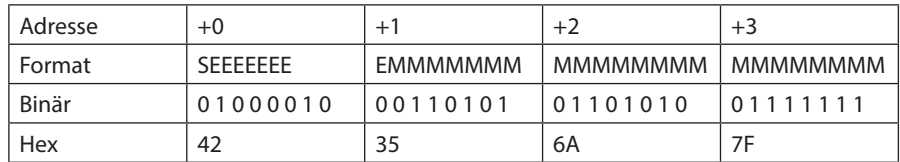

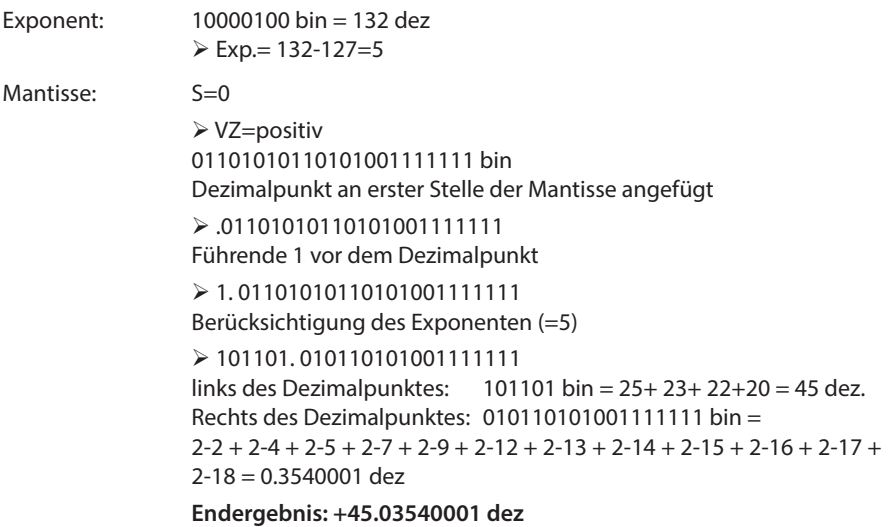

**Zeitstempel time\_t** ( wird als unsigned long übertragen)

Der Zeitstempel beschreibt einen Zeitpunkt. Der Wert ist dabei folgendermaßen definiert: Sekunden seit 1.1.1970 0°°Uhr (bezogen auf die jeweilige Zeitzone)

Die Werte werden als unsigned long über den Bus übertragen (Bytereihenfolge siehe oben). Dabei sind alle Werte als Normalzeit (Winterzeit) zu interpretieren, d.h. will man die Geräteuhr in Deutschland im Mai auf 11 Uhr einstellen, so muß der Einstellbefehl über den Bus definitiongemäß mit der Winterzeit 10 Uhr erfolgen.

Es gilt:

Alle Zeitstempel, die über den Bus übertragen werden, sind als Normalzeit (Winterzeit) zu interpretieren.

Das Gerät selbst muß dabei gemäß den Ländergegebenheiten parametriert werden. Einstellungen sind hier:

z.B. Deutschland ->Sommerzeit von Ende März bis Ende Oktober

z:B. China -> Sommerzeit nicht aktiviert

## **3.3 Schnittstellenparameter**

#### **Einstellmöglichkeiten für Modbus RTU**

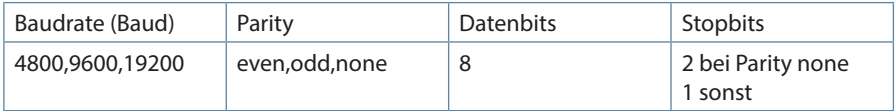

#### **Einstellmöglichkeiten für Modbus ASCII**

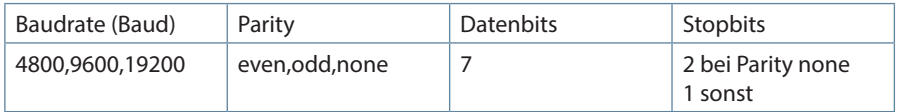

Die Anzahl der Datenbits und Stopbits ist durch die Modbusdefinition fest vorgegeben. Baudraten kleiner als 4800 Baud sind definitionsgemäß möglich, z. Zt. jedoch nicht imlementiert. Die Schnittstellenparameter sind nur am Gerät einstellbar. (nicht über den Bus).

# **3.4 Optionskarten**

Je nach Optionenkarte (Opt.) hat das Gerät folgende Funktionen:

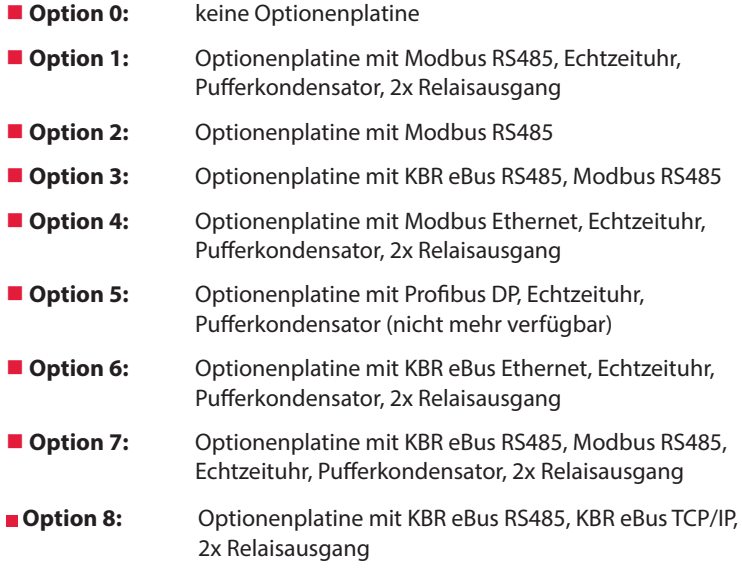

# **3.5 Geräteeinstellungen**

Geräteeinstellungen erfolgen über den Modbusbefehl 0x10 (Write Multiple Registers) gemäß Tabelle 1. Über den Modbusbefehl 0x04 können diese Einstellungen auch gelesen werden.

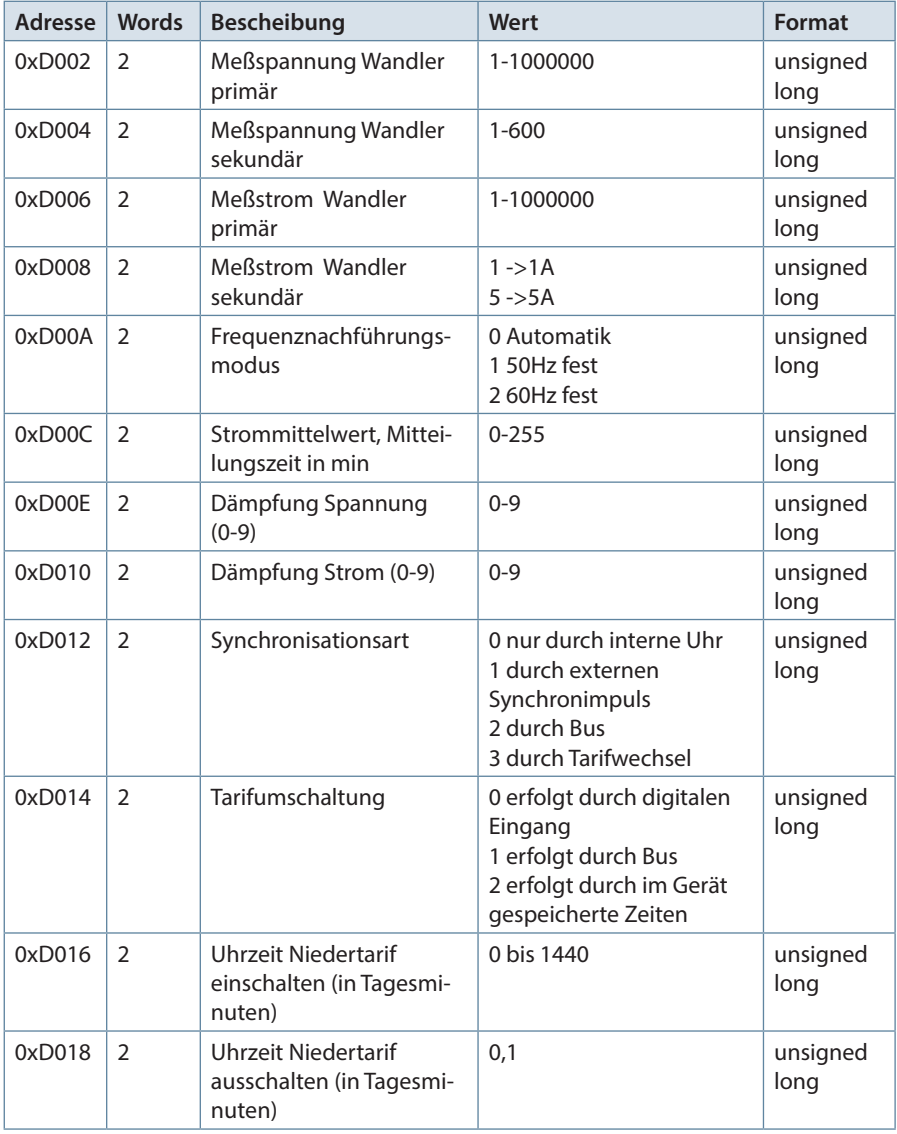

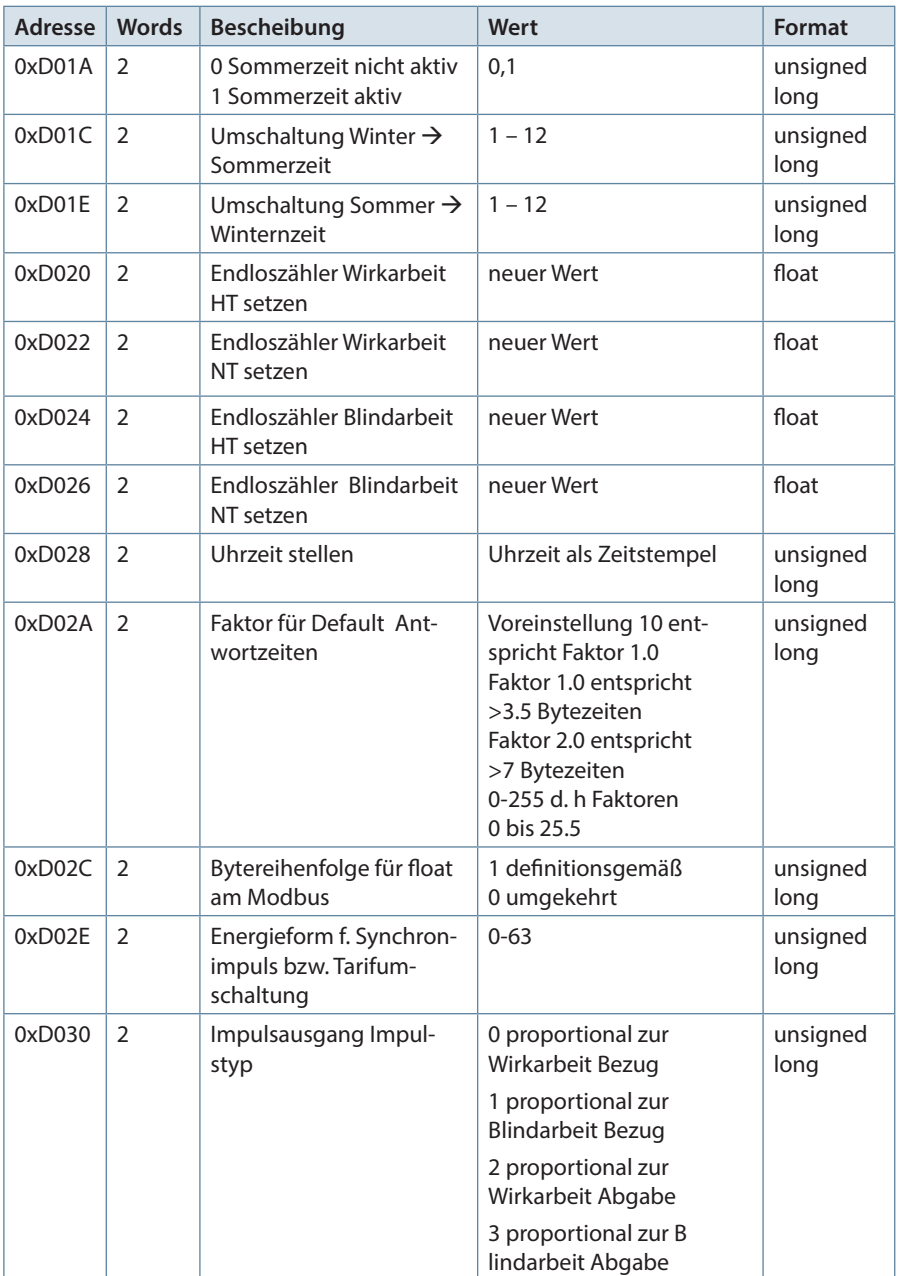

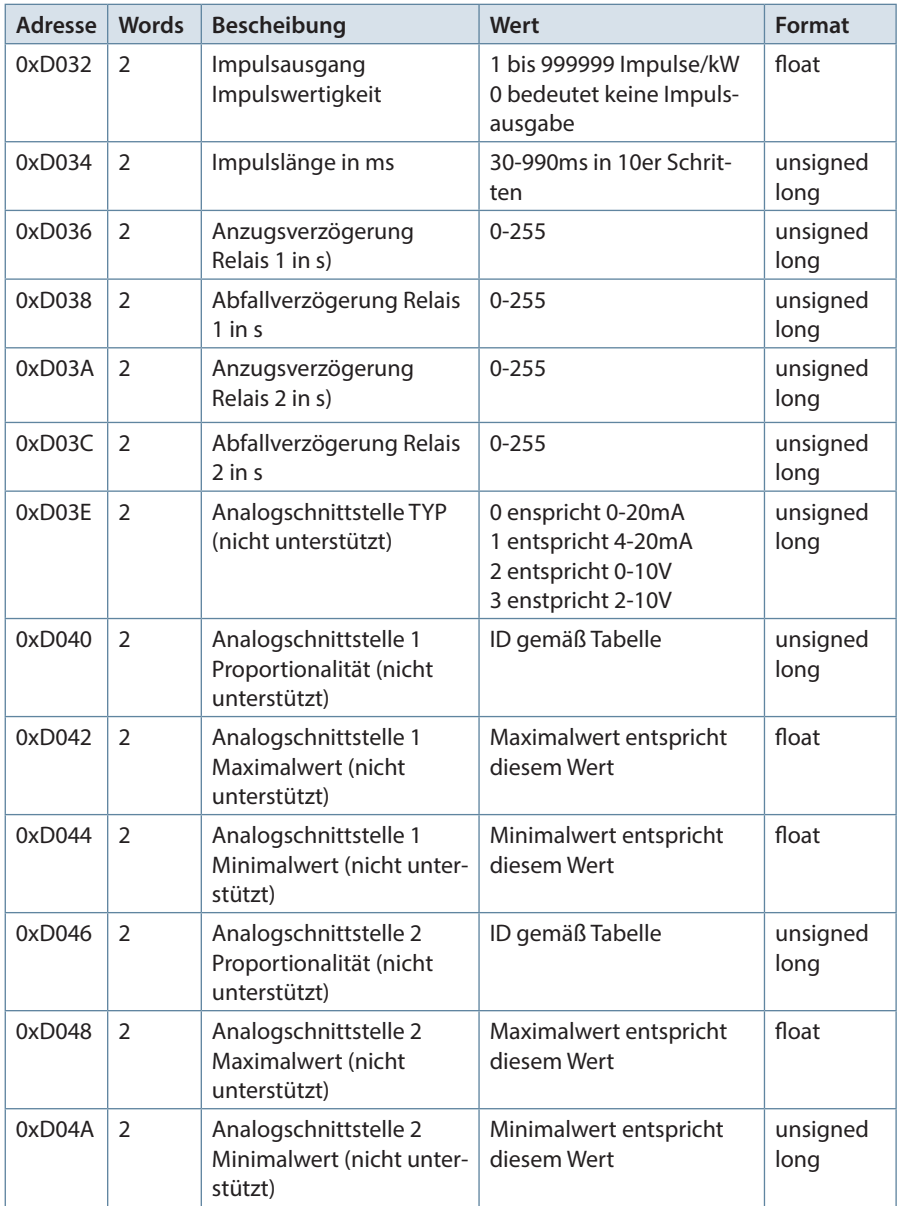

| <b>Adresse</b> | <b>Words</b>   | <b>Bescheibung</b>                                               | Wert                                                                                                    | Format           |
|----------------|----------------|------------------------------------------------------------------|----------------------------------------------------------------------------------------------------|------------------|
| 0xD04C         | 2              | Analogschnittstelle 3<br>Proportionalität (nicht<br>unterstützt) | ID gemäß Tabelle                                                                                                    | unsigned<br>long |
| 0xD04E         | $\overline{2}$ | Analogschnittstelle 3<br>Maximalwert (nicht<br>unterstützt)      | Maximalwert entspricht<br>diesem Wert                                                                                                    | unsigned<br>long |
| 0xD050         | $\overline{2}$ | Analogschnittstelle 3<br>Minimalwert (nicht unter-<br>stützt)    | Minimalwert entspricht<br>diesem Wert                                                                                                    | float            |
| 0xD052         | $\overline{2}$ | Endloszähler Wirkarbeit<br>HT Abgabe setzen                      | neuer Wert                                                                                                    | float            |
| 0xD054         | $\overline{2}$ | Endloszähler Wirkarbeit<br>NT Abgabe setzen                      | neuer Wert                                                                                                    | float            |
| 0xD056         | $\overline{2}$ | Endloszähler Blindarbeit<br>HT Abgabe setzen                     | neuer Wert                                                                                                    | float            |
| 0xD058         | $\overline{2}$ | Endloszähler Blindarbeit<br>NT Abgabe setzen                     | neuer Wert                                                                                                    | unsigned<br>long |
| 0xD05A         | $\overline{2}$ | Relais-Modes                                                     | Bit <sub>0</sub> :<br>0: Relais 1 arbeitet als<br><b>GW-Realis</b><br>1: Relais 1 wird über Bus<br>bedient<br>Bit1:<br>0: Relais 2 arbeitet als<br><b>GW-Realis</b><br>1: Relais 2 wird über Bus<br>bedient<br>Bit231 frei $\Rightarrow$ sollten 0<br>sein | unsigned<br>long |

Tabelle 1

Die folgende Tabelle beschreibt die IDs mit deren Hilfe die Analogschnittstellen parametriert werden können. Die Wertausgabe erfolgt proportional zur ausgewählten Messgrösse. **(nicht unterstützt)**

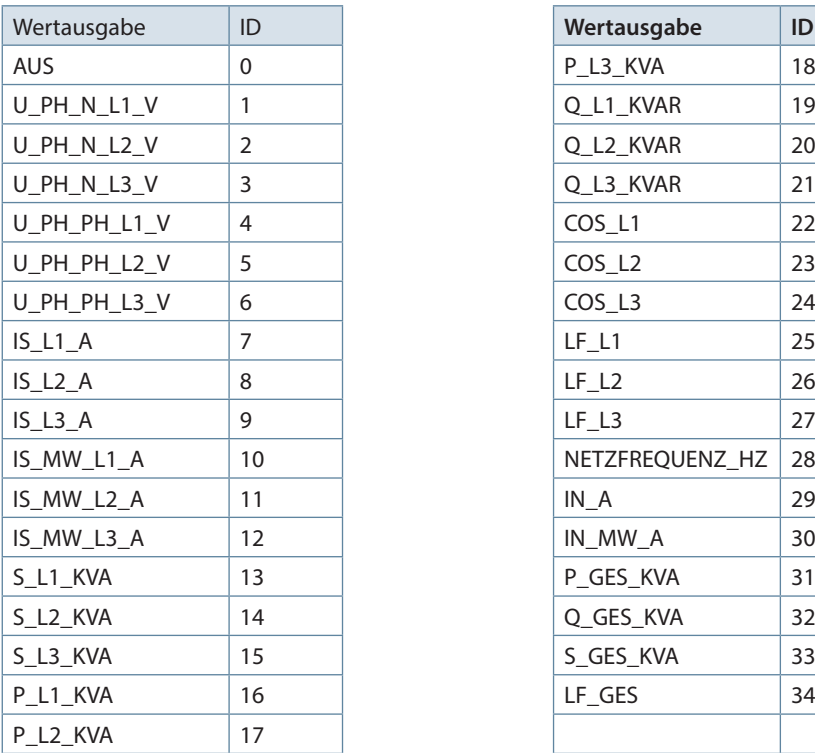

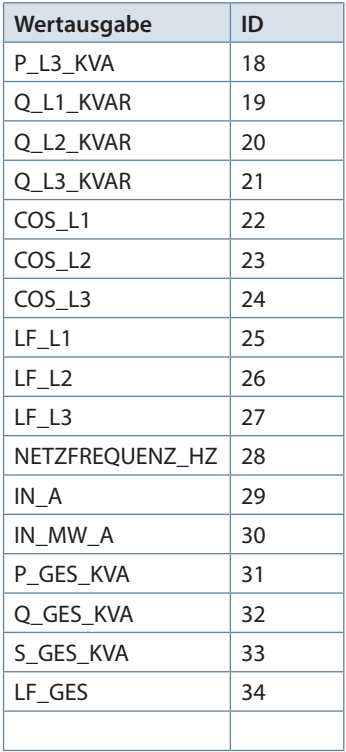

### **Beispiel Modbus RTU**

01 10 D0 1F 00 02 04 42 C9 00 00 EB 60 wobei

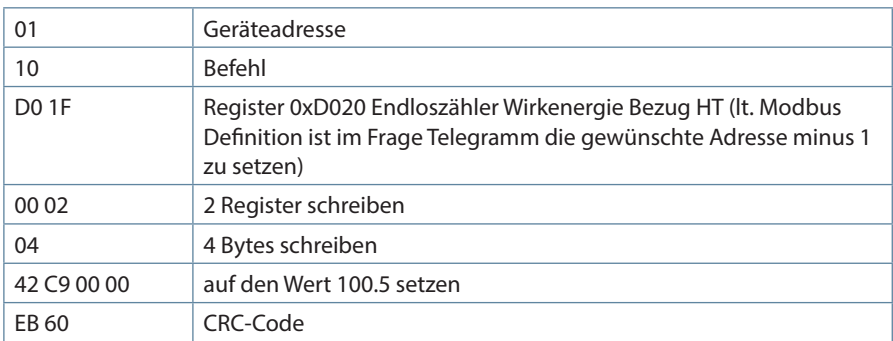

Antwort: 01 10 D0 1F 00 02 48 CE wobei

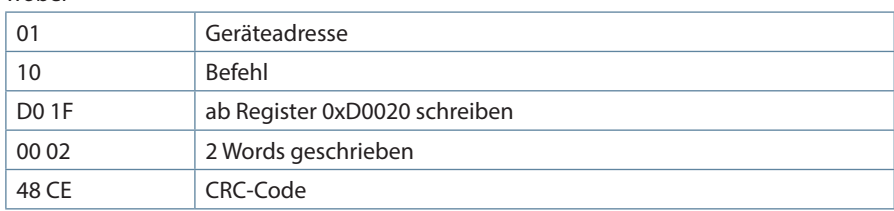

## **Beispiel Modbus ASCII**

Anforderung: 3A 30 31 31 30 44 30 30 31 30 30 30 34 30 38 30 30 30 30 30 31 39 30 30 30 30 30 30 31 39 30 46 30 0D 0A

wobei

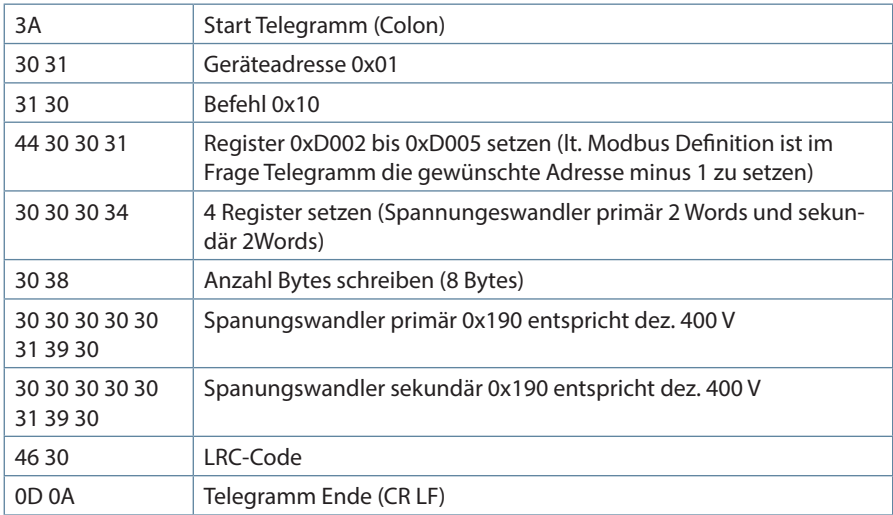

Antwort:

3A 30 31 31 30 44 30 30 31 30 30 30 34 31 41 0D 0A wobei

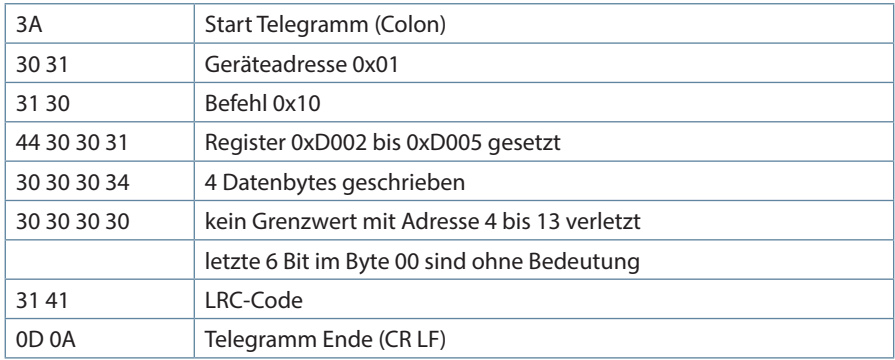

# **3.6 Kommandos**

Kommandos erfolgen nur über den Befehl 0x06 (Write Single Register) gemäß Tabelle 2

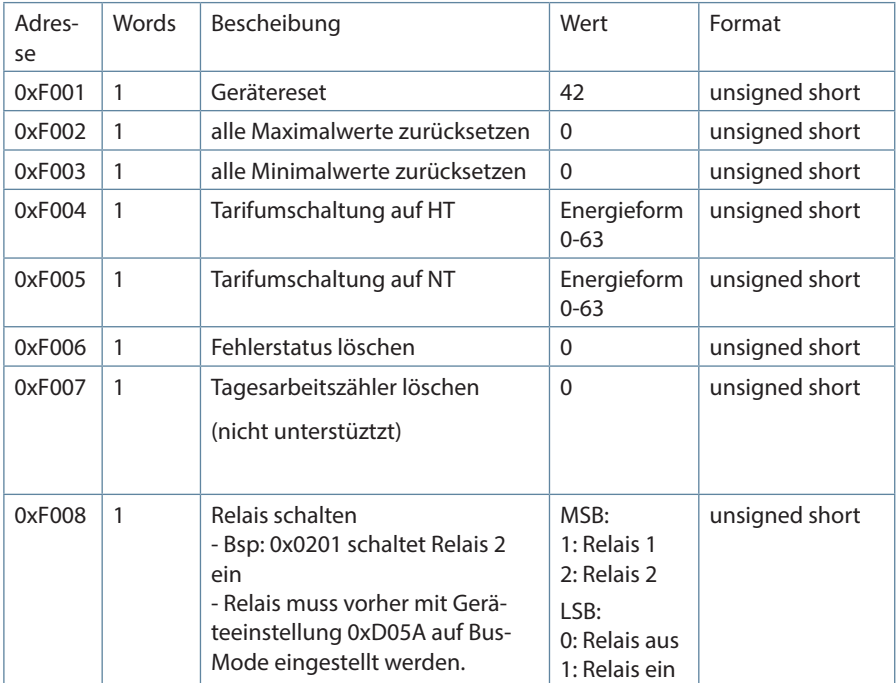

### **Beispiel Modbus RTU**

Anforderung: 01 06 F0 05 00 00 AA CB wobei

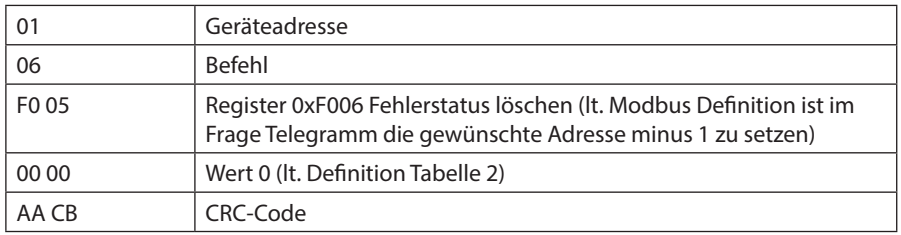

### Antwort: 01 06 F0 05 00 00 AA CB

wobei

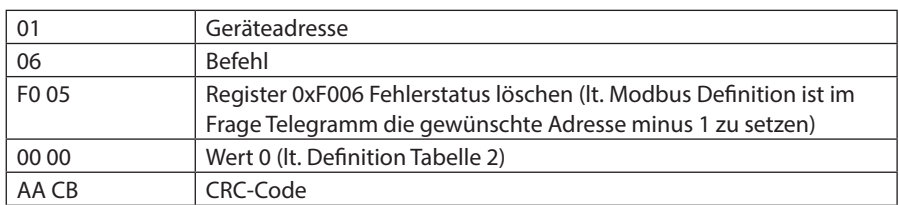

### **Beispiel Modbus ASCII**

Anforderung: 3A 30 31 31 30 44 30 30 31 30 30 30 34 30 38 30 30 30 30 30 31 39 30 30 30 30 30 30 31 39 30 46 30 0D 0A

wobei

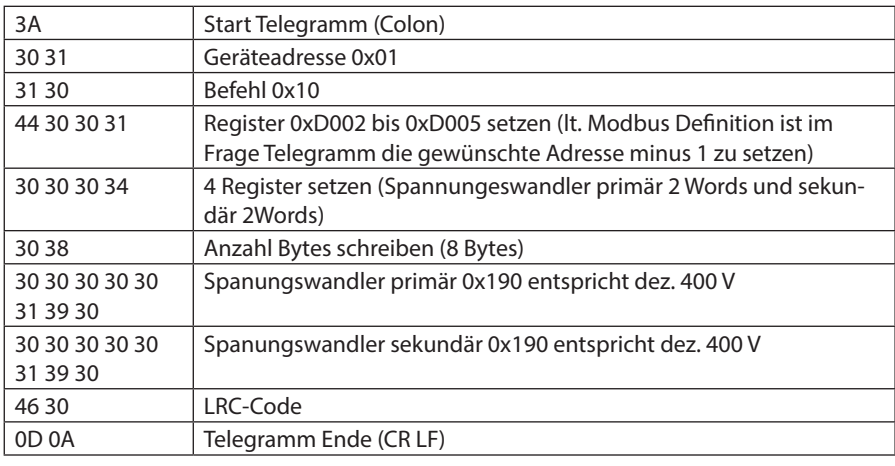

Antwort: 3A 30 31 31 30 44 30 30 31 30 30 30 34 31 41 0D 0A wobei

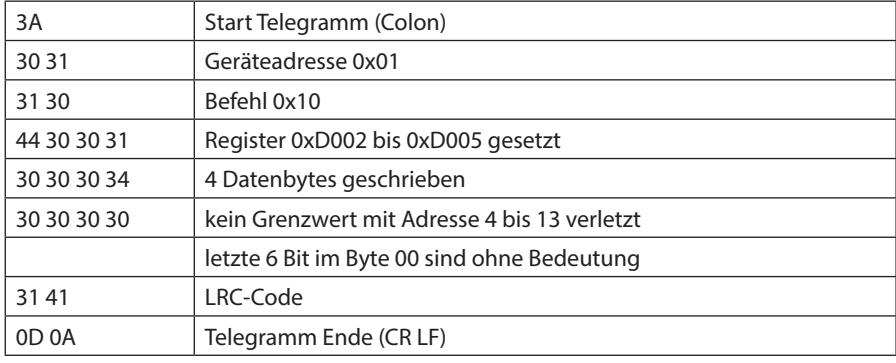

26322\_EDEBDA0299-1721-1\_DE 26322\_EDEBDA0299-1721-1\_DE

# **3.7 Grenzwertverletzungen**

Grenzwertverletzungen werden über den Befehl 0x02 (Read Discrete Inputs) gemäß Tabelle 3 gelesen

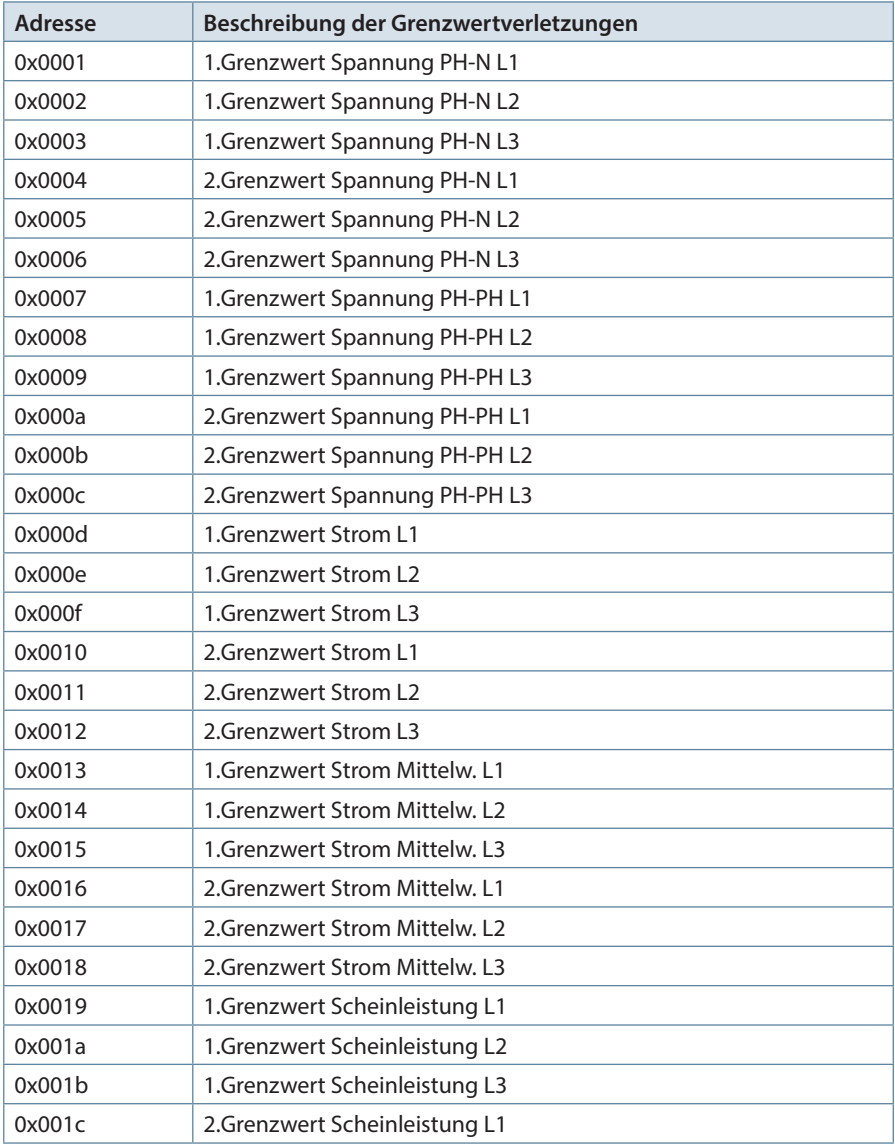

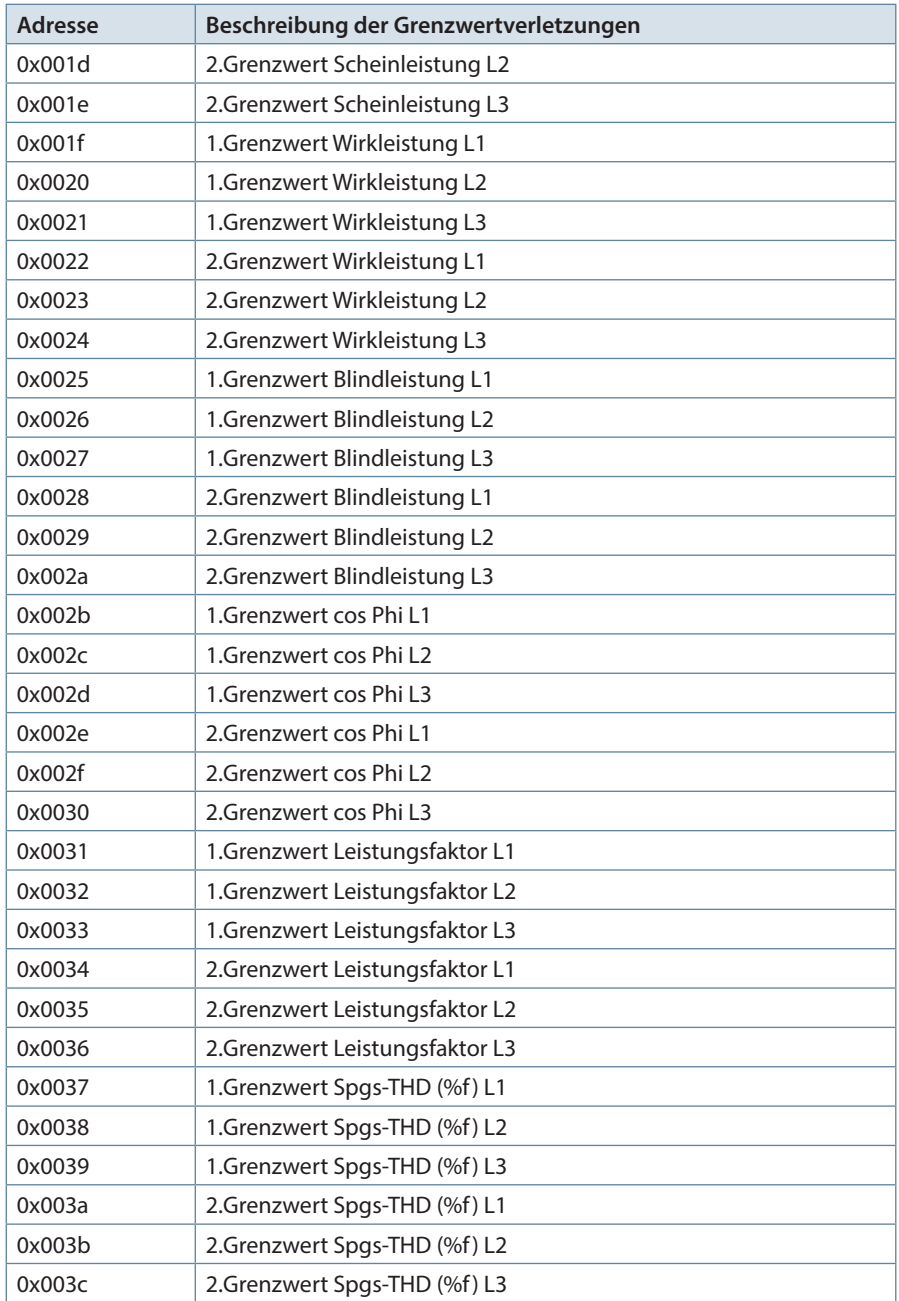

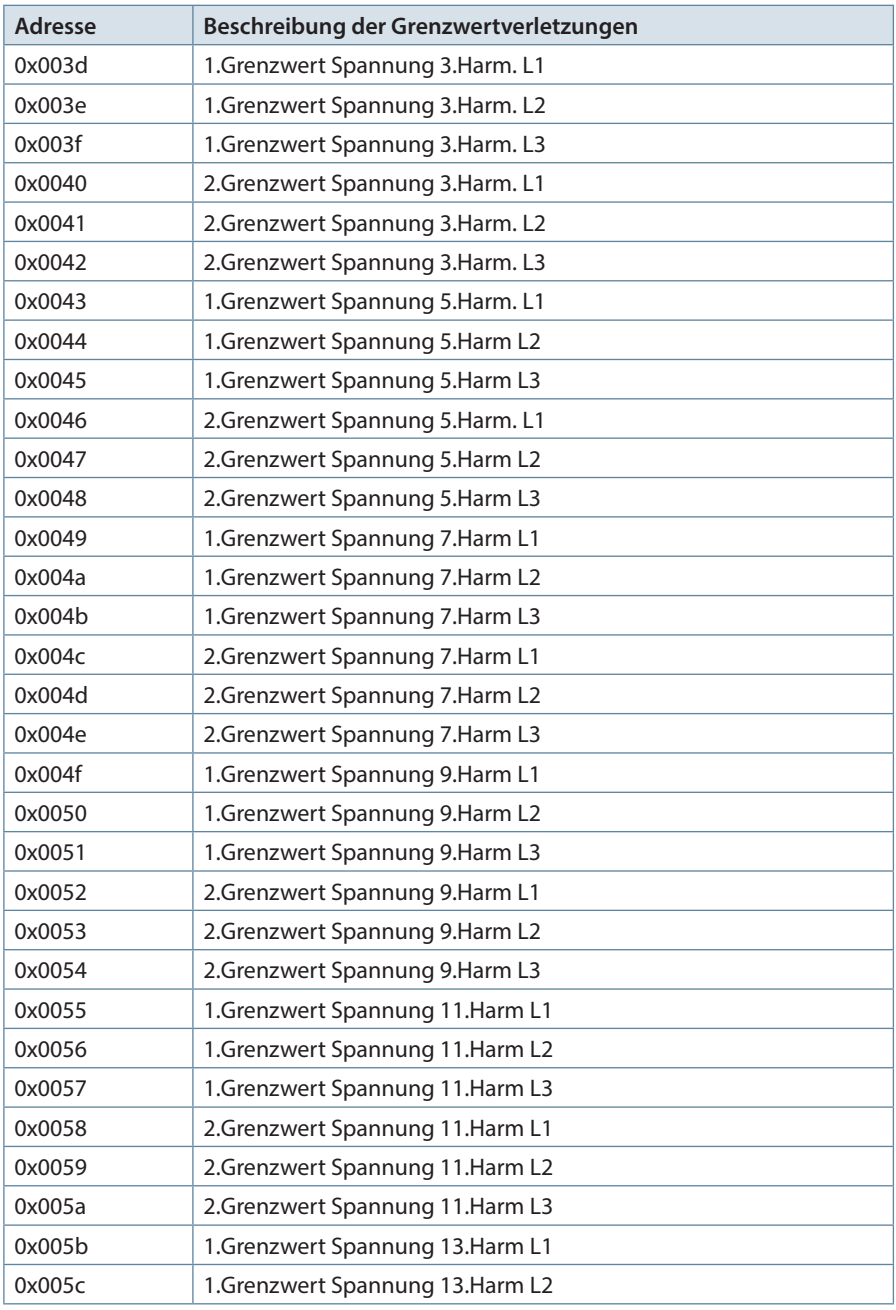

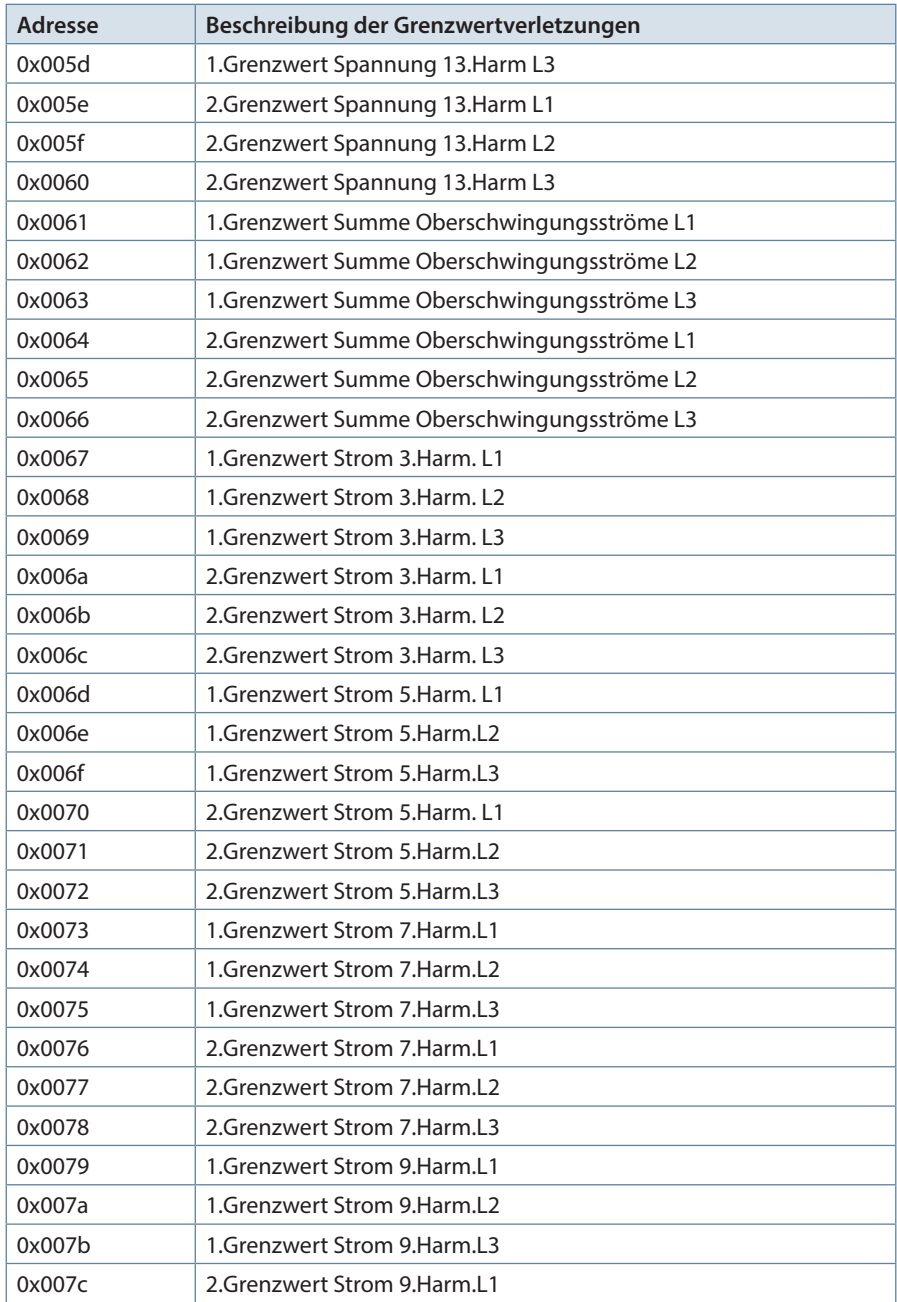

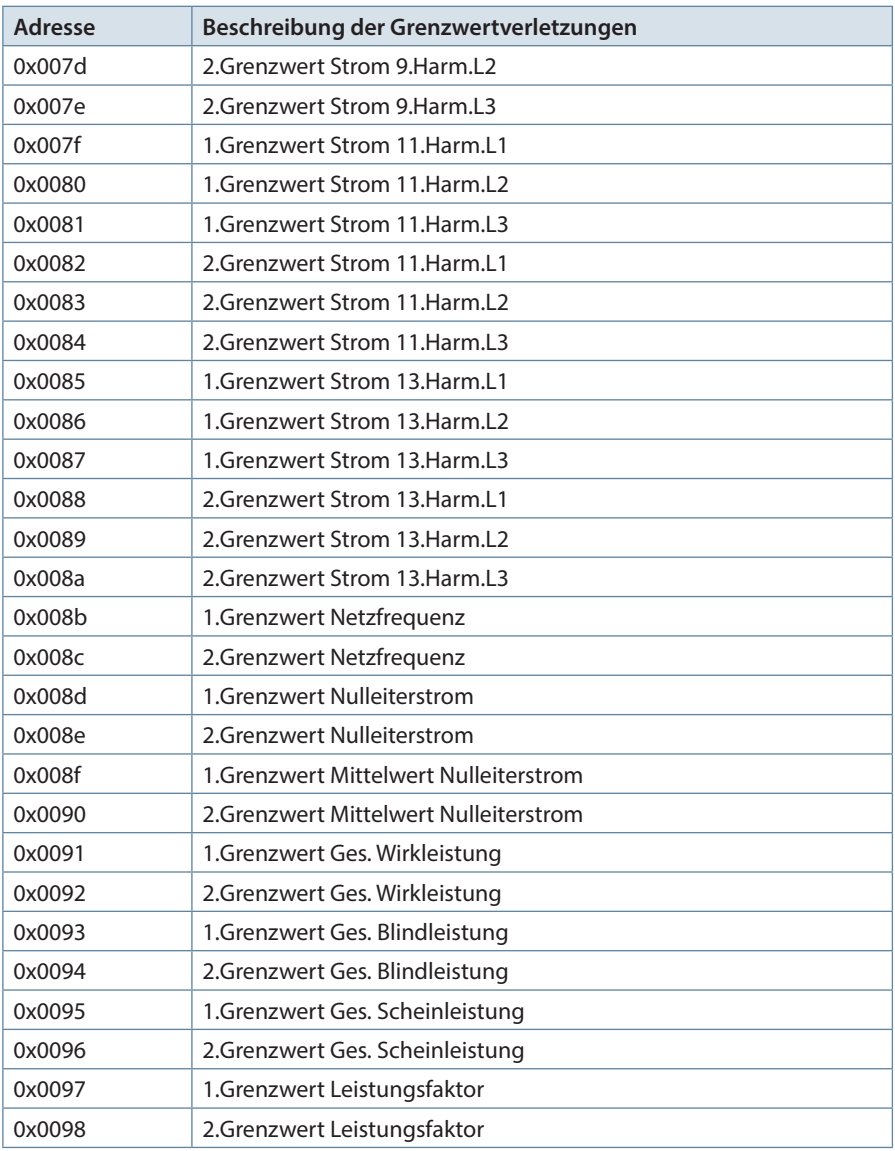

Tabelle 3

# **Beispiel Modbus RTU**

Anforderung: 01 02 00 00 00 07 79 CC wobei

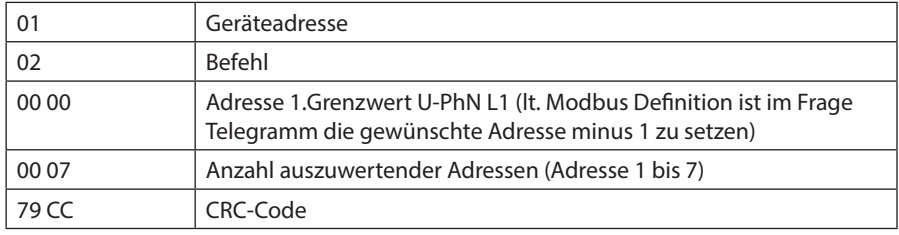

Antwort: 01 02 01 07 E0 4A

wobei

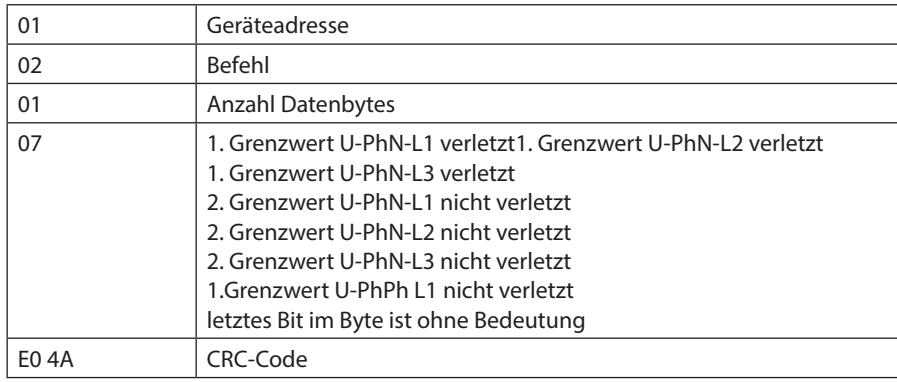

# **Beispiel Modbus ASCII**

Anforderung: 3A 30 31 30 32 30 30 30 33 30 30 30 41 46 30 0D 0A wobei

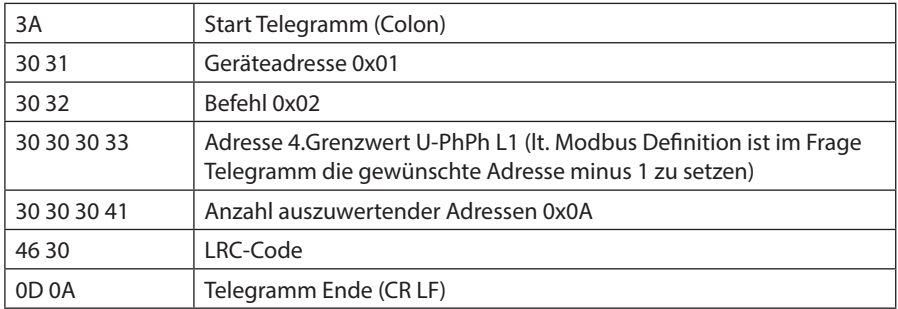

### Antwort: 3A 30 31 30 32 30 32 30 30 30 30 46 42 0D 0A wobei

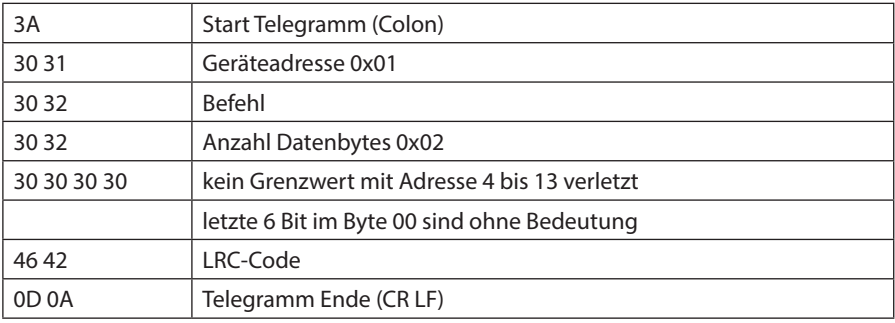

# **3.8 Datenpunkte**

Datenpunkte werden über den Befehl 0x04 (Read Input Registers) gemäß Tabelle 4 gelesen

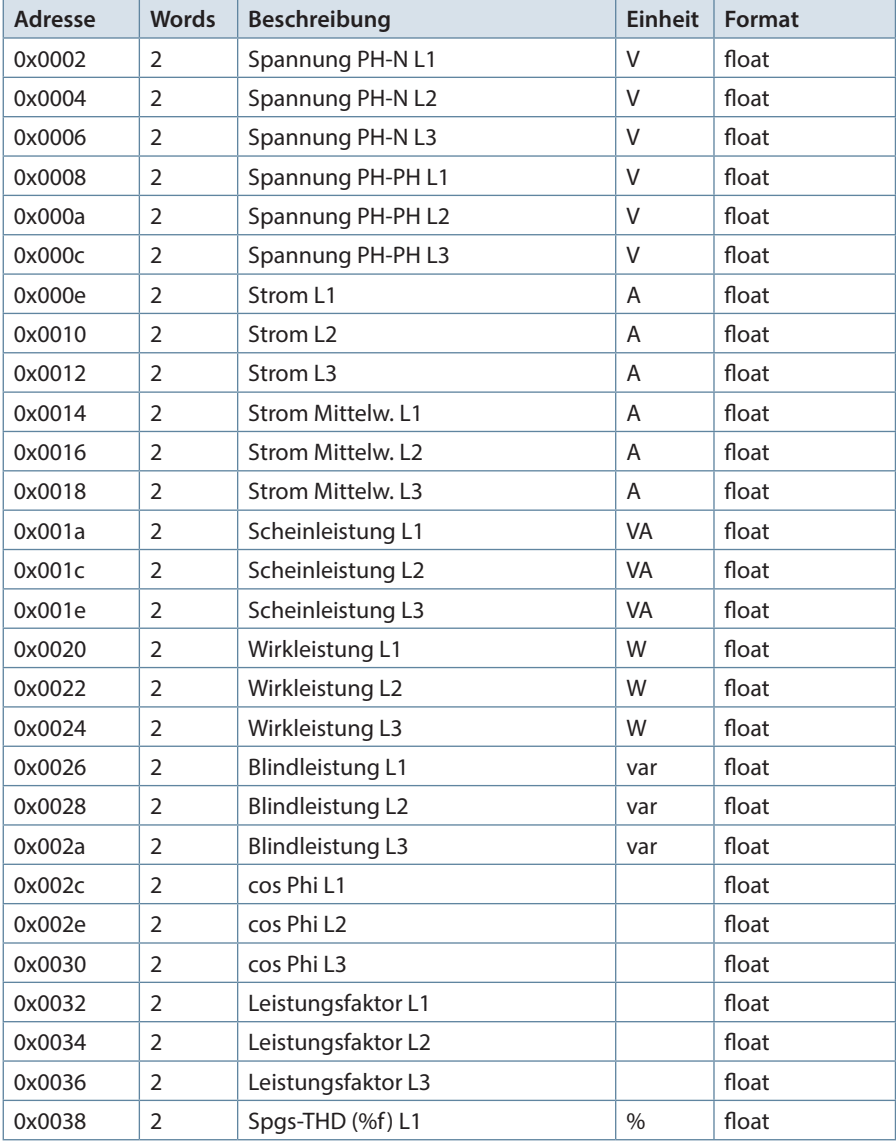

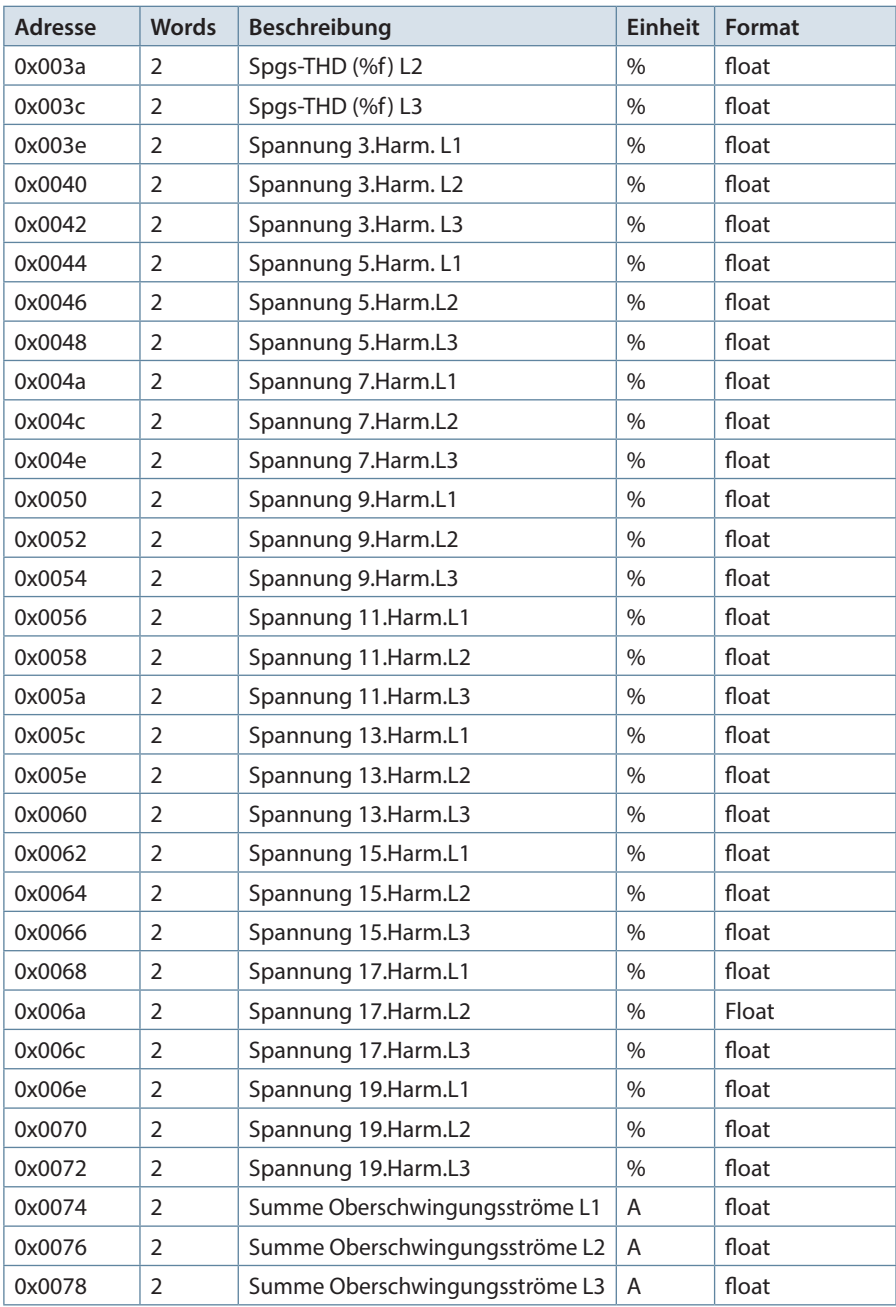

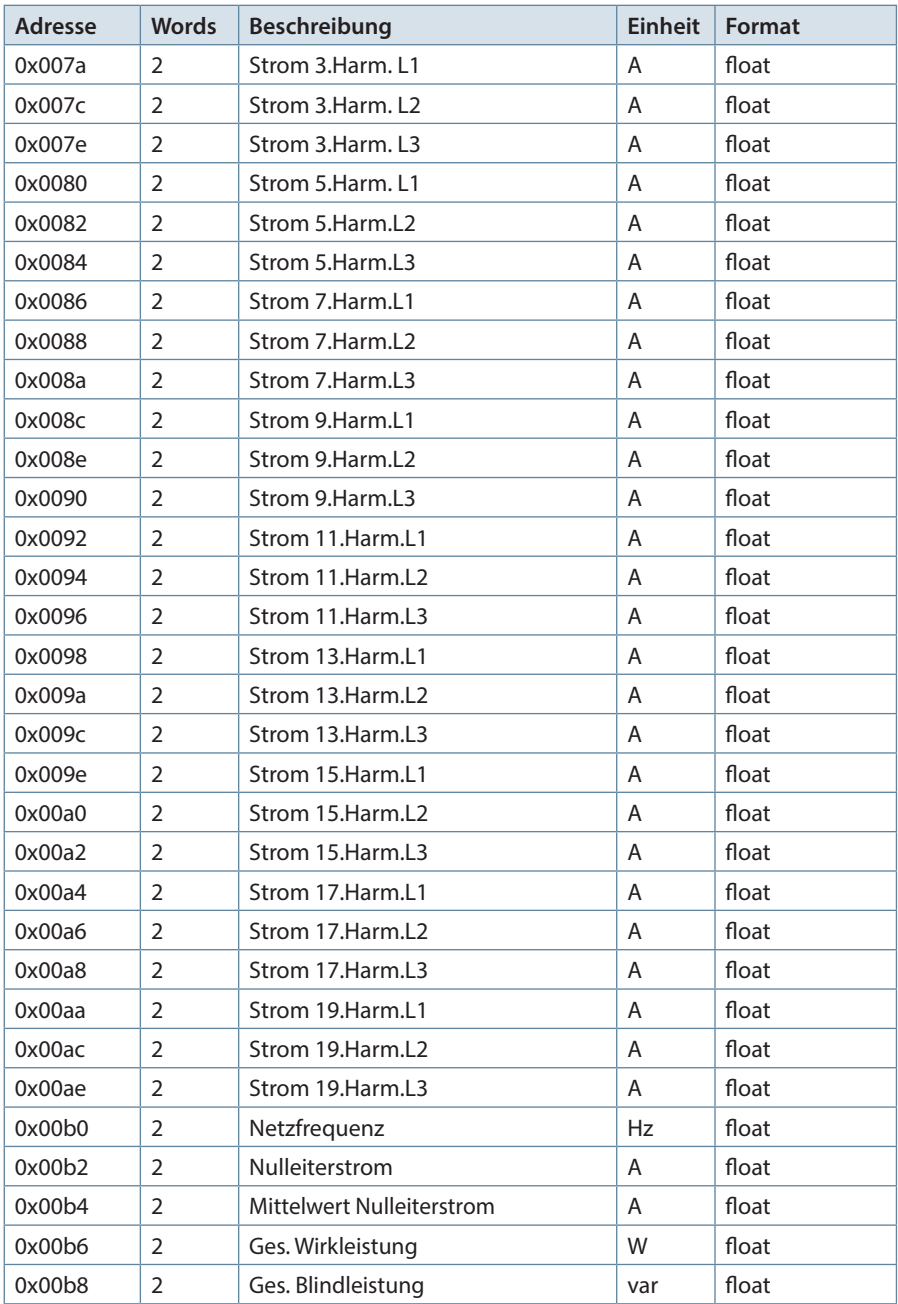
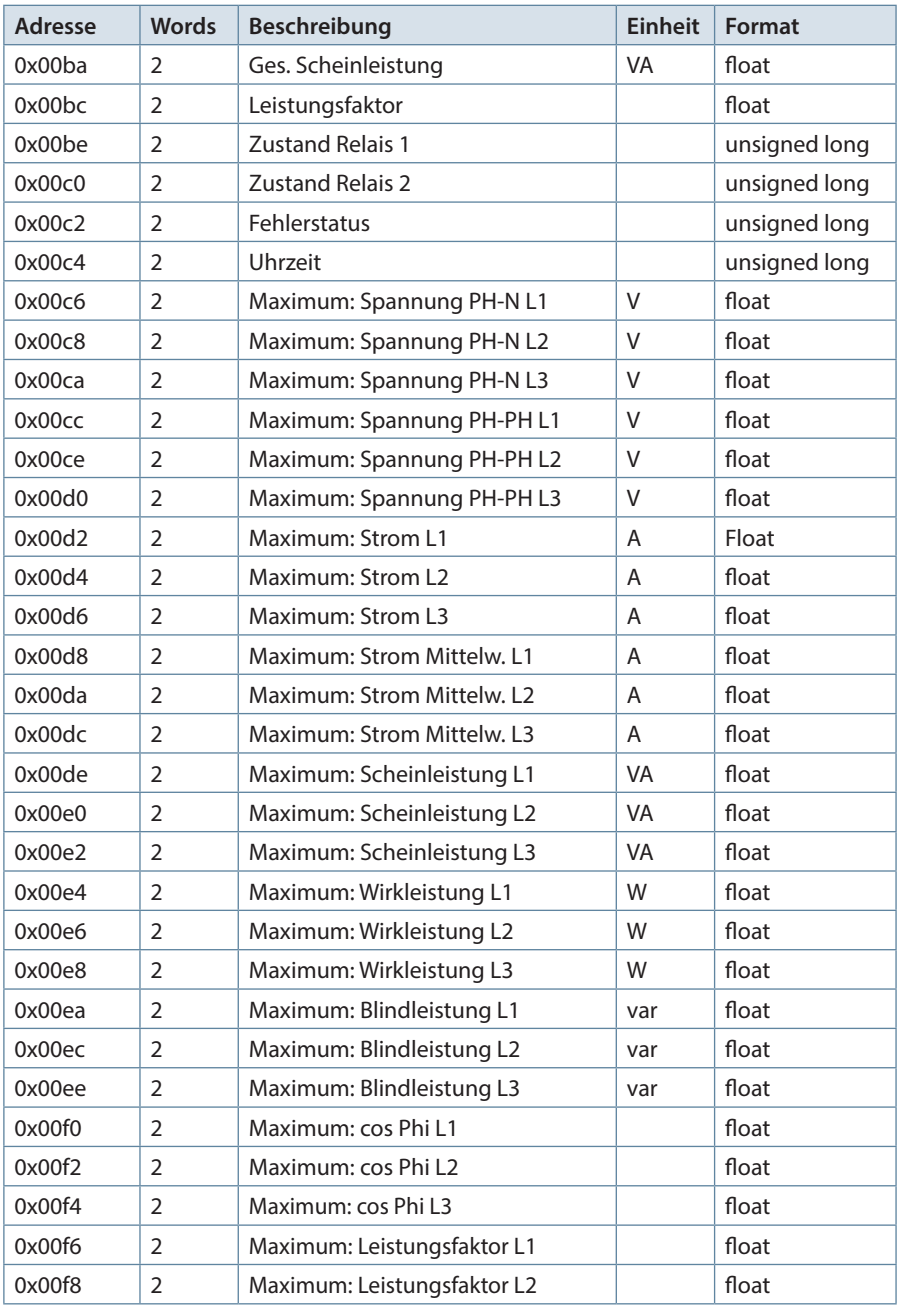

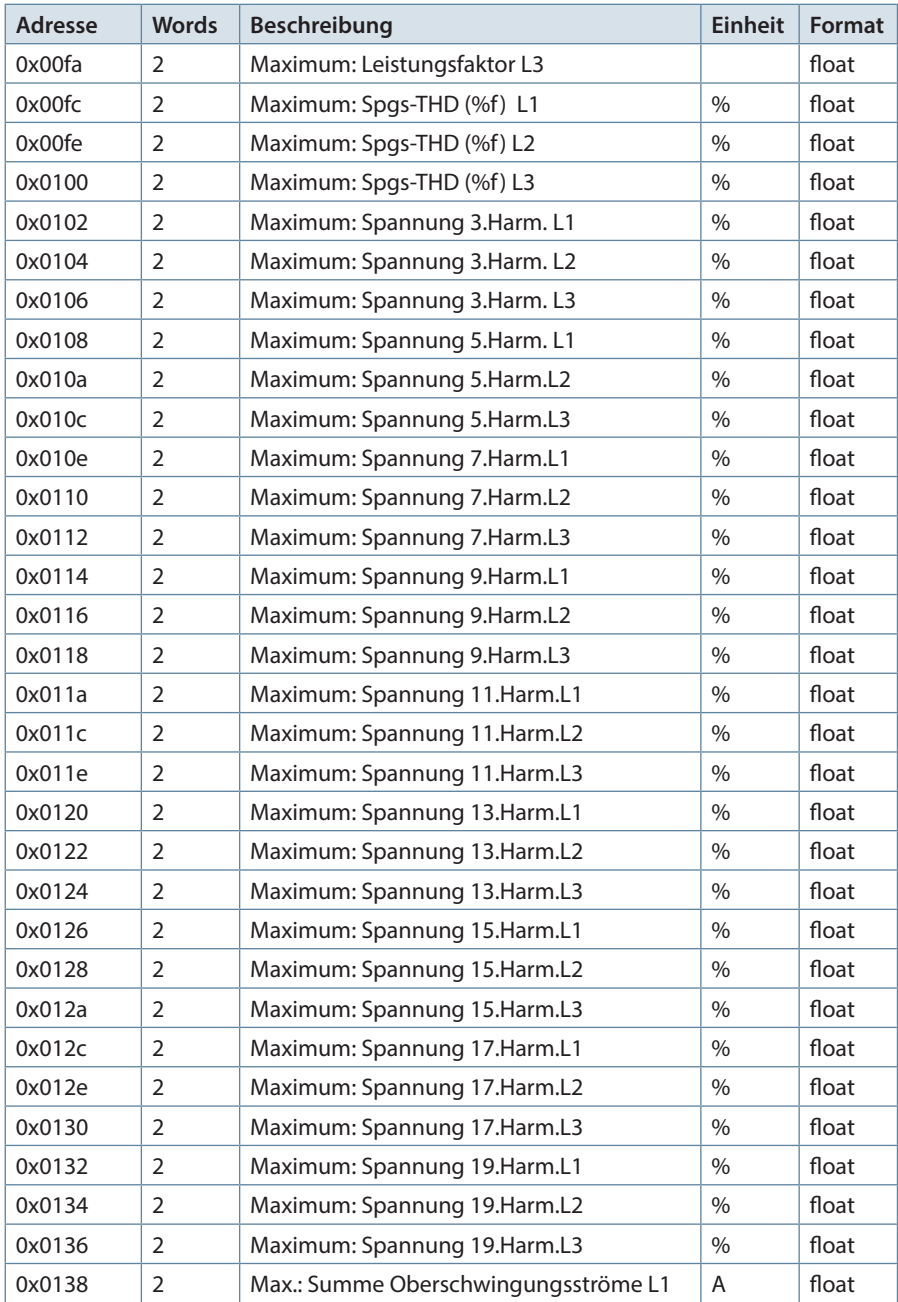

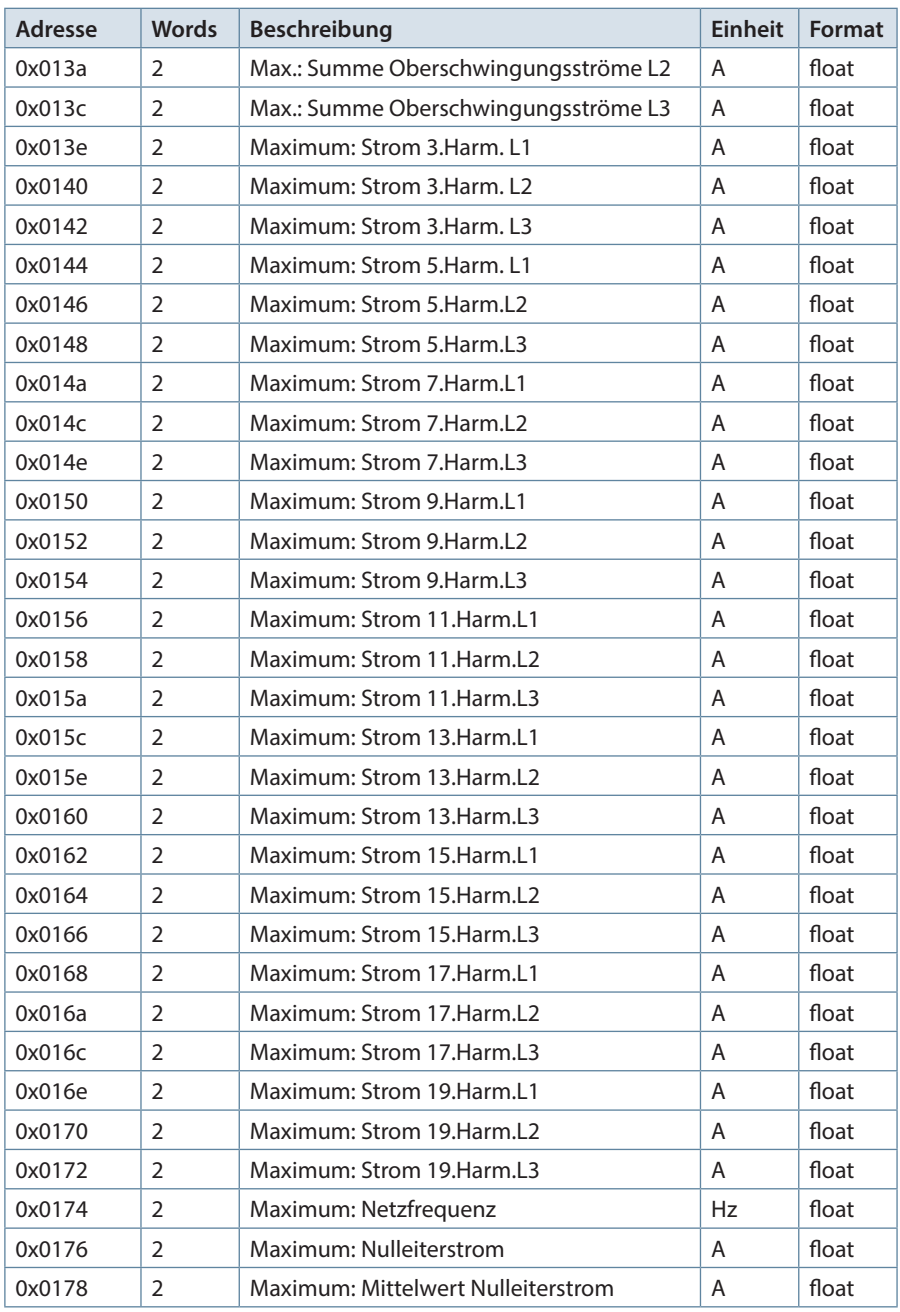

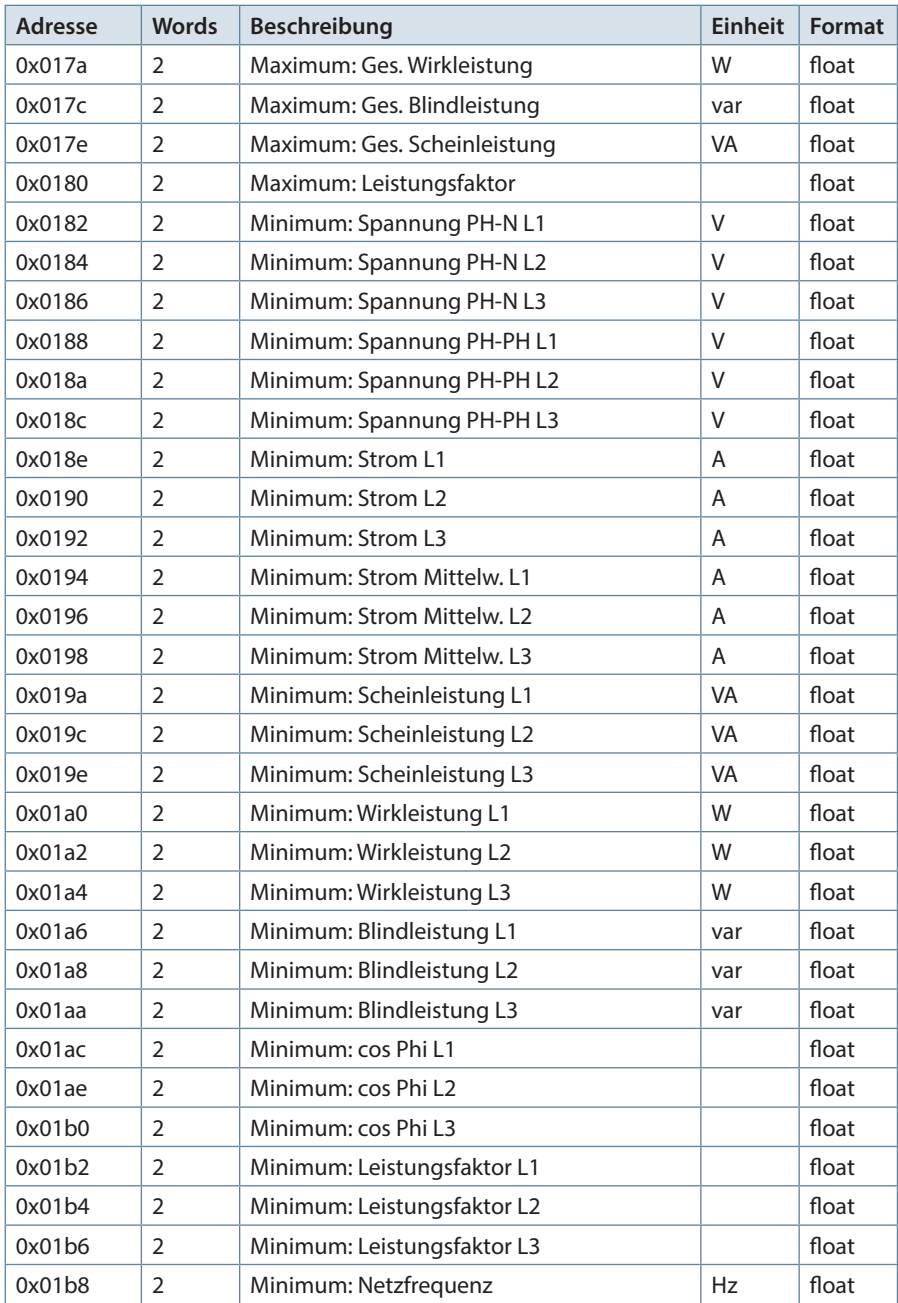

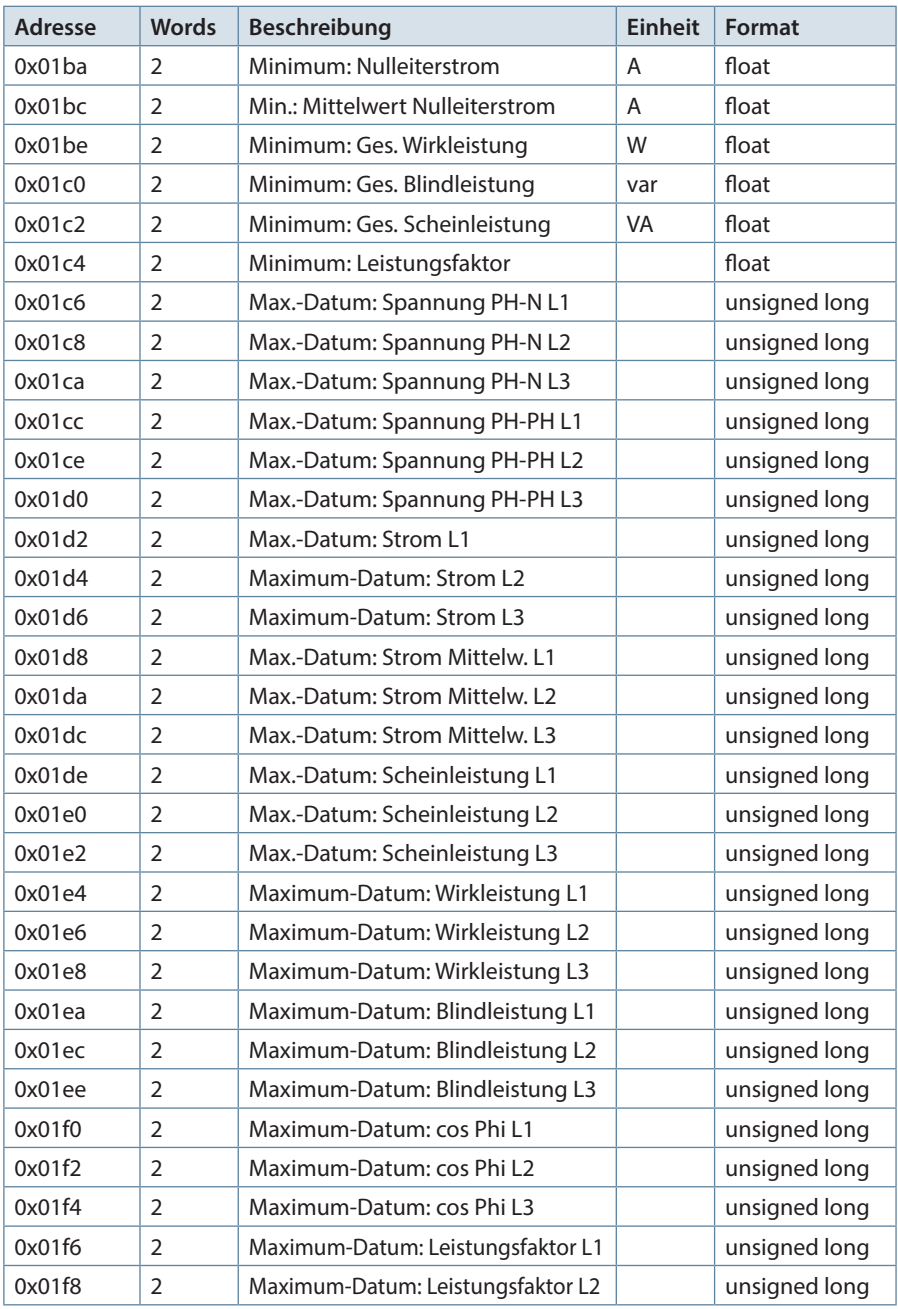

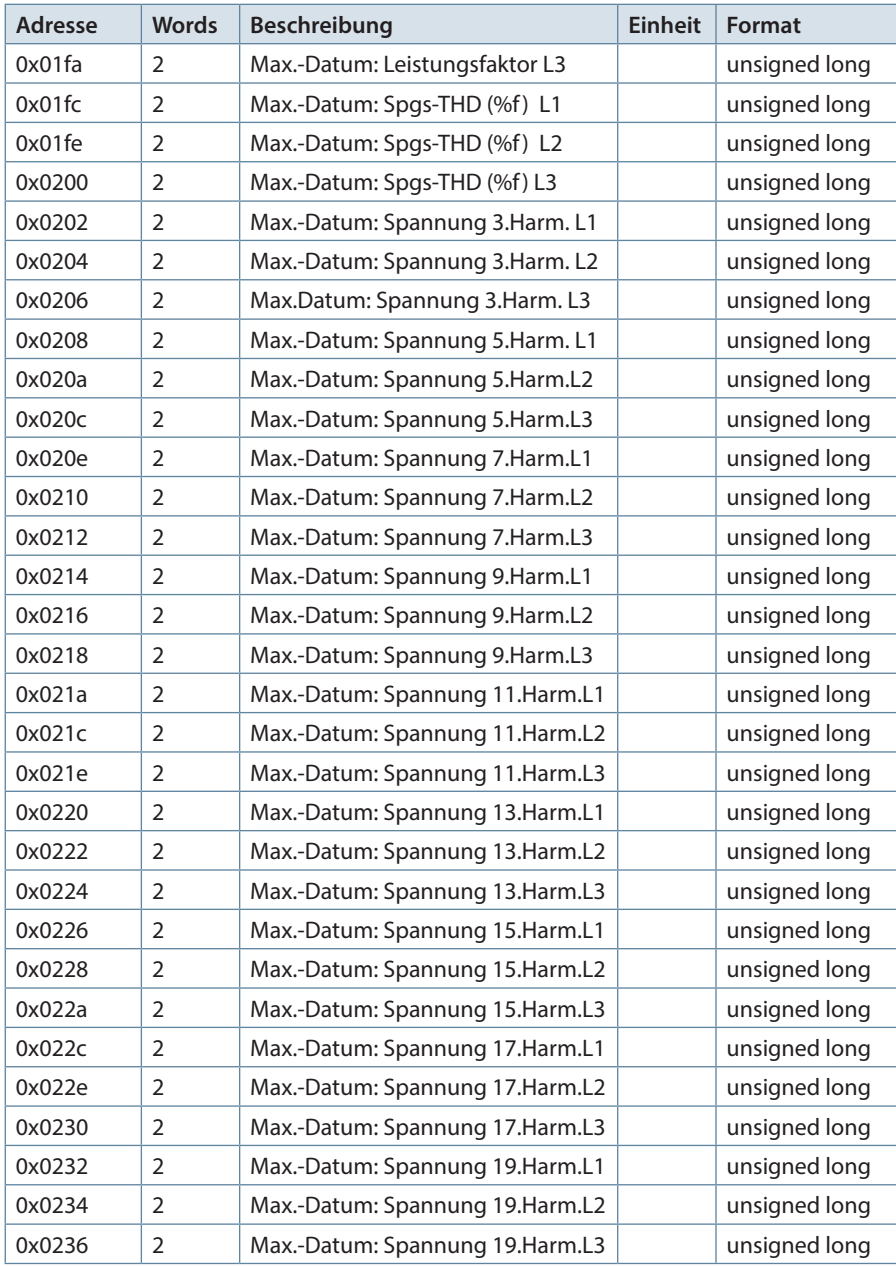

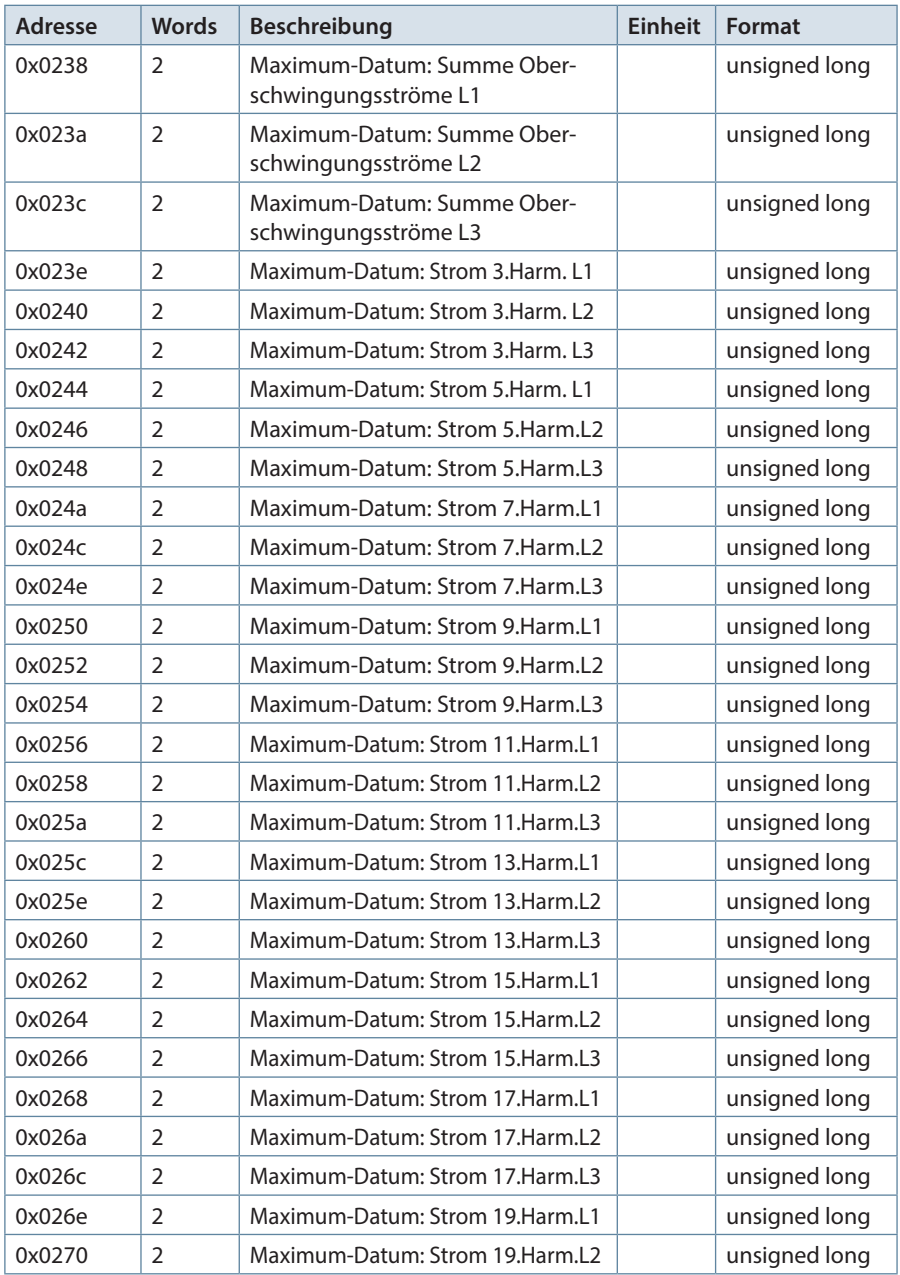

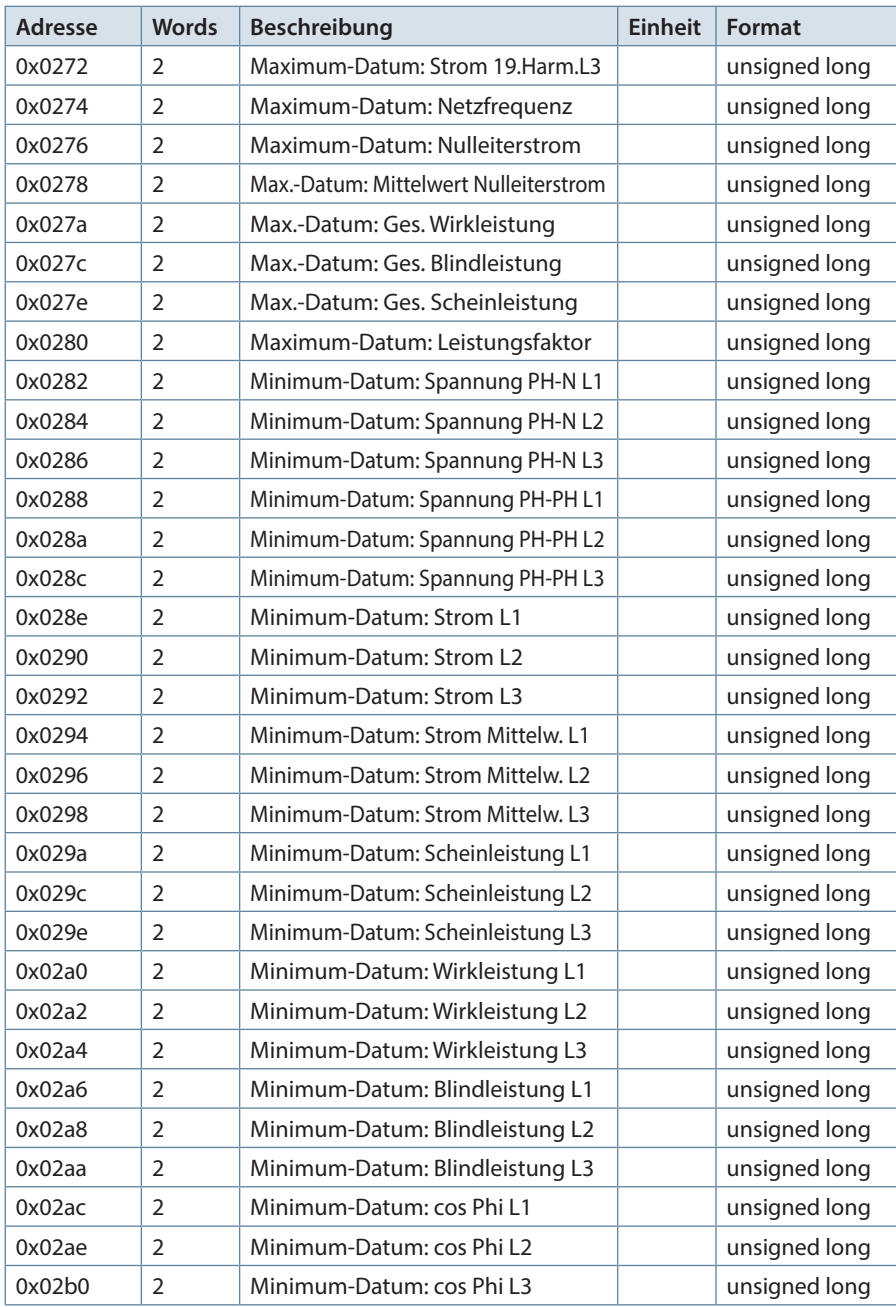

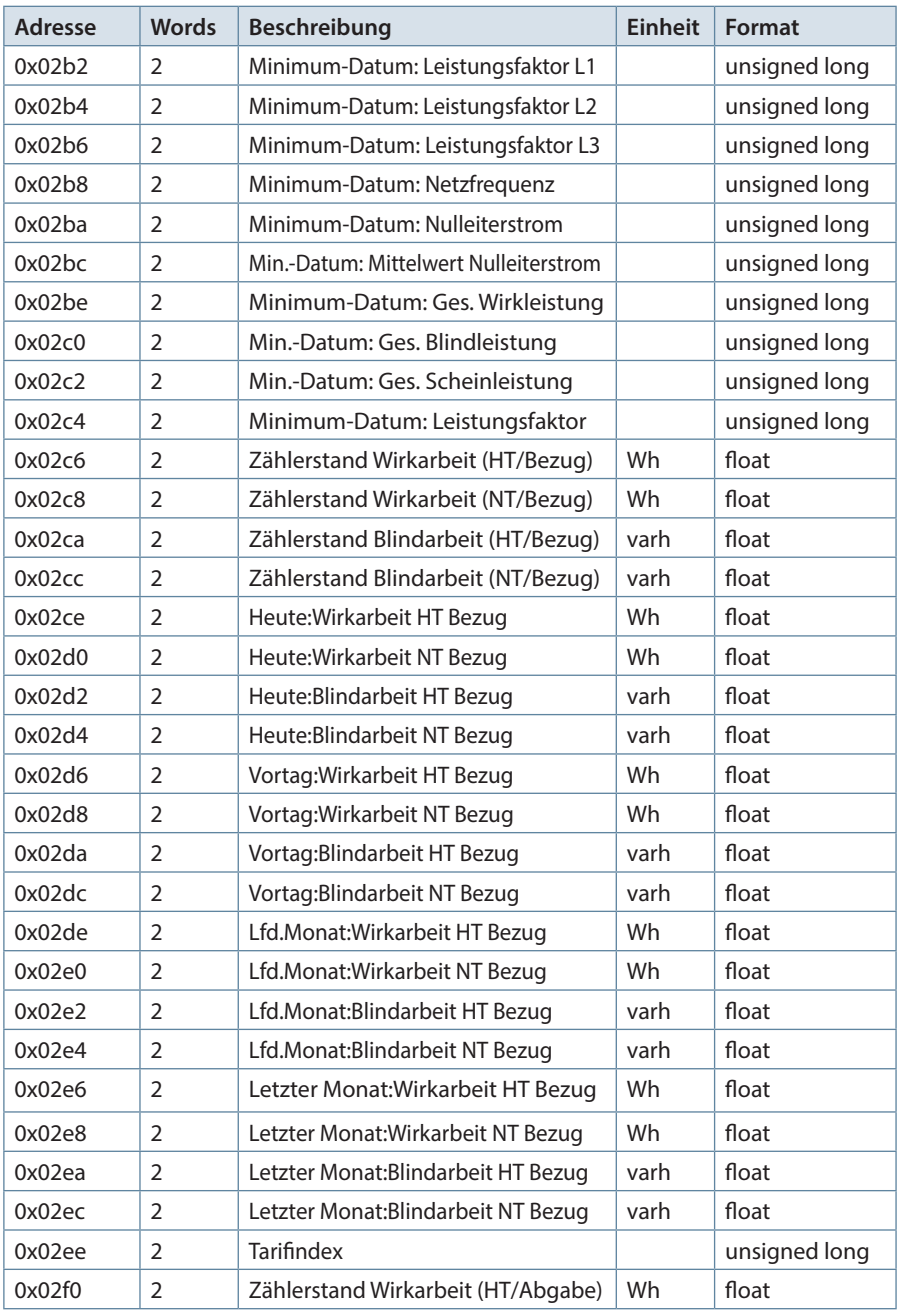

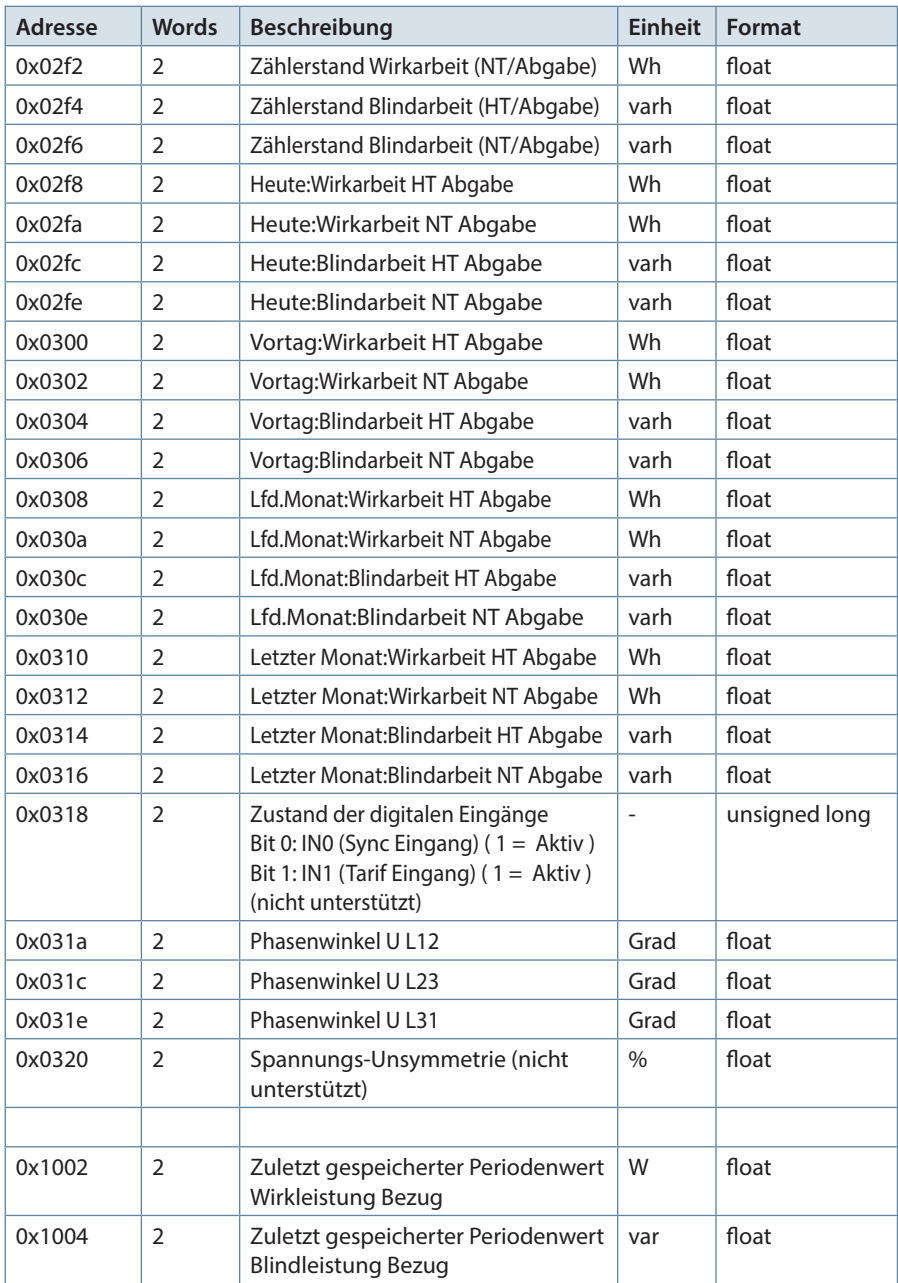

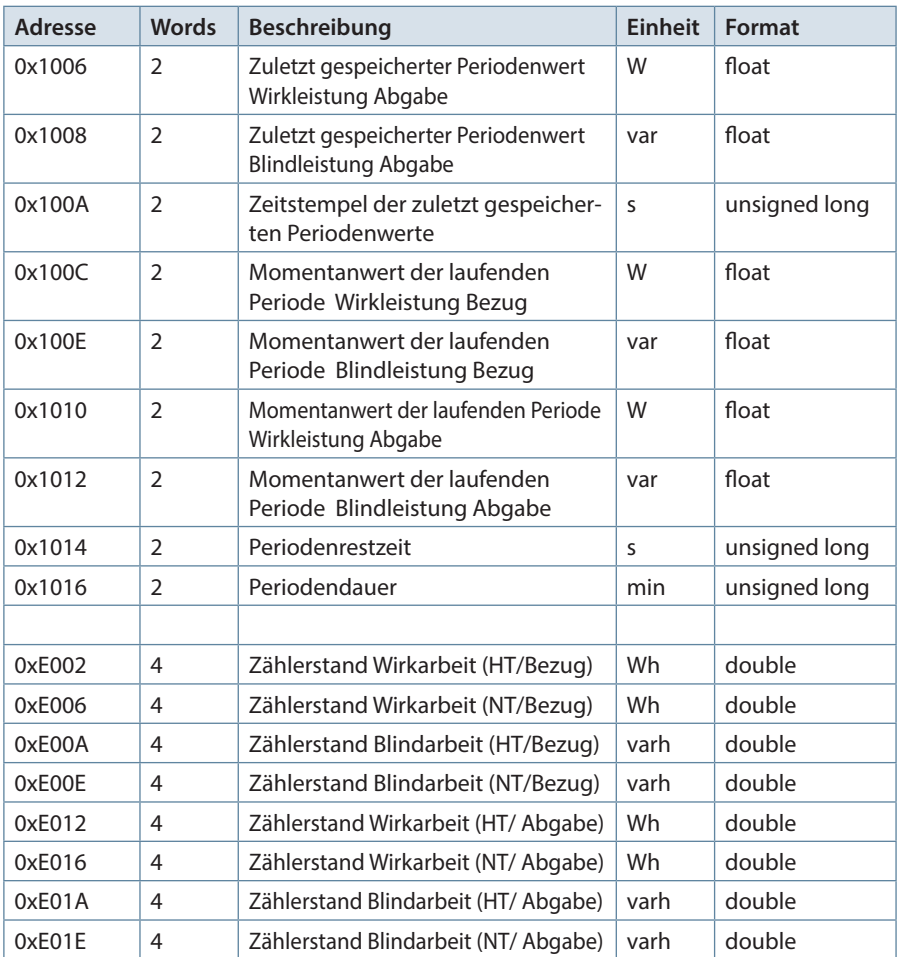

Tabelle 4

# **Beispiel Modbus ASCII**

Anforderung: 3A 30 31 30 34 30 31 31 31 30 30 30 32 45 37 0D 0A wobei

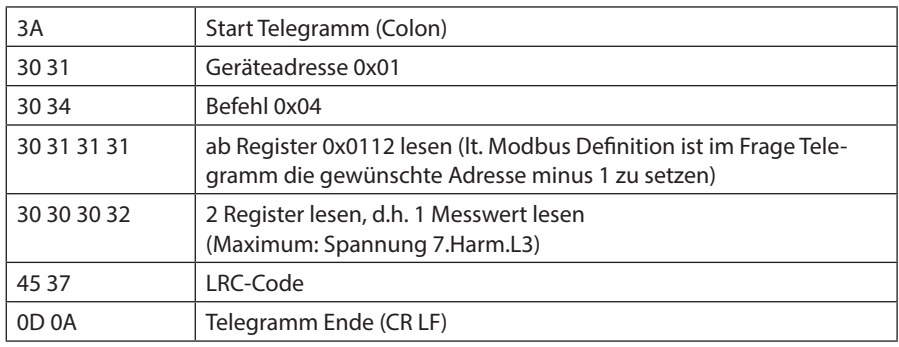

Antwort: 3A 30 31 30 34 30 34 34 30 30 38 42 34 41 35 35 36 0D 0A wobei

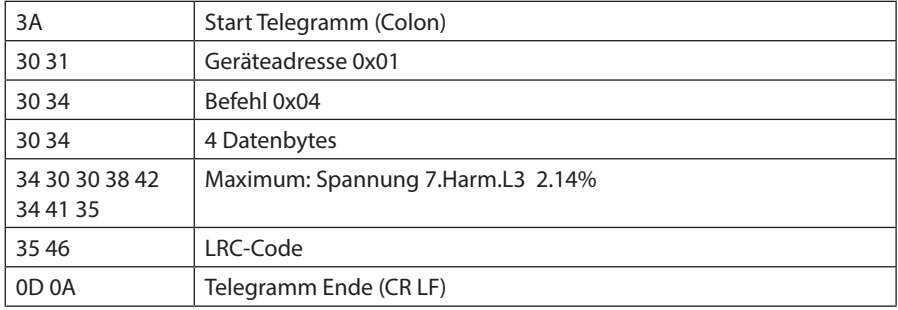

#### **Beispiel Modbus RTU**

Anforderung: 01 04 00 1F 00 32 40 19 wobei

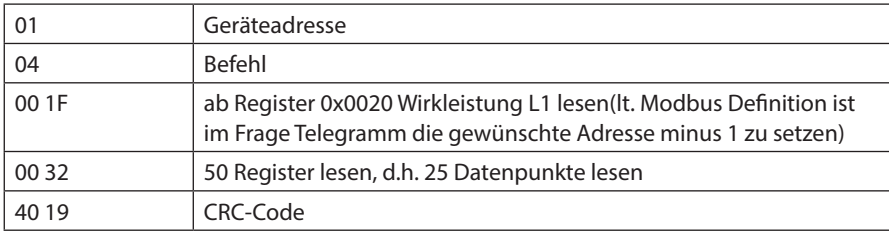

Antwort: 01 04 64 40 DC E6 64 40 E0 04 82 40 DE 3A B9 BF D3 93 AA BF EC A4 F6 BF E1 4E A1 BF 75 D5 91 BF 73 31 3C BF 74 6B 27 3E E5 63 6C 3E E5 63 6C 3E E5 63 6C 3F A8 F5 B7 3F 95 42 3D 3F A9 37 D3 3D 47 37 08 3A 5B 37 38 3D 18 1C 8C 3F 9E CB 1C 3F 8A 47 2F 3F 9F 01 93 3E A6 01 35 3E 9F 01 97 3E A7 86 3D 3E 9E CB 1C FE B3 wobei

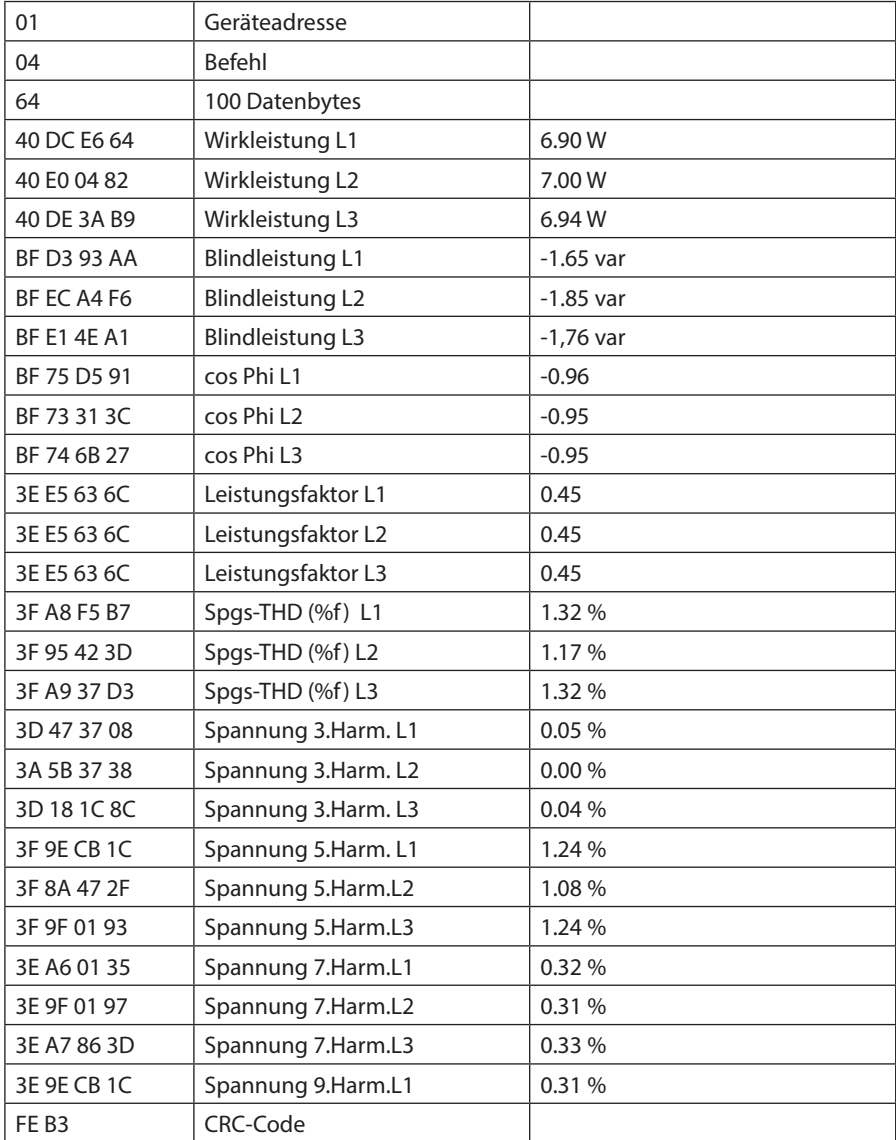

# **3.9 Geräteinformation**

Die Geräteinformation wird über den Befehl 0x2B (Read Device Identification) gelesen

Dabei wird Hersteller, Gerätecode und Geräterevision ausgelesen. Das Gerät liefert die "Basic Device Identification". "Regular" und "Extended Device Identfication" sind lt. Modbusdefinition optional. Sie werden im Multimess Comfort nicht verwendet.

#### **Beispiel Modbus RTU**

Anforderung: 01 2B 0E 01 00 70 77 wobei

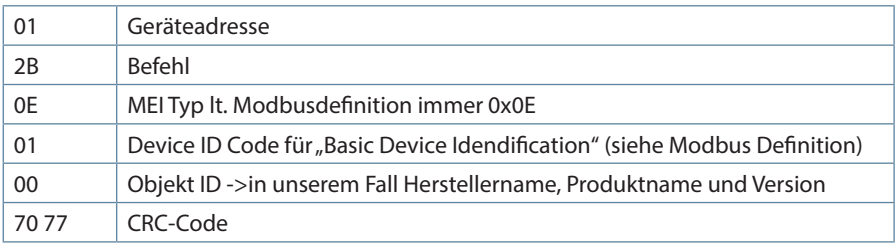

Antwort: 01 2B 0E 01 01 00 00 03 00 08 4B 42 52 20 47 6D 62 48 01 11 4D 75 6C 74 69 6D 65 73 73 20 43 6F 6D 66 6F 72 74 02 09 20 31 2E 30 32 72 30 30 36 0C A8 wobei

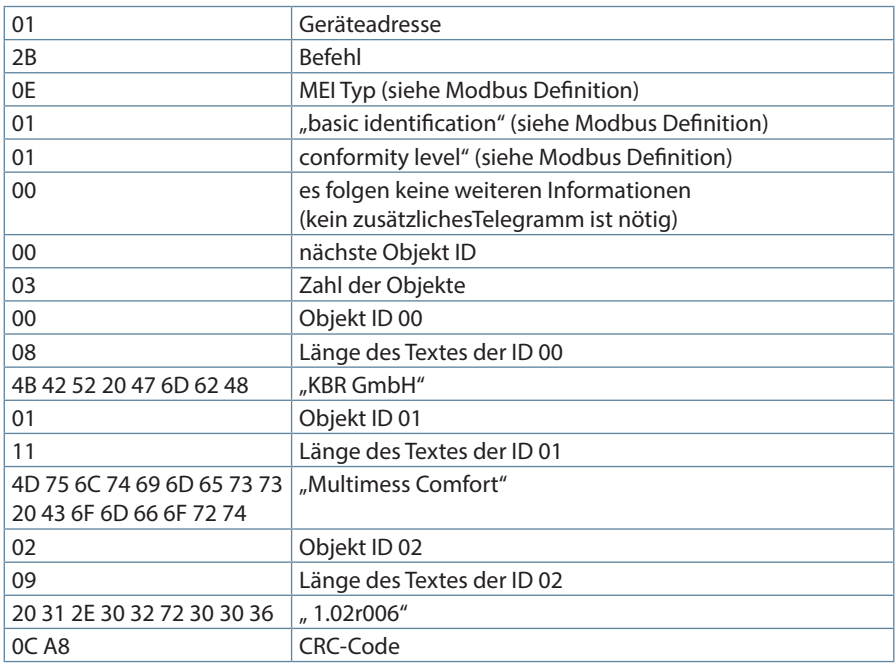

## **Beispiel Modbus ASCII**

3A 30 31 32 42 30 45 30 31 30 32 43 33 0D 0A wobei

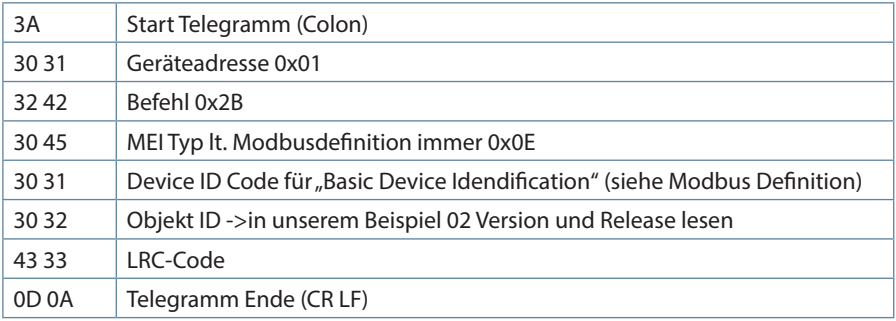

Antwort: 3A 30 31 32 42 30 45 30 31 30 31 30 30 30 32 30 31 30 32 30 39 32 30 33 31 32 45 33 30 33 32 37 32 33 30 33 30 33 36 43 44 0D 0A wobei

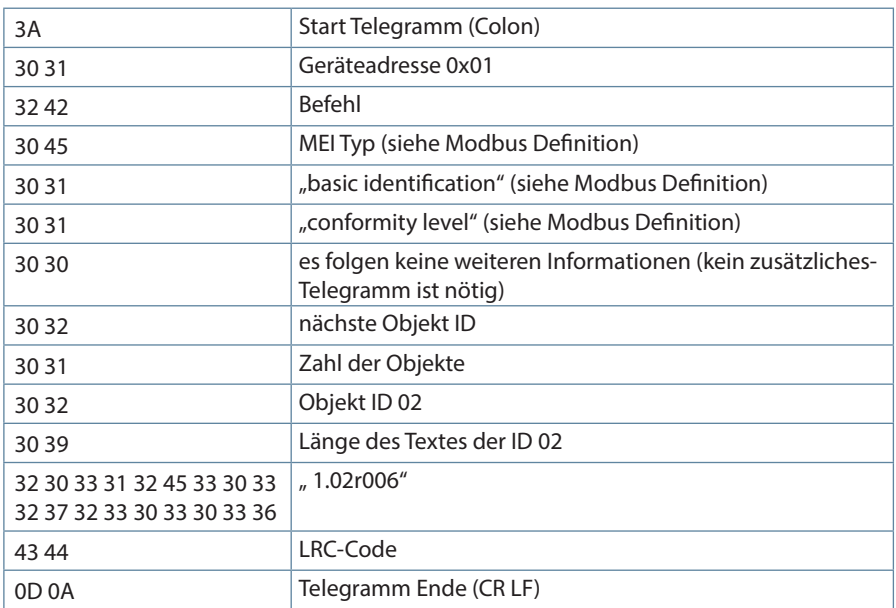

**KBR Kompensationsanlagenbau GmbH**

Am Kiefernschlag 7 D-91126 Schwabach T +49 (0) 9122 6373-0 F +49 (0) 9122 6373-83 E info@kbr.de

**www.kbr.de**